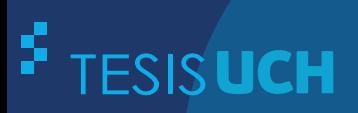

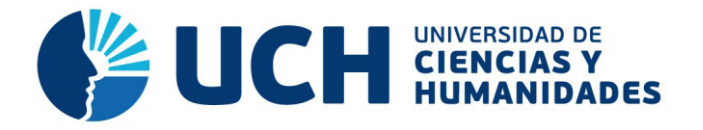

# **FACULTAD DE CIENCIAS E INGENIERÍA ESCUELA PROFESIONAL DE INGENIERÍA ELECTRÓNICA CON MENCIÓN EN TELECOMUNICACIONES**

# **TESIS**

Desarrollo de un algoritmo para el procesamiento y comparación de ondas cerebrales de pacientes con esclerosis lateral amiotrófica usando Matlab para identificar necesidades básicas

# **PRESENTADO POR**

Menese Claudio, Brian Andreé

# **ASESOR**

Roman Gonzalez, Avid

**Los Olivos, 2019** 

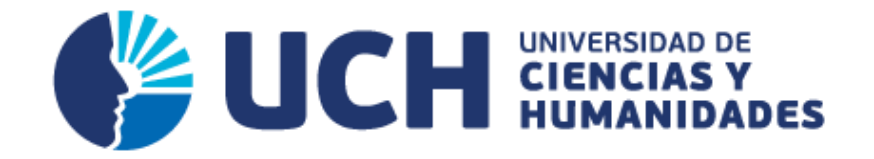

# **FACULTAD DE CIENCIAS E INGENIERÍA**

**ESCUELA PROFESIONAL DE INGENIERÍA ELECTRÓNICA CON MENCIÓN EN TELECOMUNICACIONES** 

# DESARROLLO DE UN ALGORITMO PARA EL PROCESAMIENTO Y COMPARACIÓN DE ONDAS CEREBRALES DE PACIENTES CON ESCLEROSIS LATERAL AMIOTRÓFICA USANDO MATLAB PARA IDENTIFICAR NECESIDADES BÁSICAS

**TESIS PARA OPTAR EL TÍTULO PROFESIONAL DE INGENIERO ELECTRÓNICO CON MENCIÓN EN TELECOMUNICACIONES**

> **PRESENTADO POR:**  MENESES CLAUDIO, BRIAN ANDREÉ

> > **ASESOR:**

ROMAN GONZALEZ, AVID

**LIMA - PERÚ 2019**

#### **Dedicatoria**

Este trabajo se lo dedico a mis padres y a mis hermanos pilares fundamentales en mi vida.

Sin ellos, no hubiese conseguido lo que ahora tengo.

Su gran esfuerzo y su apoyo me han hecho saber que son un gran ejemplo a seguir.

Me hicieron saber que todo se puede con esfuerzo y dedicación.

### **Agradecimiento**

Agradezco a mis padres que siempre me apoyaron en estos años de estudio y además en mi vida como mentores, también a mis profesores encargados a fortalecer mis conocimientos, igualmente agradecer a mi profesor y asesor Avid Roman Gonzalez quien, a lo largo de la preparación de la tesis, me apoyo y asesoró para la mejora del mismo.

## **Resumen**

<span id="page-4-0"></span>En la actualidad existen diversas enfermedades entre leves, mortales y silenciosas, en los cuales muchas de ellas son degenerativas. La Esclerosis Lateral Amiotrófica (ELA); es una enfermedad degenerativa que ataca principalmente a las moto-neuronas dando así, como resultado que el paciente que sufre esta enfermedad no pueda mover ninguna parte del cuerpo y en muchos casos no pueden mover los ojos ni los párpados, así como también son incapaces de comunicarse.

Debido a esto, en esta tesis se presenta el desarrollo de algoritmo de procesamiento y comparación de ondas cerebrales creado en MATLAB, además con la ayuda del sistema OpenBCI que consta de 16 electrodos donde cada uno representa a un canal, ubicados en la cabeza del usuario, al cual se le aplicarán estímulos visuales y físicos, de manera que, el algoritmo sea capaz de interpretar las necesidades básicas de los pacientes con ELA por medio de sus ondas cerebrales. Estas necesidades básicas son: el hambre, el cambio de temperatura y el dolor.

Se obtuvieron las señales cerebrales de personas con y sin ELA pasando por la Transformada de Fourier, para identificar los periodos de tiempo en donde se manifiestan las variaciones más notorias de cada necesidad básica, además de identificar la frecuencia y el canal. Se logró identificar las necesidades básicas obteniendo resultados satisfactorios individuales para cada necesidad básica adicionalmente indicar que de las personas que fueron parte del estudio sus señales cerebrales tuvieron las mismas variaciones en los canales, la frecuencia y periodo de tiempo exactos.

Palabras claves: Ondas Cerebrales, Esclerosis Lateral Amiotrófica (ELA), Necesidades Básicas, Sistema OpenBCI, Características de la Señales Cerebrales, Transformada de Fourier, Redes Neuronales.

# **Abstract**

<span id="page-5-0"></span>At present, there are many diseases between soft, mortal and silent, in which many of them are degenerative. Amyotrophic Lateral Sclerosis (ALS); it is a degenerative disease that mainly attacks motor-neurons, giving as a result that the patient suffering from this disease cannot move any part of the body and in many cases, they cannot move their eyes or eyelids, as well as being unable to communicate by themselves.

Due to this, this thesis presents the development of brainwave processing and comparison algorithm created in MATLAB, in addition using the OpenBCI system that consists of 16 electrodes where each one represents a channel, located in the user's head , to which visual and physical stimuli will be applied, so that the algorithm is able to interpret the basic needs of patients with ALS through their brain waves. These basic needs are: hunger, temperature change and pain.

The brainwaves of people with and without ALS were obtained by going through the Fast Fourier Transform, to identify the time periods in which the most notorious variations of each basic need are manifested, in addition to identifying the frequency and the channel. It was possible to identify the basic needs by obtaining satisfactory individual results for each basic need, in addition to indicate that people who were part of the study their brainwaves had the same variations in the channels, frequency and period of time.

Keywords: BrainWaves, Amyotrophic Lateral Sclerosis (ALS), Basic Needs, OpenBCI System, Brain Signal Characteristics, Fourier Transform, Neural Networks.

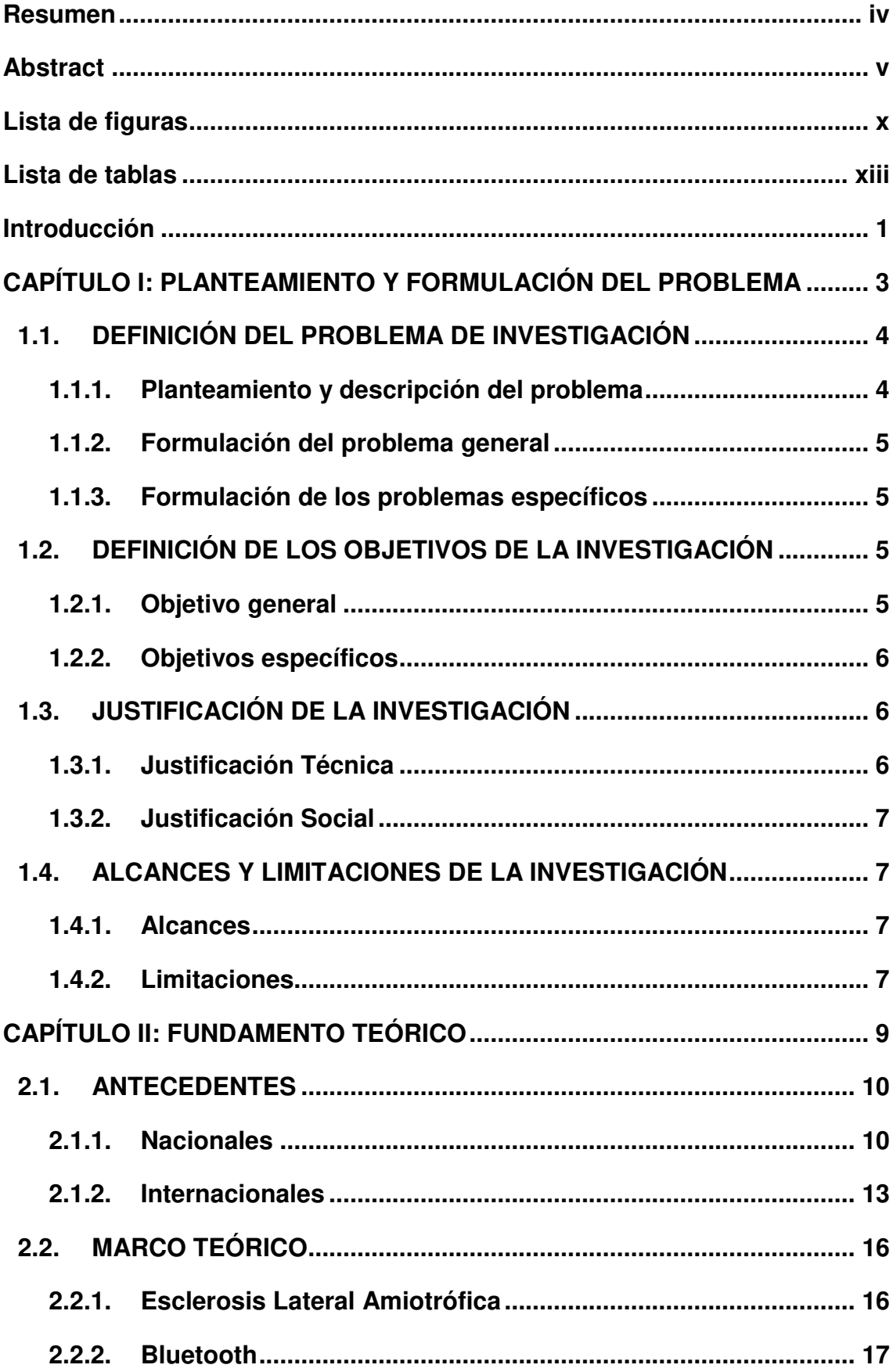

# **Contenido**

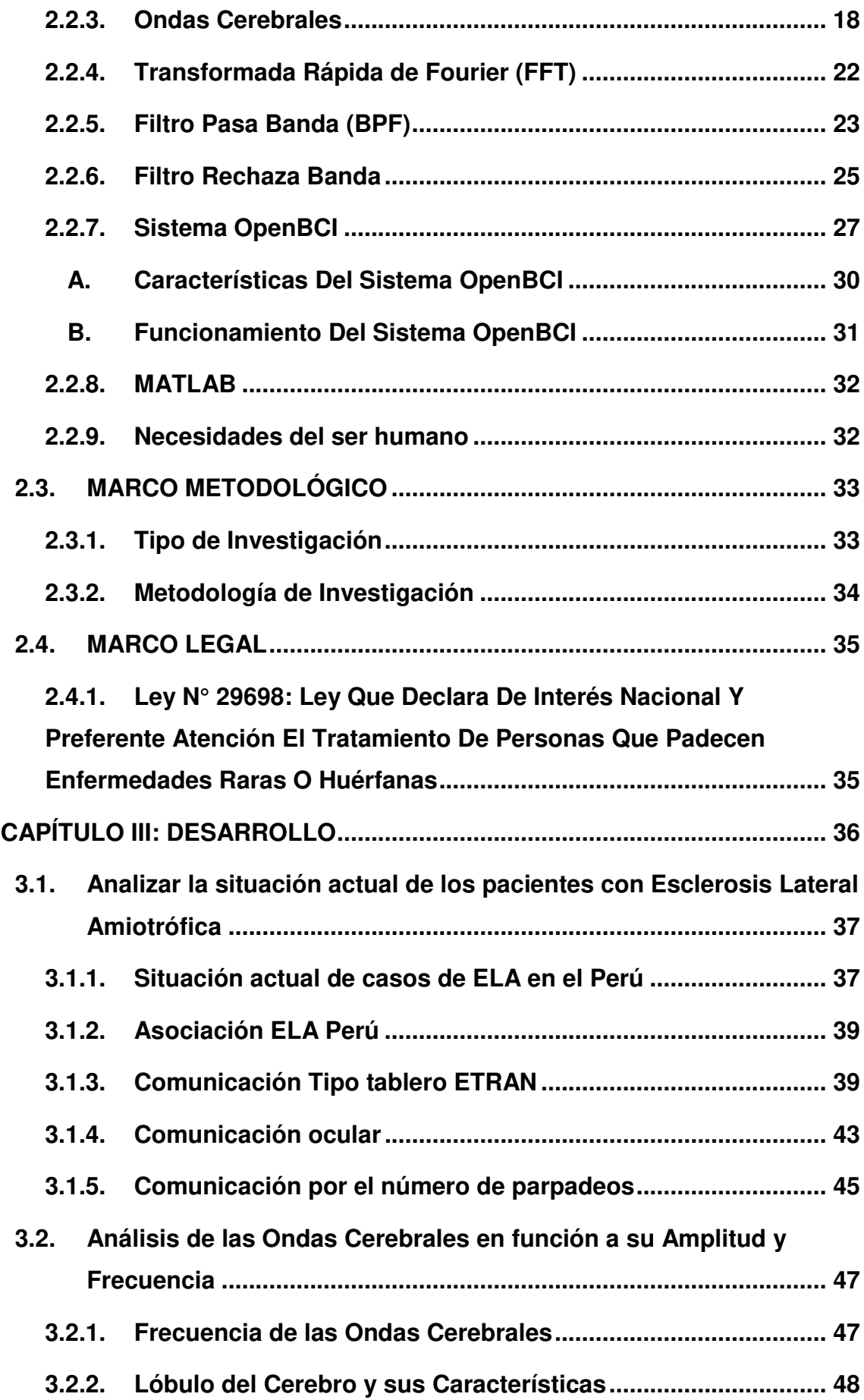

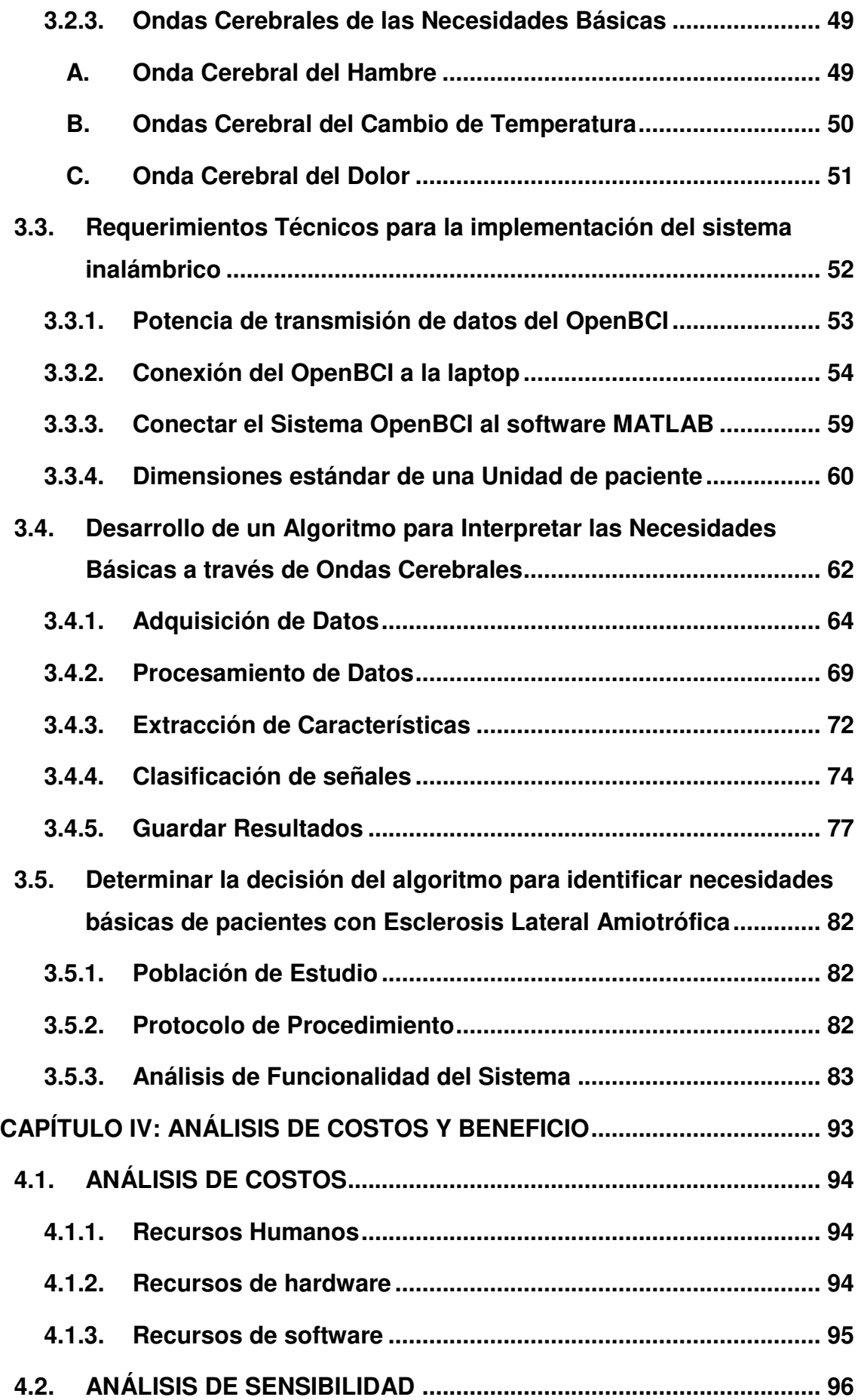

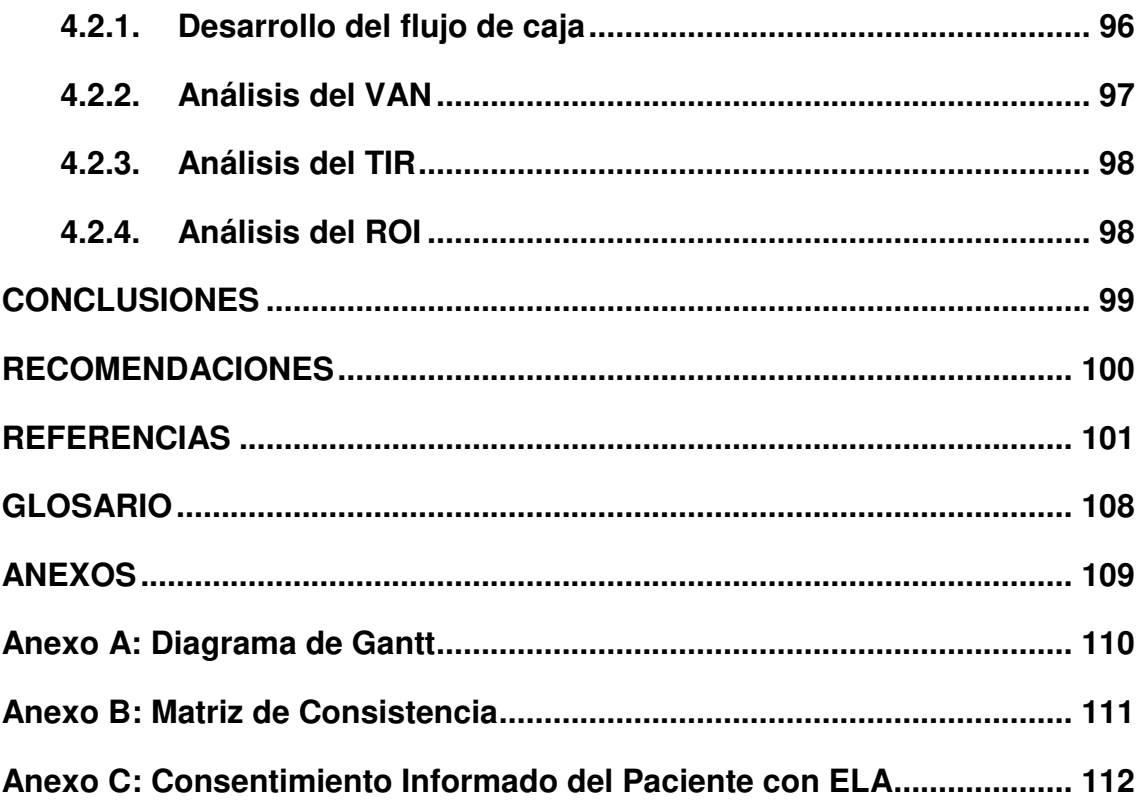

# **Lista de figuras**

<span id="page-10-0"></span>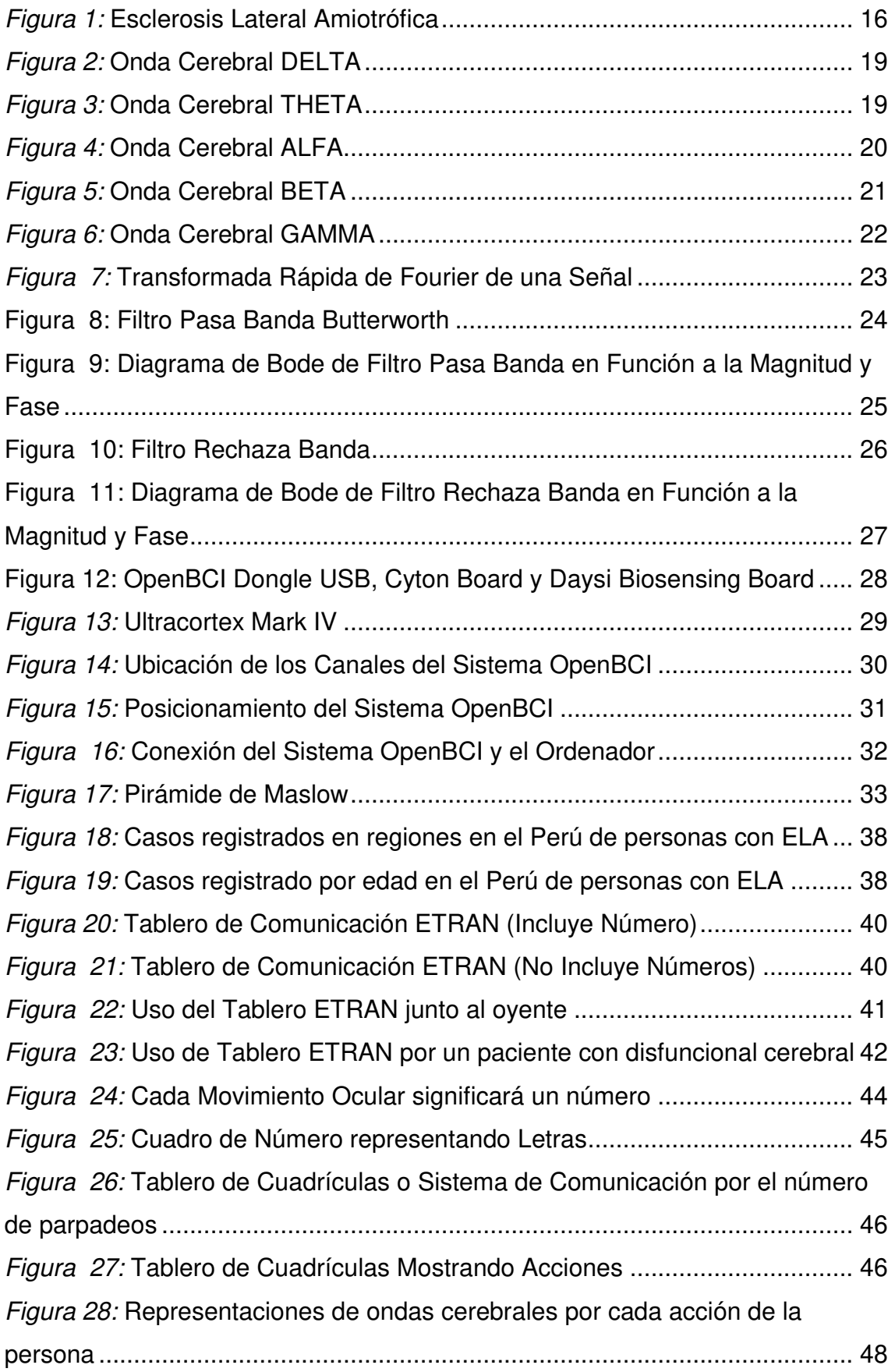

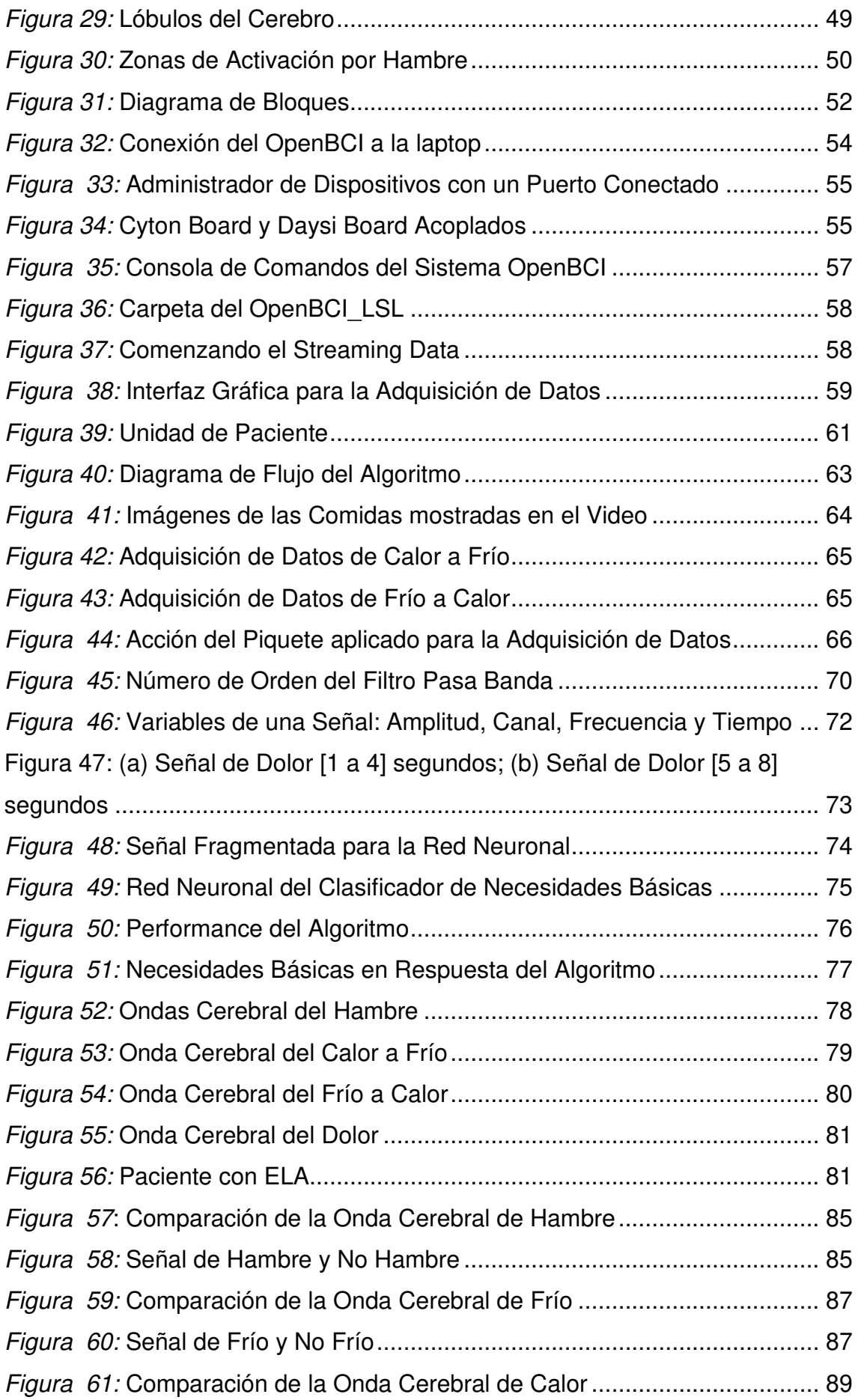

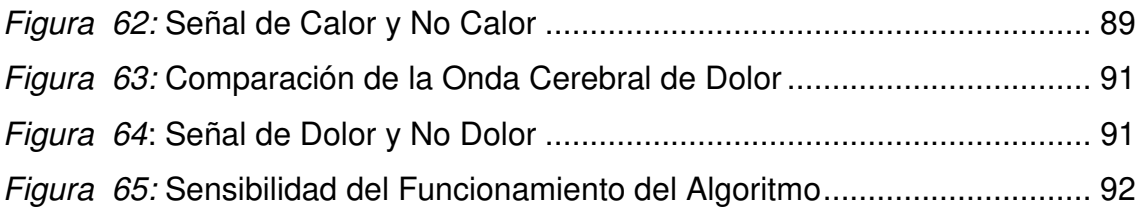

# **Lista de tablas**

<span id="page-13-0"></span>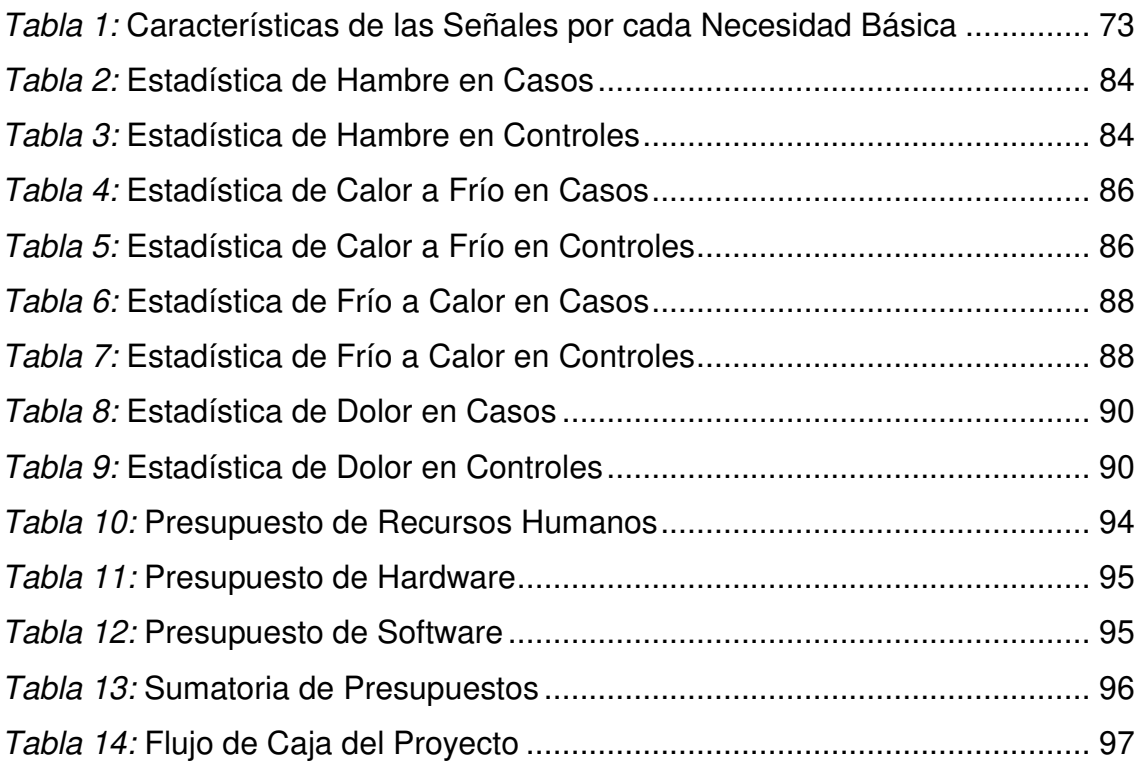

# **Introducción**

<span id="page-14-0"></span>En la actualidad, la medicina ha evolucionado exponencialmente por la gran demanda de estudios y necesidades de las personas, pero, así como se presenta un desarrollo positivo también se han descubierto nuevas enfermedades entre leves, mortales y silenciosas. La biomédica trata de contribuir para la prevención, recuperación, curación y en algunos casos en la implementación de equipos médicos sofisticados para ayudar a la sociedad.

Una de las enfermedades mortales y silenciosas es la Esclerosis Lateral Amiotrófica, es una enfermedad degenerativa que ataca principalmente al sistema nervioso, afectando a las extremidades de los pacientes que sufren esta enfermedad, hasta que el paciente pierda la movilidad completa del cuerpo y la cabeza, quedando solo el movimiento de los ojos y párpados.

La comunicación entre los pacientes que sufren esta enfermedad con la de sus familiares es muy limitada, el único método existente actual es por medio de tabla de letras en el cual la única guía es el número de parpadeos del paciente mediante el cual se logra saber sus necesidades básicas que son: la alimentación, el descanso, el cambio de temperatura y el dolor; ante esto ocurre una gran interrogante de como poder mejorar la comunicación de los pacientes con esta enfermedad.

En esta tesis, se presentará un método alternativo con mayor eficacia debido a que estará unido directamente con los pacientes y no trabajar con los números de parpadeos, por otro lado, utilizar las ondas cerebrales, con el objetivo de que al procesar y comparar las ondas cerebrales de los pacientes con personas que no padecen ésta enfermedad, se pueda obtener las necesidades básicas y requeridas en ese momento del paciente y por ende sea un método más seguro y eficiente para la comunicación no verbal con sus familiares.

En el capítulo I de la presente tesis, se presentará la problemática abarcando preguntas sobre el tema de investigación, así mismo los objetivos que se plantearon para esta investigación, finalmente los alcances y limitaciones.

En el capítulo II de la presente tesis, se presentará los antecedentes de la investigación, además del marco teórico que comprende todos los temas enfocados a mi investigación, para luego exponer el marco metodológico indicando el tipo y metodología de investigación; finalmente con el marco legal de la tesis presentando las regulaciones correspondientes.

En el capítulo III de la presente tesis, se explicarán a detalle el desarrollo de los objetivos específicos, de los cuales cada uno de ellos conforman el desarrollo de la tesis, también se presentará el proceso de construcción de la implementación, así como también algunas definiciones complementarias.

En el capítulo IV de la presente tesis, se explicarán los análisis de costos, beneficios y de sensibilidad; brindando una visión más amplia sobre la economía que se manejó para la implementación del sistema.

# <span id="page-16-0"></span>**CAPÍTULO I: PLANTEAMIENTO Y FORMULACIÓN DEL PROBLEMA**

#### <span id="page-17-0"></span>**1.1. DEFINICIÓN DEL PROBLEMA DE INVESTIGACIÓN**

#### <span id="page-17-1"></span>**1.1.1. Planteamiento y descripción del problema**

La Esclerosis Lateral Amiotrófica es una enfermedad degenerativa que afecta principalmente al sistema nervioso que controla el movimiento de los músculos voluntarios. Esta enfermedad con el tiempo produce una degeneración progresiva de las neuronas motoras debido a que estas se van muriendo, cuando sucede esto, el cerebro pierde totalmente la capacidad de iniciar y controlar el movimiento de los músculos, los pacientes que se encuentran en las etapas finales de la enfermedad terminan totalmente paralizados sin ejercer ningún movimiento, ni emitir sonido.

Según la asociación ELA – Perú cuando se diagnostica la enfermedad en una persona, el 90% de estos pacientes mueren en el periodo de 5 años y el 10 % viven más de 10 años (ELA Perú, 2012). Esta enfermedad no discrimina raza ni sexo, quiere decir que puede afectar a cualquier tipo de persona; siendo así la incidencia de 2 a 100,000 personas de manera aleatoria (MINSA, 2017).

Actualmente los pacientes con esta enfermedad están limitados de comunicación, solo se quedan en una camilla sin tener una calidad de vida, por esa razón lo que ellos quieren es poder comunicarse con sus familiares o expresar sus necesidades básicas que son: alimentación, descanso, cambio de temperatura y el dolor. La comunicación de ellos varía de acuerdo al tiempo, primero el paciente puede comunicarse de manera verbal y no verbal, cuando la enfermedad ya es avanzada, tienden a utilizar la comunicación no pronunciada y al final solo se pueden expresar por medio de los parpadeos y lágrimas; existen múltiples tipos de sistemas de comunicación en uno de ellos es que los familiares crean tablas con números y cada uno con su significado, de acuerdo al número de parpadeos los familiares se pueden identificar qué es lo que quiere decir el paciente. Este tipo de comunicación no es tan exacta debido a que el paciente puede errar en un parpadeo y por ende los familiares o personas que están bajo su cuidado no atenderán los reales requerimientos del paciente.

# <span id="page-18-0"></span>**1.1.2. Formulación del problema general**

¿Cómo identificar las necesidades básicas de pacientes con Esclerosis Lateral Amiotrófica mediante el desarrollo de un algoritmo con MATLAB para el procesamiento y comparación de ondas cerebrales?

## <span id="page-18-1"></span>**1.1.3. Formulación de los problemas específicos**

- − ¿Cuál es la situación actual de los pacientes con Esclerosis Lateral Amiotrófica?
- − ¿Qué representan las ondas cerebrales de pacientes con ELA y de personas que no padezcan de Esclerosis Lateral Amiotrófica?
- − ¿Cuáles son los parámetros necesarios de operatividad del sistema para el desarrollo del algoritmo con MATLAB para identificar las necesidades básicas de pacientes con Esclerosis Lateral Amiotrófica?
- − ¿Cómo interpretar las señales cerebrales con algoritmo para identificar necesidades básicas de pacientes con Esclerosis Lateral Amiotrófica?
- − ¿Cuál es la precisión del algoritmo para identificar necesidades básicas de pacientes con Esclerosis Lateral Amiotrófica?

# <span id="page-18-2"></span>**1.2. DEFINICIÓN DE LOS OBJETIVOS DE LA INVESTIGACIÓN**

## <span id="page-18-3"></span>**1.2.1. Objetivo general**

Desarrollar un algoritmo con MATLAB para identificar necesidades básicas de pacientes con Esclerosis Lateral Amiotrófica mediante el procesamiento y comparación de ondas cerebrales.

### <span id="page-19-0"></span>**1.2.2. Objetivos específicos**

- − Analizar la situación actual de los pacientes con Esclerosis Lateral Amiotrófica.
- − Analizar las ondas cerebrales en función a sus características de amplitud y frecuencia.
- − Conocer los requerimientos técnicos del sistema para el desarrollo del algoritmo con MATLAB para identificar necesidades básicas de pacientes con Esclerosis Lateral Amiotrófica.
- − Desarrollar un algoritmo para interpretar necesidades básicas a través de ondas cerebrales de pacientes con Esclerosis Lateral Amiotrófica.
- − Determinar la decisión del algoritmo para identificar necesidades básicas de pacientes con Esclerosis Lateral Amiotrófica.

## <span id="page-19-1"></span>**1.3. JUSTIFICACIÓN DE LA INVESTIGACIÓN**

#### <span id="page-19-2"></span>**1.3.1. Justificación Técnica**

En la actualidad el estudio de las ondas cerebrales se ha masificado debido a una gran demanda de proyectos utilizando las ondas cerebrales. Según el MINSA, existen más de 211 casos de personas con ELA registrados en el Perú de los cuales tienen dificultades para comunicarse. Actualmente, existen equipos analizadores de ondas cerebrales, pero ninguno con el propósito de identificar las necesidades básicas de estos pacientes. Es por eso que en esta tesis se presenta un algoritmo capaz de interpretar ondas cerebrales en necesidades básicas que requiera el paciente en ese momento, además los filtros que se aplicaron a señales de ondas cerebrales para así obtener sus características para su clasificación correspondiente.

#### <span id="page-20-0"></span>**1.3.2. Justificación Social**

En la sociedad, existen diferentes tipos de enfermedades, algunas leves, mortales y silenciosas; esto afecta principalmente a la sociedad debido a que algunas de ellas son incurables. Actualmente existen 100 mil peruanos que tienen alguna discapacidad para comunicarse de los cuales 211 casos representan a pacientes con ELA en el Perú siendo en un 56% a personas de edad entre los 30 a 59 años. Muchos pacientes con enfermedades mortales tratan de seguir adelante, pero muchas veces sienten la marginación de la sociedad, generando el aislamiento del paciente y por ende conlleva también a problemas de salud mental como la depresión, y en muchos casos puede llevarlos al suicidio. Estas personas no pueden comunicarse con sus familiares generando un sentimiento de soledad y olvido. Es por eso que, esta tesis involucra un avance en la tecnología actual resolviendo problemas médicos y sociales enfocándose en mejorar la calidad de vida y la inclusión social de los pacientes con ELA.

## <span id="page-20-1"></span>**1.4. ALCANCES Y LIMITACIONES DE LA INVESTIGACIÓN**

#### <span id="page-20-2"></span>**1.4.1. Alcances**

- − El sistema brindará una comunicación unidireccional siendo por parte del paciente con Esclerosis Lateral Amiotrófica hacia la persona que se encuentre con el paciente en ese momento.
- − El algoritmo será capaz de interpretar las siguientes necesidades básicas: el hambre, el dolor y el cambio de temperatura que son de calor a frío y frío a calor; usando estímulos físicos y visuales.

#### <span id="page-20-3"></span>**1.4.2. Limitaciones**

− Los familiares de los pacientes con Esclerosis Lateral Amiotrófica son muy reservados con el entorno social al cuál es expuesto el paciente, dificultando la interacción del investigador con ellos.

- − La información sobre los historiales clínicos de los pacientes con Esclerosis Lateral Amiotrófica es limitada y privada, dificultando la búsqueda de casos clínicos registrados de pacientes.
- − La información obtenida sobre esta enfermedad y los estudios biomédicos contienen un lenguaje técnico-médico, dificultando la comprensión de la información.
- − El USB Programmable Dongle y el OpenBCI tienen un alcance inalámbrico máximo de 5 metros.

# <span id="page-22-0"></span>**CAPÍTULO II: FUNDAMENTO TEÓRICO**

#### <span id="page-23-0"></span>**2.1. ANTECEDENTES**

#### <span id="page-23-1"></span>**2.1.1. Nacionales**

En el primer trabajo de investigación corresponde a Pizarro (2011), La programación neurolingüística en el aprendizaje estratégico de los estudiantes del I Ciclo en las escuelas profesionales de Educación Inicial y Primaria de la Universidad César Vallejo -2009 de la Universidad Nacional Mayor de San Marcos. Lima, Perú. En su tesis expone que:

Ésta investigación indica que los sistemas de atención están localizados principalmente en el cerebro, debido a que todo comprende de un proceso que es la alarma, la orientación, la identificación y la decisión. Estas acciones son representadas por las fases de ondas cerebrales; alfa cuando las personas alteran, pero relajadas; beta cuando realizan alguna acción o están en concentración; zeta cuando se produce el sueño y delta cuando es el sueño profundo. Realiza este estudio para identificar en qué fase se encuentra el estudiante y así obtener los parámetros necesarios para la mejora del aprendizaje. En esta investigación toma muchas variables que no solo son del mismo estudiante sino también sobre el entorno, el cual afecta directamente a la concentración del estudiante para así plantear estrategias de aprendizaje. Principalmente esta tesis brinda un aporte mínimo a la tesis presentada, pero lo que se puede rescatar son las variables analizadas para la concentración completa del paciente debido a que las personas y los pacientes que serán analizados deben estar concentrados en lo que desean transmitir para el correcto funcionamiento del equipo receptor. Por lo tanto, teniendo los parámetros exactos en el cual deben estar los pacientes con las personas, se podrá hacer un estudio con mayor exactitud.

En el segundo trabajo de investigación corresponde a Paucar Cadillo (2013). Alteraciones electroencefalográficas en niños y Adolescentes con trastornos psiquiátricos, de la Universidad San Martín de Porres, Lima (Perú). En su tesis expone que:

En esta investigación se explica cuáles son los trastornos anormales que se verifican en un electroencefalograma (EEG) en los seres humanos. Esta serie de estudios conllevan al autor llegar a una conclusión, no solo se ve en la parte externa sino también en la parte interna por medio del cerebro. Por lo tanto, una, persona puede transmitir muchas cosas, pero lo que nos puede asegurar con casi un 60% de eficacia citado por la autora, son las ondas cerebrales analizadas en los individuos. En su investigación explica que el psiquiatra es aquella persona que conoce el manejo y patrones claros de las ondas cerebrales, explicando que cada trastorno psiquiátrico tiene como tendencia picos y/o distorsiones en las ondas cerebrales afectando a la nitidez de las mismas, y por ende un mal análisis de las ondas cerebrales enfocadas al estudio del cerebro. Como se puede apreciar en esta tesis, la autora ha explicado en breves palabras que las ondas cerebrales son analizadas por psiquiatra debido a que no solo es nuestro aspecto físico sino también existe un estudio sobre el aspecto mental que se muestran en las ondas cerebrales. En esta tesis también se requiere hacer un estudio para el mismo hecho, obtener las necesidades básicas por medio de las ondas cerebrales que no se muestran físicamente sino de manera mental. Para el proceso indicando se deben definir bien los parámetros necesarios para el correcto funcionamiento del sistema.

En el tercer trabajo de investigación corresponde a Alfredo Cabezas (2018). Clasificación de señales EEG usando LDA y QDA aplicado a una Interface Cerebro *–* Computador basada en P300, de la Universidad Nacional de Ingeniería, Lima (Perú). En la revista se expone que:

En este trabajo de investigación la principal variable tomada son las ondas cerebrales; explica que se empleó una base de datos de señales electroencefalográficas, estas señales fueron filtradas y procesadas con el fin de identificar las variaciones de las ondas cerebrales frente a estímulos para esto se hicieron modelos matemáticos utilizando la Transformada de Fourier, a fin de conocer las redes neuronales matemáticas. Obteniendo el modelo matemático, se someterá a una codificación de modelo digital, con el fin de identificar las voluntades de pacientes con enfermedades neurodegenerativas. Para el funcionamiento correcto de la recepción de las ondas cerebrales, lo que afirma el autor, el individuo debe brindarnos señales naturales con las señales sociales para este proceso se debe proceder a un potencial evocado para la generación de señales bioelectromagnéticas, en otra palabra, exponer al individuo a actividades físicas no invasivas para la producción de impulsos eléctricos fundamentales para este estudio. Lo que se puede rescatar de este proyecto es primero analizar a personas para que nos informen sobre la acción que están haciendo y obtener las ondas cerebrales, para así crear una base de datos en base a ello e identificar las acciones con el tipo de onda cerebral, con el fin de crear una nueva forma de comunicación para los pacientes con Esclerosis Lateral Amiotrófica.

12

#### <span id="page-26-0"></span>**2.1.2. Internacionales**

.

En el primer trabajo de investigación corresponde a Torres García, Reyes García, Villaseñor (2011), quien realizó la tesis Hacia la clasificación de habla no pronunciada mediante electroencefalogramas (EEG), del Instituto Nacional de Astrofísica, Óptica y Electrónica. Tonantzintla, Puebla (México). En su tesis expone que:

La investigación se basa en brindar al cerebro un nuevo canal de comunicación y control para transmitir mensajes y/o comandos mediante un BCI que es una Interface Cerebro Computador. Creando estándares de visualización de ondas cerebrales para encontrarle una similitud por lo tanto concluyó que de los datos obtenidos de tres individuos existía más del 50% de igualdad. Esta idea del autor tiene como base el proyecto presentado debido a que se requiere comparar las ondas cerebrales obtenidas por los pacientes con Esclerosis Lateral Amiotrófica con las ondas cerebrales obtenidas de personas que no padecen esta enfermedad. Para el análisis de la actividad cerebral existen varias alternativas, aunque el más utilizado sea el electroencefalograma (EEG) ya es un método no invasivo. Obteniendo resultados relevantes muy favorables para la presente investigación. Mediante este estudio se está presentando una idea innovadora debido a que de una manera no hablada o no verbal también pueda existir una comunicación o una comunicación no hablada como indica el autor, permitiendo afirmar que las ondas cerebrales pueden transmitir expresiones entre físicas y abstractas

En el segundo trabajo de investigación corresponde a Mosquera, G., & Daniel, S. (2012) Adquisición de Señales Electroencefalográficas para el Movimiento de un Prototipo de Silla de Ruedas en un sistema BCI, de la Universidad Politécnica Salesiana, Cuenca (Ecuador). En su tesis expone que:

En esta investigación principalmente se basa en un sistema de entrenamiento que tenga la capacidad extraer las características de las ondas cerebrales recepcionadas por el paciente con discapacidad motora y luego clasificarlas para indicar una acción en el movimiento de la silla de ruedas. Así al paciente y/o usuario puede mover la silla de ruedas mediante el procesamiento de las ondas cerebrales analizadas el software, todo esto se dará a cabo gracias a una interfaz cerebro-computador. Para la adquisición y el procesamiento de las señales y los algoritmos, se utiliza el sistema OpenBCI. En la investigación plantea un diagrama de bloques indicando el proceso por el cual se dará el procesamiento de señales. Éste diagrama consta de filtros procurando solo trabajar con las señales deseadas; estos filtros ayudan a reducir el ruido producido por el ambiente y obteniendo un mejor estudio de las ondas cerebrales. De la misma manera como el autor explica la creación de un prototipo de una silla de ruedas ser movilizada por señales electroencefalográficas, en esta tesis también se quiere obtener las ondas cerebrales por medio del programa MATLAB debido a que cuenta con funciones específicas sobre el procesamiento de señales, por consiguiente, se requiere el análisis y comparación de ondas cerebrales obtenidas de los pacientes con Esclerosis Lateral Amiotrófica con el fin de obtener las necesidades básicas.

En el tercer trabajo de investigación corresponde a Salguero López (2015). Diseño de un prototipo de sistema de comunicación personal mediante el uso de señales de Electroencefalografía (EEG), de la Universidad Militar Nueva Granada, Bogotá (Colombia). En su tesis expone que:

En ésta investigación explica que el paciente con Esclerosis Lateral Amiotrófica al estar recluido solo en sus pensamientos sin que nadie pueda entenderlo, pueda comunicarse de manera efectiva con el mundo exterior y no depender de terceros, manteniendo así la independencia que mayormente desean estos pacientes. Para éste propósito, la autora desarrolló un prototipo de comunicación con un electroencefalograma portátil llamado Emotiv EPOC adquirido por su universidad, en las etapas de su tesis se puede resaltar el estudio de pruebas y simulaciones que hizo a diferentes individuos para obtener los patrones de diferentes personas y poder comprobar si era necesario ajustar y/o calibrar el Emotiv EPOC para su uso a personas con deficiencias neuronales y/o motoras. Como se puede entender de ésta idea de la autora, para tener la representación de las ondas cerebrales obtenidas de los pacientes con Esclerosis Lateral Amiotrófica, se necesita primero una base de datos obtenidas por personas que no padecen esta enfermedad para después utilizando el programa MATLAB, se pueda comparar las ondas cerebrales de los pacientes con los de las personas para obtener una similitud y por ende lo que representa la onda.

### <span id="page-29-0"></span>**2.2. MARCO TEÓRICO**

#### <span id="page-29-1"></span>**2.2.1. Esclerosis Lateral Amiotrófica**

La Esclerosis Lateral Amiotrófica es una enfermedad degenerativa de las motos neuronas de la médula espinal, del tronco encéfalo y de la superficie motora. Ésta enfermedad afecta principalmente a las células ubicadas en la parte lateral del cuerpo por el mismo hecho del nombre de la enfermedad; éste daño a las células se representan en la debilidad muscular. Por este motivo, la calidad de vida de los pacientes y su tiempo de supervivencia puede variar de manera radical, por consiguiente, se debe tener un actuar médico. Numerosas investigaciones se han centrado en el campo del tratamiento para enfermedades neurodegenerativa, con el objetivo principal de la atención médica hacia estos pacientes para mejorar su calidad y así obtener ese tiempo de supervivencia lo más largo posible. Ésta enfermedad es muy influyente en muchos países debido a su gran impacto de especializaciones basados en enfermedades neurodegenerativas. Con el fin de mejorar la calidad de vida de estos pacientes. (Sánchez y del Pozo, 2018). Como se observa en la Figura 1, ésta enfermedad afecta a las células nerviosas que son importantes para los músculos debilitándolos.

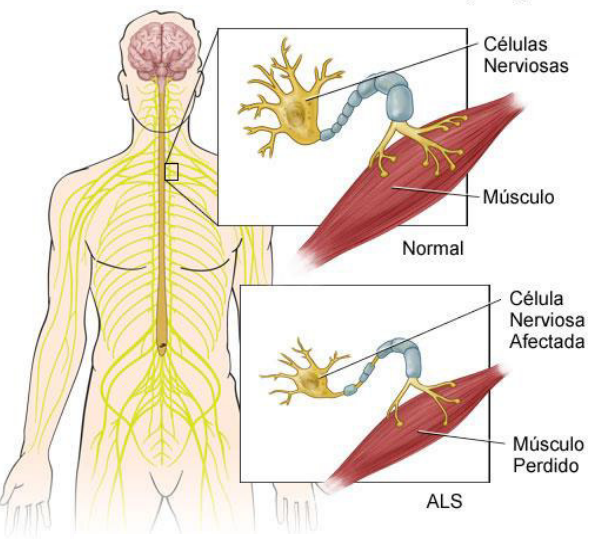

#### **Esclerosis Lateral Amiotrofica (ALS)**

*Figura 1:* Esclerosis Lateral Amiotrófica

Fuente: Blog Me Amo Me Cuido

#### <span id="page-30-0"></span>**2.2.2. Bluetooth**

Bluetooth es una tecnología inalámbrica que permite la conectividad entre dispositivos inalámbricos que trabajen a la misma frecuencia. Como lo explica Néstor Gutiérrez en su tesis doctoral sobre los modelos de cobertura en redes inalámbricas, "Bluetooth, trabaja en la banda de frecuencias de espectro extendido de 2.4 GHz. Bluetooth es capaz de transferir información entre un dispositivo a otros a velocidades de 1 Mbps, permitiendo el intercambio de vídeo, voz y datos de manera inalámbrica" (Hernández, et al., 2017).

(Gárcia, et al., 2015). "Bluetooth, o conocido como el estándar Institute of Electrical and Electronics Engineers (IEEE) 802.15.1 es basado en un sistema inalámbrico creado para equipos de bajos recursos para sustituir los cables de los periféricos como ratones, teclados, joysticks e impresoras".

Una de las principales desventajas del Bluetooth es que al ser un estándar de distancias cortas no trabaja con las redes inalámbricas 802.11x, para estos casos ya existen tecnologías, este tema es explicado en la tesis doctoral de Nestor, "El Estándar IEEE 802.15 se enfoca básicamente en el desarrollo de estándares para redes tipo PAN o redes inalámbricas de corta distancia. Debido a que Bluetooth no puede coexistir con una red inalámbrica 802.11x, la IEEE definió este estándar para permitir la interoperabilidad de las redes inalámbricas LAN con las redes tipo PAN" (Hernández, et al., 2017).

En este proyecto el Bluetooth es fundamental debido a que el dispositivo OpenBCI lo utiliza para la transmisión de datos por medio del Bluetooth hacia el USB Dongle.

#### <span id="page-31-0"></span>**2.2.3. Ondas Cerebrales**

El cerebro esa constituido por miles de millones de células cerebrales que son mejor conocidas como neuronas que utilizan la sinapsis para comunicarse. Estas neuronas de las cuales cada una emite una cantidad eléctrica que no se puede percibir al analizarlo individualmente, sin embargo, mediante un Electroencefalograma si podemos observar lo que producen; conocido como ondas cerebrales. Estudios sobre las actividades cerebrales indicaron que existen 5 fases de ondas cerebrales que va ir variando de acuerdo al estado en el que se encuentre la persona que está siendo sometida a dichos estudios. Las ondas cerebrales pueden describir a una persona y/o son los diferentes estados de conciencia, algunos investigadores han encontrado que las ondas cerebrales pueden ser estimuladas para que puedan cambiar de estado mental y hasta poder cambiar la actitud de la misma. (Méndez y Lema, 2013a).

#### • **Delta**

Este tipo de ondas cerebrales tiene una frecuencia entre (0.1Hz – 4Hz) son más conocidas como las ondas del sueño profundo debido a que nuestra respiración y ritmo cardiaco están al mínimo. Algunas investigaciones han demostrado que es en este estado en el que nosotros podemos crear un vínculo con nuestro cerebro para que tenga un tiempo mayor posible en ese estado y favorezca a nuestra salud. (Méndez y Lema, 2013b). Su forma de onda cerebral se muestra la Figura 2.

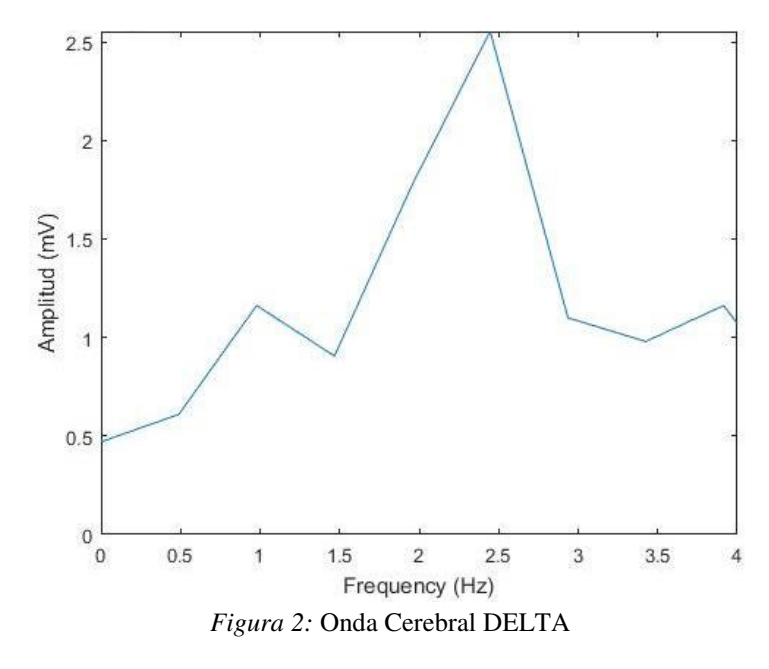

Fuente: Elaboración Propia

#### • **Theta**

Este tipo de ondas cerebrales tiene una frecuencia entre (4Hz – 8Hz) son más conocidas como las ondas del estado hipnótico o el estado de la meditación profunda, algunos estudios demuestran que es en este estado en donde podemos tener pensamientos con mayor claridad, con mayor creatividad; los maestros o sensei tienen muy practicado este estado de meditación. (Méndez y Lema, 2013c). Su forma de onda cerebral se muestra la Figura 3.

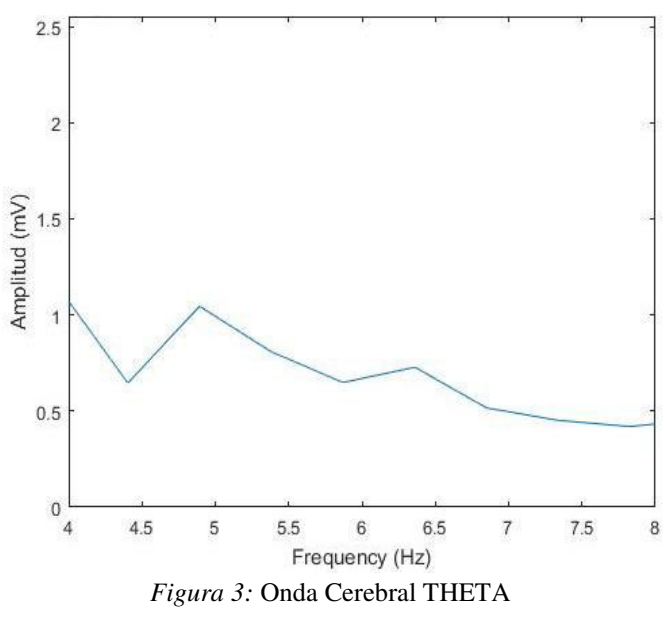

Fuente: Elaboración Propia

#### • **Alfa**

Este tipo de ondas cerebrales tiene una frecuencia entre (8Hz – 12Hz) son más conocidos como estado de relajación del cuerpo y mente, se caracteriza por la ausencia de estrés, es un estado de pre-somnolencia, se da cuenta están viendo Tv de manera relajada, optimista y sin ninguna presión. Algunos estudios afirman que este estado es un estado anterior al sueño profundo ya que tu cuerpo y mente están relajados. (Méndez y Lema, 2013d). Su forma de onda cerebral se muestra la Figura 4.

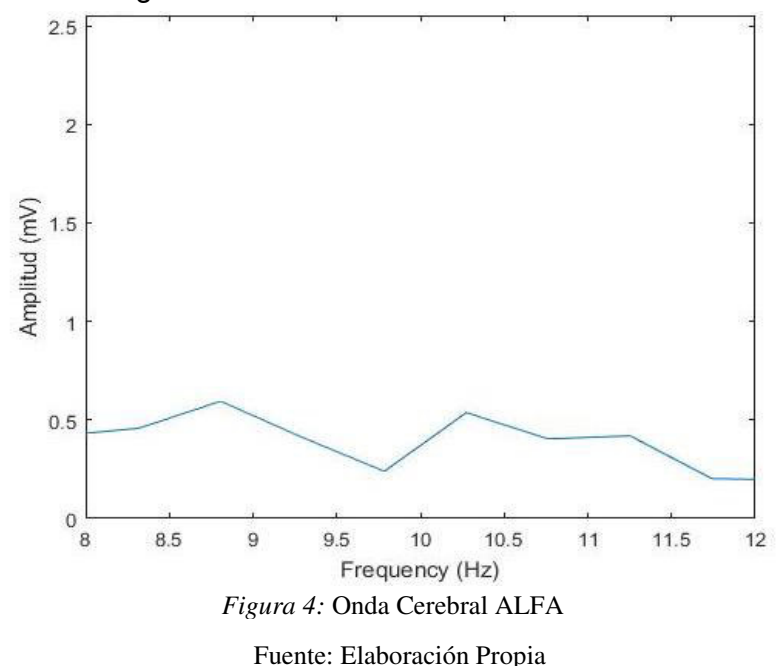

#### • **Beta**

Este tipo de ondas cerebrales tiene una frecuencia entre (12Hz – 20Hz o 25Hz) son más conocidos como el estado de la concentración, este estado se da cuenta estamos estudiando o estamos haciendo una tarea que requiere de una apreciación y concentración total, son ondas que se utilizan día a día. También se da cuando es Beta alta, las ondas representan el estrés, ansiedad, tensión y desafío, algunos estudios afirman que también pueden llegar a la depresión, en este estado se recibe los 5 sentidos en otras palabras la mente está consciente. (Méndez y Lema, 2013e). Su forma de onda cerebral se muestra la Figura 5.

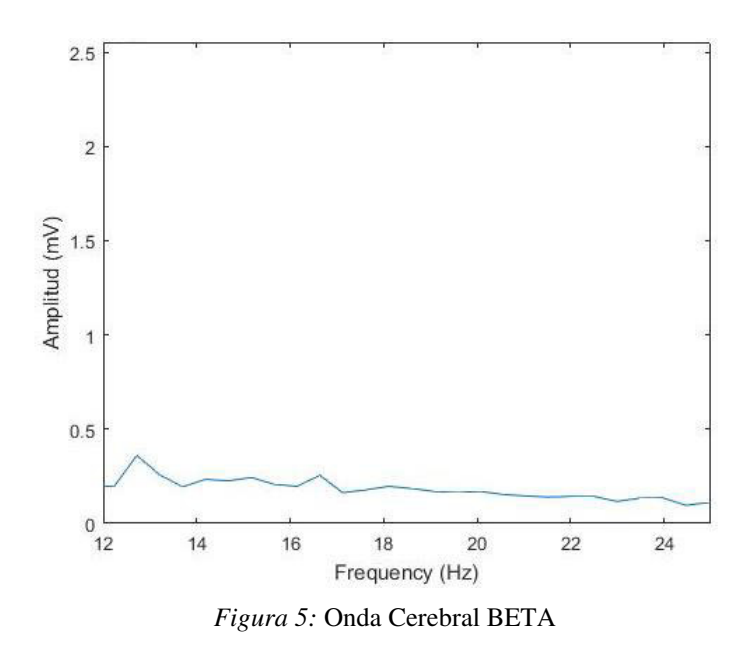

Fuente: Elaboración Propia

#### • **Gamma**

Este tipo de ondas cerebrales tiene una frecuencia entre (20Hz o 25Hz – 75Hz) es más conocido como el estado de mayor rendimiento cognitivo, en este estado el cerebro está muy despierto y está pensando en posibles soluciones constantemente, puede surgir momentos de gran certeza creativa. El problema de este estado es que puede ser peligroso si se mantiene en el demasiado tiempo ya que a largo plazo genera estrés y en la mayoría de los casos produce enfermedad, estudios relacionados al tema recomiendan que, si una persona ha estado mucho tiempo en el estado Gamma, pase a relajarse en otras palabras ir al estado Alfa y así recuperar las energías gastadas por el cerebro. (Méndez y Lema, 2013f). Su forma de onda cerebral se muestra la Figura 6.

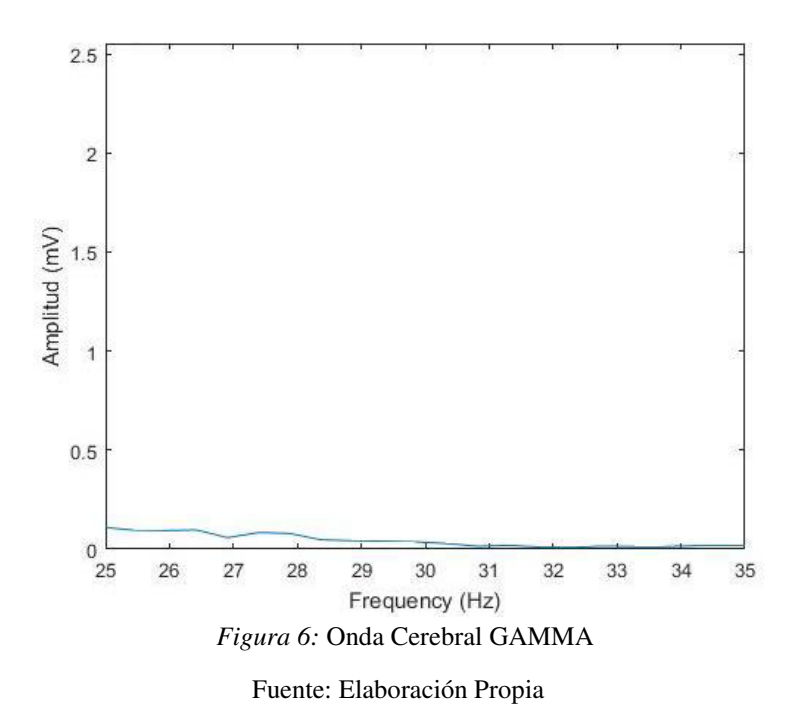

## <span id="page-35-0"></span>**2.2.4. Transformada Rápida de Fourier (FFT)**

La Transformada Rápida de Fourier es un algoritmo fundamental en el procesamiento digital de señales, tiene como objetivo eliminar gran parte de los cálculos repetitivos, quiere decir que agiliza el cálculo, además permite una mayor precisión en el cálculo de la Transformada Discreta de Fourier (DFT) así casi eliminando los errores de redondeo que se puedan dar en el proceso quiere decir, que se puede precisar los datos obteniendo una mejor visualización de la señal. También la Transformada Rápida de Fourier ayuda a transformar una señal en el dominio del tiempo al dominio de la frecuencia, es muy utilizado cuando se requiere descubrir anomalías en las señales dependientes del tiempo. (Gómez-Luna, 2017). Como se muestra en la Figura 7, la señal está en el dominio de la frecuencia y amplitud además que previamente en la programación se le indico que muestre un periodo de tiempo determinado para así analizar la variación de la señal.
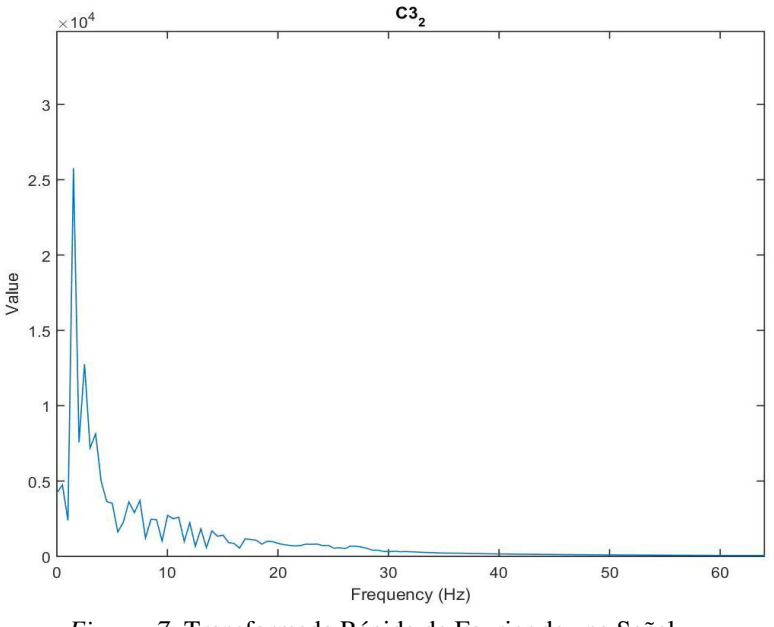

*Figura 7:* Transformada Rápida de Fourier de una Señal Fuente: Elaboración Propia

#### **2.2.5. Filtro Pasa Banda (BPF)**

El Filtro Pasa Banda es un filtro electrónico o digital que tiene como función principal dejar pasar un rango de frecuencias de la señal y eliminar el paso al resto. Estos filtros son muy utilizados en ecualizadores de audio para sectorizar las frecuencias en la cual se requiera escuchar, además se utiliza en la electrónica digital para el procesamiento de señales en donde se requiera tomar un rango de frecuencias. El rango de frecuencias debe estar delimitado por una frecuencia superior y una frecuencia inferior, además se tiene que considerar el orden (Pérez, 2018).

Existen diversos tipos de filtros de los cuales uno de los más conocidos es el Butterworth en el ámbito digital debido a que no produce muchas ondulaciones en la banda pasante, es también conocido como el filtro que mantiene su forma lineal-diagonal para órdenes mayores. Como se muestra en la Figura 8, el filtro Butteworth sigue manteniendo su linealidad sin importar el número de orden que se aplique al filtro.

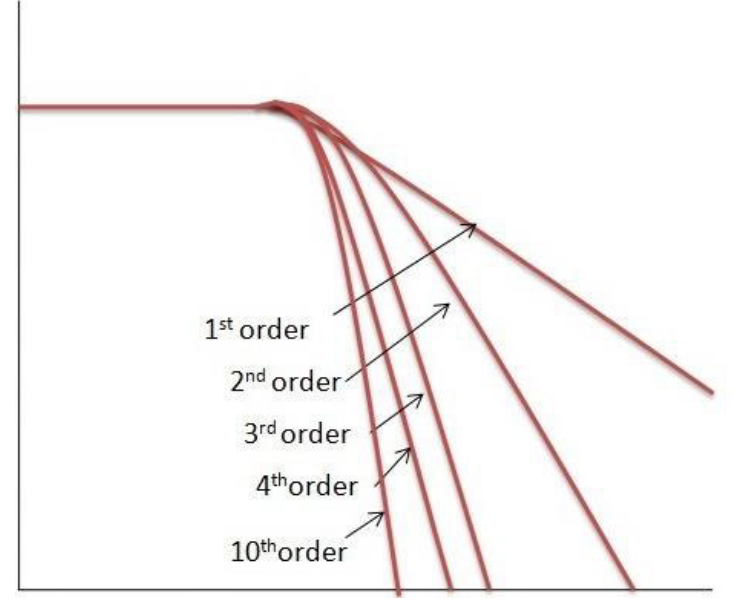

Figura 8: Filtro Pasa Banda Butterworth Fuente: Elaboración Propia

El Filtro Pasa banda se regirá en un diagrama de magnitud de Bode, el cual dibujará el módulo de la función de transferencia en decibelios en función de la frecuencia a una escala logarítmica. En la tesis se utilizó este filtro con ciertos parámetros para saber la respuesta en frecuencia de un sistema lineal e invariante en el tiempo siendo utilizada la Fórmula 1:

$$
\frac{s^2 - 1}{s^2 - 1.433 \, s + 0.4477} \tag{1}
$$

Esta fórmula se utilizó para la creación del Filtro obteniendo como resultado la Figura 9, en donde se puede verificar el diagrama de Bode en función a decibelios y en función a la fase de la señal.

Se utiliza el diagrama de Bode para verificar la ganancia que se obtendrá en el procesamiento de señal, además las frecuencias de corte son de 1 a 30 Hz y es de orden 6.

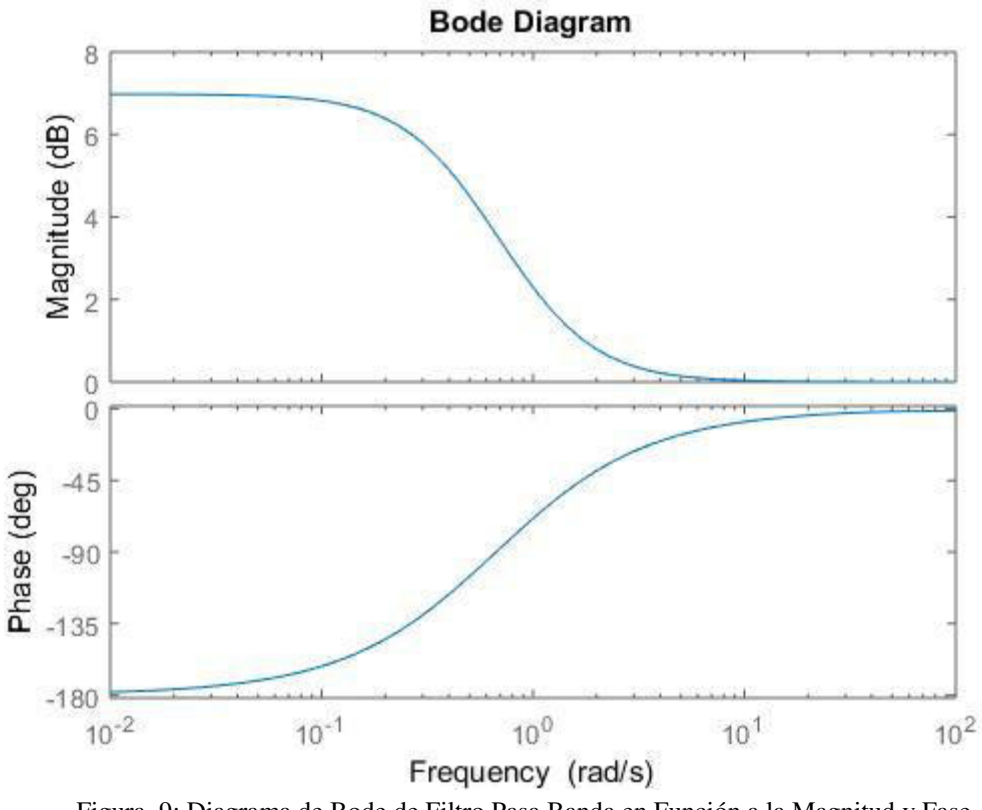

Figura 9: Diagrama de Bode de Filtro Pasa Banda en Función a la Magnitud y Fase Fuente: Elaboración Propia

#### **2.2.6. Filtro Rechaza Banda**

El Filtro Rechaza Banda o también conocido como Filtro Notch es un filtro electrónico y digital que evita el paso de las señales cuya frecuencia se encuentran configuradas entre las frecuencias de corte superior e inferior. Estos filtros son utilizados cuando no se requiera que cierta frecuencia sea analizada en el procesamiento de señales, además pueden ser considerados como la fusión de un filtro pasa bajo y un filtro pasa alto. Estos filtros ayudarán a eliminar las frecuencias en donde denotamos que hay demasiado ruido interferido o las que no se requieren analizar, el nivel de orden varía dependiendo de lo diagonal y exacto se requiera el filtro, quiere decir que mientras más alto sea su orden, más empinado serán las señales de corte. (Marcos, 2018).

Como se puede visualizar en la Figura 9, el filtro Rechaza Banda, elimina la interna para tan solo permitir el paso a las demás frecuencias que no se encuentran en su rango de corte.

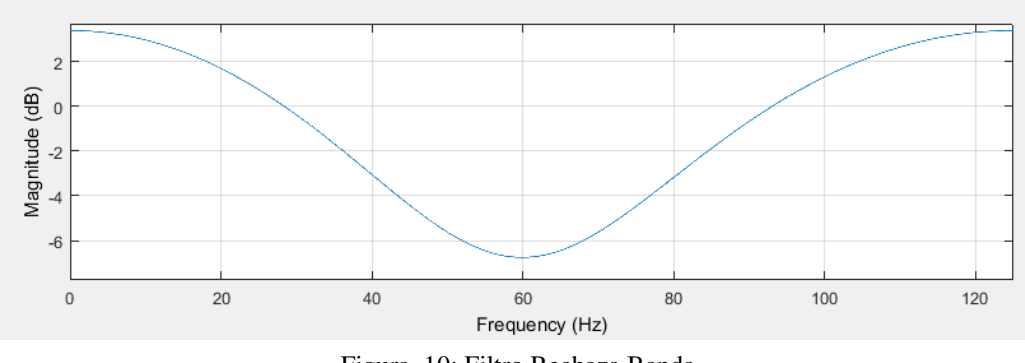

Figura 10: Filtro Rechaza Banda Fuente: Elaboración Propia

Para la creación del Filtro Rechaza Banda se utilizó la Fórmula 2, en donde se declaran más variables debido a que en este caso los requerimientos son para eliminar frecuencias de 55 a 65 Hz

$$
\frac{s^2 - 0.1266 s + 1}{s^2 - 0.3497 s + 0.9264}
$$
 (2)

Con la siguiente Fórmula se estructuro el filtro que se requería con los parámetros necesarios mencionados anteriormente, además nos damos cuenta que a diferencia de la Fórmula 1, tienen un número más debido al rango de frecuencia sectorizadas. El Filtro creado es de orden 1 porque no se requiere que el corte del orden sea tan preciso y/o exacto por eso mismo el orden inferior. Como se muestra en la Figura 11, es el diagrama de Bode del Filtro Rechaza Banda en función a los decibelios y la fase de la señal.

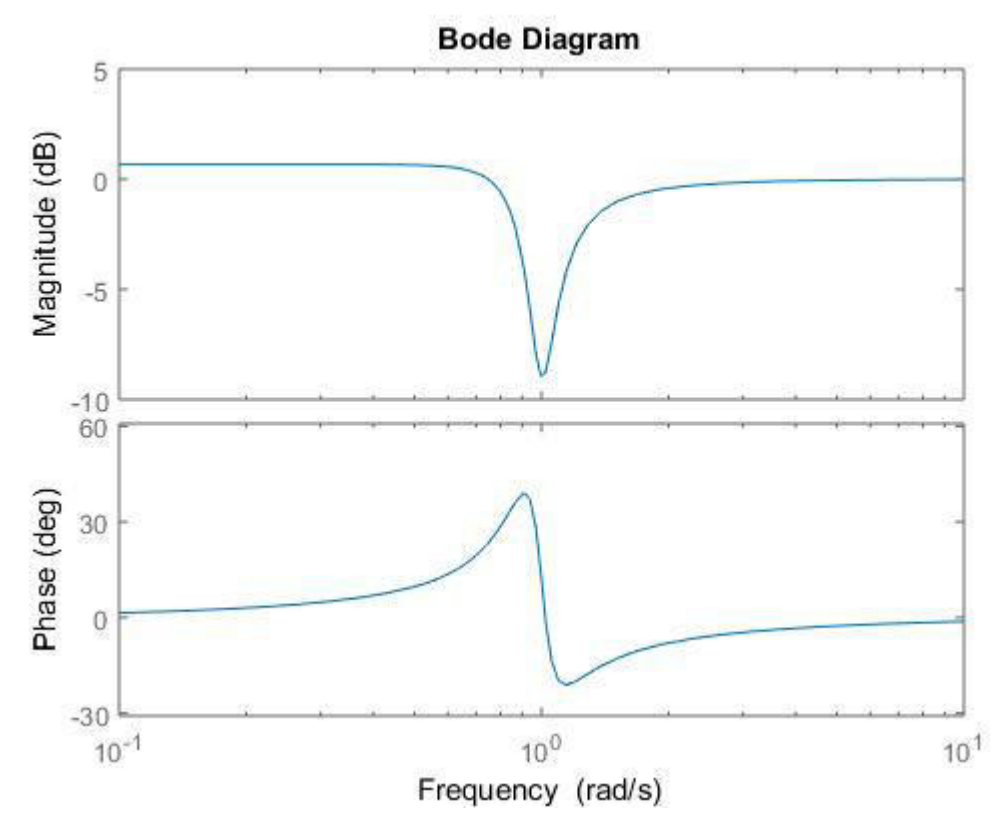

Figura 11: Diagrama de Bode de Filtro Rechaza Banda en Función a la Magnitud y Fase Fuente: Elaboración Propia

#### **2.2.7. Sistema OpenBCI**

El sistema OpenBCI (Open Brain-Computer Interface) es una plataforma de equipos capaces de brindar una interface cerebromáquina dando así, un sistema de comunicación alternativo. Los equipos electroencefalográficos (EEG) de OpenBCI pueden ser programable, son de bajos costo y además es compatible con muchos microcontroladores. El sistema OpenBCI consta de 2 equipos electrónicos llamadas Cyton Board & Daysi Biosensing Board, cada uno de ellos brindan 8 canales dando así, un total de 16 canales que irán conectados en la cabeza encima del cuero cabelludo de la persona. Además, cuenta con un USB Programmable Dongle que será el que recepcionará las ondas cerebrales.

Los dispositivos recepcionadores de ondas cerebrales o también conocidos como interfaces Cerebro – Computador son dispositivos que decodifican las señales cerebrales producidos por una persona, para luego ser interpretadas en el computador, con el fin de poder utilizar dichas señales cerebrales. (Chabanon, Heidelberger & Wang, 2012).

En la Figura 12, se observa los dispositivos que conforman el sistema OpenBCI, además indicar que el circuito se alimentará con 6 voltios siendo 4 pilas de 1.5 voltios. También en los 16 pines que brindan el Cyton Board & Daysi Biosensing Board irán conectados los electrodos para la recepción de ondas cerebrales.

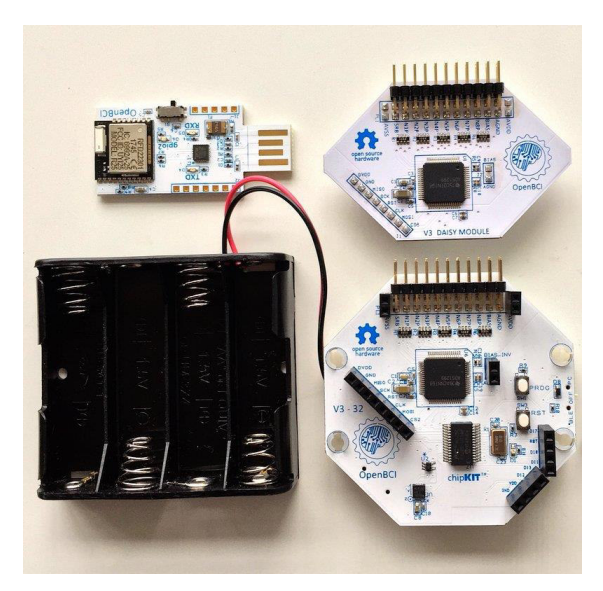

Figura 12: OpenBCI Dongle USB, Cyton Board y Daysi Biosensing Board Fuente: Elaboración Propia

Además, este sistema puede ser mejor utilizado con la ayuda de un casco llamado Ultracortex Mark IV, el cual ayudará al posicionamiento de los electrodos en el cuero cabelludo de la persona analizada. El casco se muestra en la Figura 13, cuenta con 20 orificios para el posicionamiento de electrodos, de los cuales solo se requieren 16 espacios para los 16 canales del OpenBCI y los restantes son para pulsadores que facilitarán el posicionamiento del casco con la cabeza de la persona.

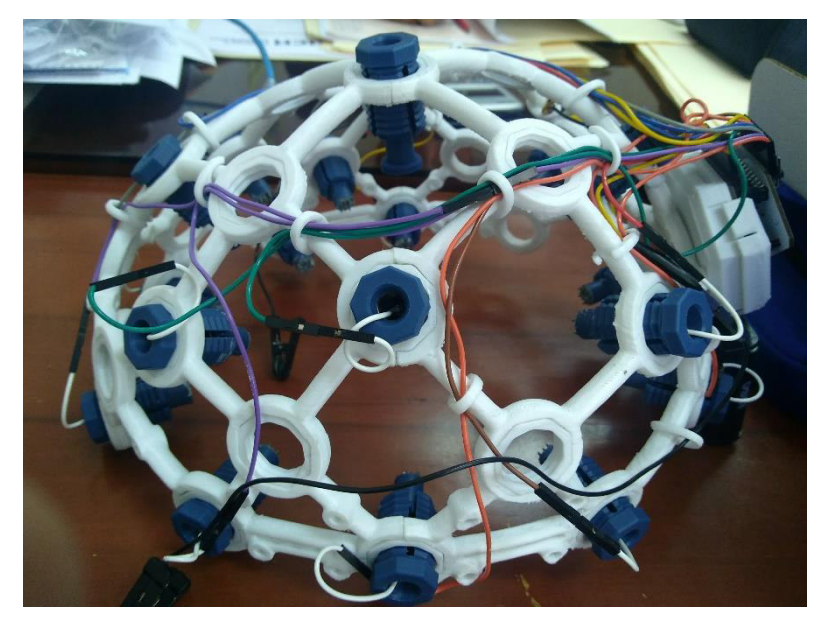

*Figura 13:* Ultracortex Mark IV Fuente: Elaboración Propia

El sistema OpenBCI cuenta con 16 electrodos de los cuales tiene las siguientes nomenclaturas: Fp1, Fp2, C3, C4, T5, T6, O1, O2, F7, F8, F3, F4, T3, T4, P3 y P4; además, cuenta con FZ, CZ, PZ y G para mejorar el posicionamiento del casco y la cabeza. También, cuenta con A1 y A2 que son las orejas en donde se anclarán ganchos del cual representarán la tierra (Ground) del circuito. En la siguiente Figura 14, se muestra la distribución de los electrodos en toda la cabeza de la persona, es conocido como sistema de conexión 10-20 (Cremades, 2016).

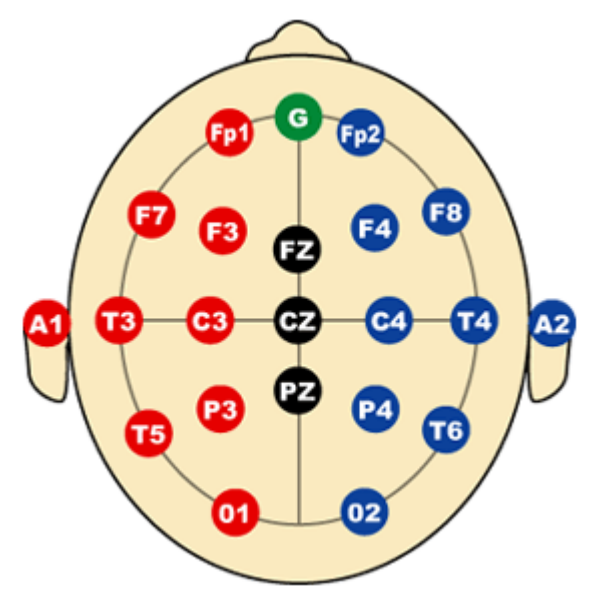

*Figura 14:* Ubicación de los Canales del Sistema OpenBCI Fuente: Cremades, 2016

# **A. Características Del Sistema OpenBCI**

- Conexión Bluetooth entre el Cyton Board y el USB Programmable Dongle para la transmisión y recepción de ondas cerebrales
- Obtiene entre 125 a 128 datos por segundo.
- El sistema completo junto al casco, son ajustables a cualquier tamaño de cabeza.
- Tiempo máximo de funcionamiento de manera continua 23 horas.
- Identificar de que el dispositivo USB Programmable Dongle se conecte al computar de manera Serial, para eso se requiere la instalación de un software.
- Ajustable a medidas craneales para brindar una comodidad al utilizar y no presentar molestias en el proceso.
- Cuando el equipo no detecta impulsos eléctricos emitidos por el cerebro, se nota en los resultados debido a que la frecuencia sale del rango de las ondas cerebrales.

#### **B. Funcionamiento Del Sistema OpenBCI**

El OpenBCI transmite datos electroencefalógrafos a través de la interfaz Bluetooth al USB Programmable Dongle. Como se muestra en la Figura 15, primero se posiciona en la cabeza, luego se ajustan los electrodos para que estos estén pegados al cuero cabelludo de la persona y con los ganchos en las orejas. Se recomienda antes de ajustar los electrodos, agregar pasta conductora para mejorar la recepción de ondas cerebrales.

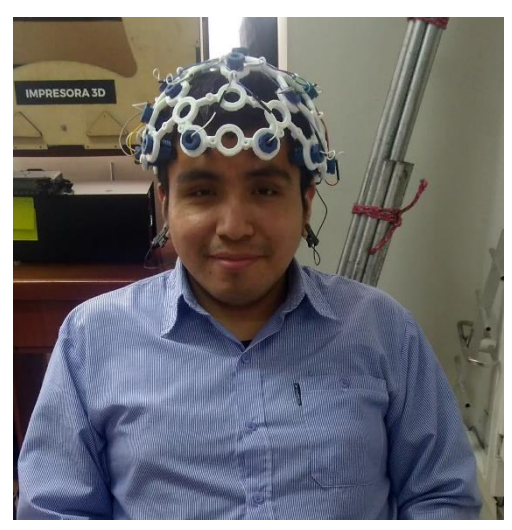

*Figura 15:* Posicionamiento del Sistema OpenBCI Fuente: Elaboración Propia

Al estar ya colocado en la cabeza, prendemos el Cyton Board para recepcionar las ondas cerebrales, el sistema OpenBCI tiene un software, el cual muestra las señales recepcionadas en cada electrodo. Las señales varían de acuerdo a los impulsos eléctricos cerebrales recepcionados en ese momento, además de guardar cada dato recibido en un archivo .txt para luego ser procesado e interpretado por medio gráficos de señales.

Finalmente, se concluye que para analizar y mostrar las ondas cerebrales se requieren el sistema OpenBCI y una computadora para mostrar las señales obtenidas como se muestra en la Figura 16.

### **OPENBCI ORDENADOR**

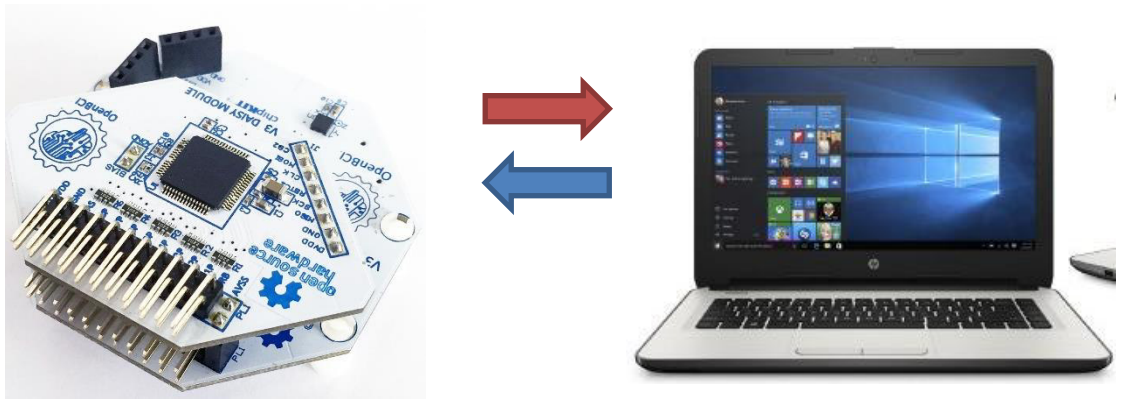

*Figura 16:* Conexión del Sistema OpenBCI y el Ordenador Fuente: Elaboración Propia

#### **2.2.8. MATLAB**

MATLAB es un software que permite mediante un lenguaje técnico realizar cálculos técnicos, en donde se utilizan fórmulas matemáticas y para visualizar la gráfica de los mismos. El MATLAB también cuenta con programas internos especializados en la rama de la ingeniería denominados Toolbox, estos programas son muy utilizados en la ingeniería y simulación destacando el procesamiento de imágenes, señal, control, PID, matemáticas simbólico, lógico, etc. En este proyecto el MATLAB será el más importante en el proceso de funcionamiento ya que se utilizará una de sus herramientas capaces de comparar señales. (Mahafza, 2016)

#### **2.2.9. Necesidades del ser humano**

Las Necesidades del ser humano son infinitas, las cuáles según Maslow un psicólogo analista del comportamiento humano. Propuso una teoría fiable indicandolo en una pirámide como lo pueden apreciar en la Figura 17, en donde indica que las necesidades son escalables comenzado de las más básicas a la más compleja. Proponiendo de cómo el ser humano empieza a buscar un confort personal en medio a su entorno social. En base a investigaciones, la pirámide de Maslow abarca personas con/sin deficiencias; por lo contrario, al tratarse de una enfermedad degenerativa neuronal, esta pirámide se degrada al primer escalón que es la fisiológica o también conocida como las necesidades básicas del ser humano. (Eriz y Fernandez, 2018). Siendo estos las necesidades básicas: La alimentación (Hambre), Cambio de Temperatura (calor a frío y de frío a calor) y La Evasión del Dolor (Sensación de Dolor); cada necesidad básica corresponde a señales cerebrales diferentes.

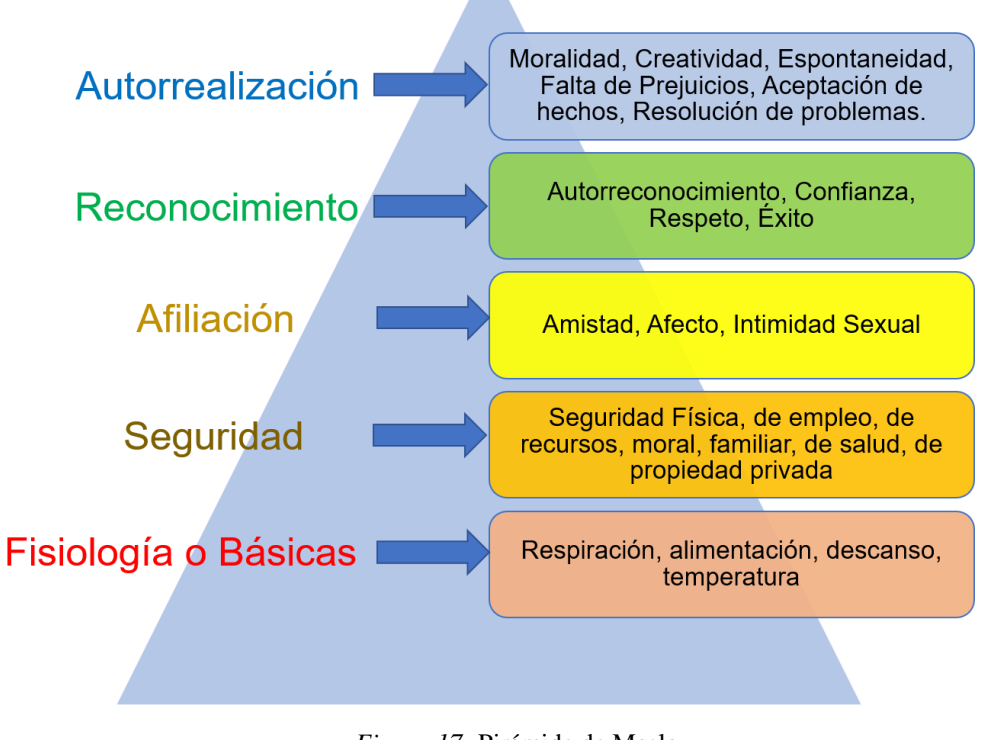

#### *Figura 17:* Pirámide de Maslow Fuente: Blog psicología

# **2.3. MARCO METODOLÓGICO**

#### **2.3.1. Tipo de Investigación**

Tipo de investigación es aplicada tecnológica, debido a que primero se investigará información sobre los temas relacionados a la tesis, luego se diseñará el sistema inalámbrico, el cual comprende el sistema OpenBCI, en este caso ya ha sido creado, sólo se utilizará e interactúe directamente con el individuo (paciente con ELA) y con

el dispositivo que procesará y comparará las ondas cerebrales obtenidas. Esta tesis se aplicará a pacientes con ELA con el propósito de mejorar su calidad de vida.

#### **2.3.2. Metodología de Investigación**

Metodología de la investigación de esta tesis se basa en primer lugar en la búsqueda de información como tesis, fuentes bibliográficas, artículos u otros trabajos que tengan relación con la tesis presentada de los cuáles nos brinden información sobre cómo se han ido investigando las ondas cerebrales y para cuales han sido el uso de ellos para tener una idea concisa sobre los parámetros necesarios para el funcionamiento de la tesis presentada. Para eso se utilizará el sistema OpenBCI debido a que visualizando sus características podemos definir que es muy apropiado para esta tesis y en tesis relacionadas ha sido efectivo este dispositivo.

Luego de tener la información clara sobre el sistema OpenBCI y su uso, se deberá comprobarlo con el público para obtener ondas cerebrales, previo análisis verbal y escrito sobre lo requerido para esta tesis, en este caso para obtener las necesidades básicas. Éste paso es importante a causa de obtener e identificar las ondas cerebrales con sus respectivos accionares.

Después, obtener las ondas cerebrales de pacientes con Esclerosis Lateral Amiotrófica y de personas que no sufran esta enfermedad mediante estímulos físicos y visuales, segmentar dichas señales por periodos de tiempo y extraer las características en donde se visualizaron las diferencias más notables para cada necesidad básica.

Finalmente, el funcionamiento y operatividad del algoritmo creado en MATLAB capaz de interpretar las ondas cerebrales en necesidades básicas siguiendo las características previamente obtenidas.

#### **2.4. MARCO LEGAL**

# **2.4.1. Ley N° 29698: Ley Que Declara De Interés Nacional Y Preferente Atención El Tratamiento De Personas Que Padecen Enfermedades Raras O Huérfanas**

Esta ley N° 29698 creada con el MINSA (Ministerio de Salud) creado en el 2013 debido a la gran proliferación de nuevas enfermedades desconocidas; la finalidad de ésta ley es la prevención, el diagnóstico, la atención integral de salud y rehabilitación de pacientes con enfermedades raras. (Ley 29698, 2011).

El Ministerio de Salud mediante ésta ley planea el diagnóstico y atención inmediata a pacientes con enfermedades raras, en base a eso, ha planteado que se actualicen y/o agreguen información sobre estas enfermedades a la educación de los estudiantes de instituciones educativas o universitarias y al cuerpo médico. Por lo tanto, se requiere el registro de pacientes que padecen de éstas enfermedades para generar información sobre este tipo de enfermedades como, por ejemplo: su índice de mortalidad, la prevalencia, la incidencia, el área geográfica en donde es común, etc. (Ley 29698, 2011).

El MINSA ha optado mediante ésta ley las medidas necesarias para la obtención de medicamentos para la atención de pacientes que sufren enfermedades raras. Además, tienen planeado en una previsión presupuestaria en donde, según las leyes anuales de presupuesto presentan que el gasto principal es para la prevención, diagnóstico, el tratamiento, los medicamentos y la atención integral de salud de estas personas que sufren enfermedades raras. (Ley 29698, 2011).

Esta ley está enfocada a la inclusión social y al derecho universal a la salud para personas que padecen enfermedades raras o huérfanas, además de la prevención de nuevos casos. Gestionar la atención de pacientes mediante la creación de la Red Integrada de Servicios para Enfermedades Raras o Huérfanas para ayudar y capacitar a profesionales de la salud.

# **CAPÍTULO III: DESARROLLO**

# **3.1. Analizar la situación actual de los pacientes con Esclerosis Lateral Amiotrófica**

Actualmente existen diversos sistemas de comunicación para pacientes con enfermedades raras o con disfuncionales motoras. Muchos de estos sistemas están siendo utilizados para mejorar la calidad de vida de los pacientes con ELA, algunos de ellos requieren dispositivos electrónicos sofisticados siendo una alternativa efectiva pero muy costosa; en otros solo requieren de una tabla en donde se pondrán letras de manera ordenada y el paciente mediante el movimiento de sus ojos podrá indicar la dirección a la cual apunta; por ende se necesita de una persona que pueda escribir todas las palabras y/o números que el paciente con ELA apunta con los ojos.

#### **3.1.1. Situación actual de casos de ELA en el Perú**

En la Figura 18, se muestra los datos estadísticos de la cantidad de personas con Esclerosis Lateral Amiotrófica registradas a nivel nacional; como se observa en la gráfica Lima es en donde la incidencia es mucho mayor debido a que cada centro médico registrado datos de cada paciente por otro lado, esto no sucede en todas las provincias en donde se han registrado casos de ELA. Lima representa el 52% del total de los casos de 211 casos registrados a nivel nacional. Estos datos fueron obtenidos a través del Sistema de Atención de Solicitudes de Acceso a la Información Pública, indicando el número de casos de pacientes con Esclerosis Lateral Amiotrófica por departamentos y periodos de edad pertenecientes al año 2016, estos datos son de los registros de consulta externa de los establecimientos de salud del MINSA y los gobiernos regionales del país. (MINSA, 2017).

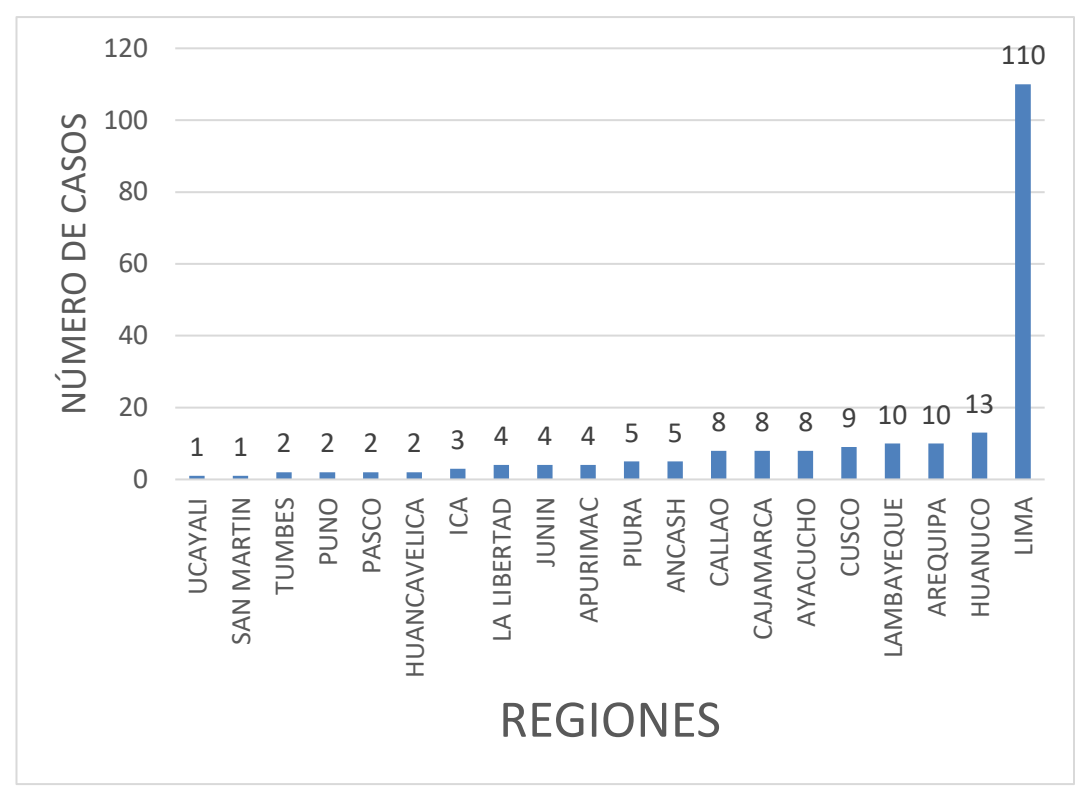

Fuente: Elaboración Propia *Figura 18:* Casos registrados en regiones en el Perú de personas con ELA

En la Figura 19, se muestra que en el Perú la edad de mayor incidencia de casos de ELA es entre los 30 a 59 años siendo el 56% de 211 casos. En conclusión, las edades más representativas de casos con ELA son a partir de los 30 años de edad.

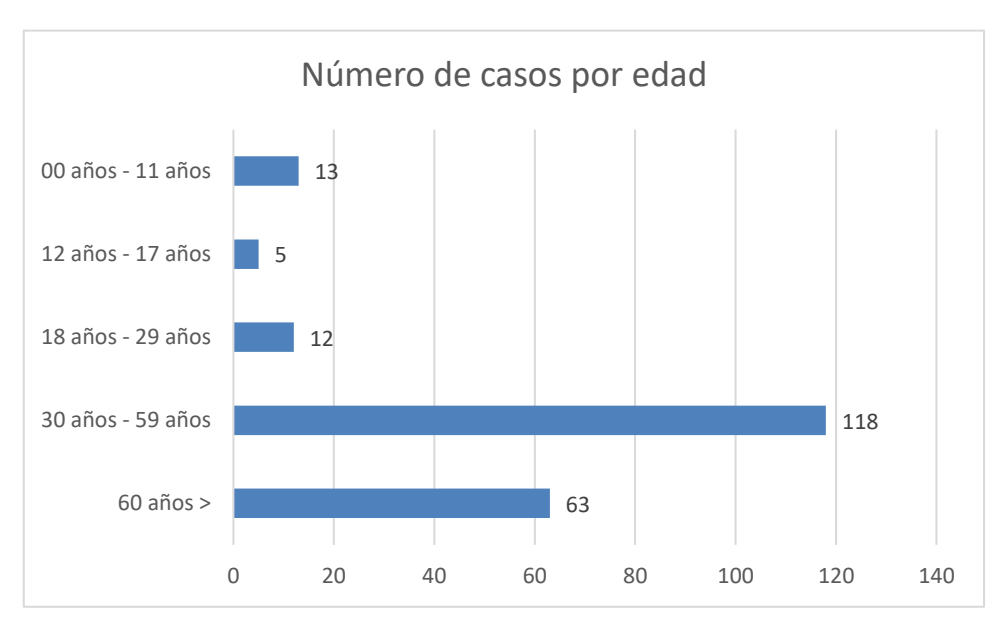

*Figura 19:* Casos registrado por edad en el Perú de personas con ELA

Fuente: Elaboración Propia

#### **3.1.2. Asociación ELA Perú**

ELA – PERÚ es una asociación sin fines de lucro creada para representar a personas que padezcan de Esclerosis Lateral Amiotrófica en el Perú. Nació en base a familiares de pacientes con ELA porque no existía ninguna asociación en representación a estos pacientes, por este hecho esta asociación tiene como objetivo "Convocar afectados de ELA en el Perú, para compartir y cumplir objetivos comunes, promoviendo y solicitando en el Estado Peruano y sus organismos, Reformas; que permitan mejorar la calidad de vida del afectado". (ELA Perú, 2012).

La finalidad de la asociación ELA – Perú es difundir la importancia de la Esclerosis Lateral Amiotrófica como enfermedad, así como también brindar recomendaciones para mejorar la calidad de vida de personas que sufran de ELA como, por ejemplo: la alimentación, la rutina de ejercicios diaria (según estudios capaz de prolongar el tiempo de funcionalidad de las extremidades laterales), medio de comunicación e información sobre el entorno social al cuál será expuesto el paciente. (ELA Perú, 2012).

Según la asociación ELA Perú, el lenguaje o el sistema de comunicación de los pacientes con ELA se basa principalmente por el movimiento de los ojos y necesariamente necesitan de un auxiliar u oyente que esté pendiente del movimiento de los ojos de los pacientes. Existen varios sistemas de comunicación utilizados por pacientes con ELA. Estos son los sistemas utilizados en el Perú por pacientes con ELA.

#### **3.1.3. Comunicación Tipo tablero ETRAN**

El sistema de comunicación ETRAN consiste en tener un tablero grande de un material firme debido a que se pegaran y/o adherirán grupos de palabras cada una con diferentes colores para que el paciente con una disfunción motora y/o disfunciones cerebrales, una de ellas muy conocida que es el ELA, utilizando solo los ojos

pueda comunicarse seleccionando los cuadros y letras formando oraciones. Este sistema de comunicación es muy utilizado en Perú debido a su simplicidad de construcción, además muestra un desarrollo evolutivo según Patrick Joyce (2009), debido a que el paciente con ELA con la práctica podrá comunicarse mucho más rápido.

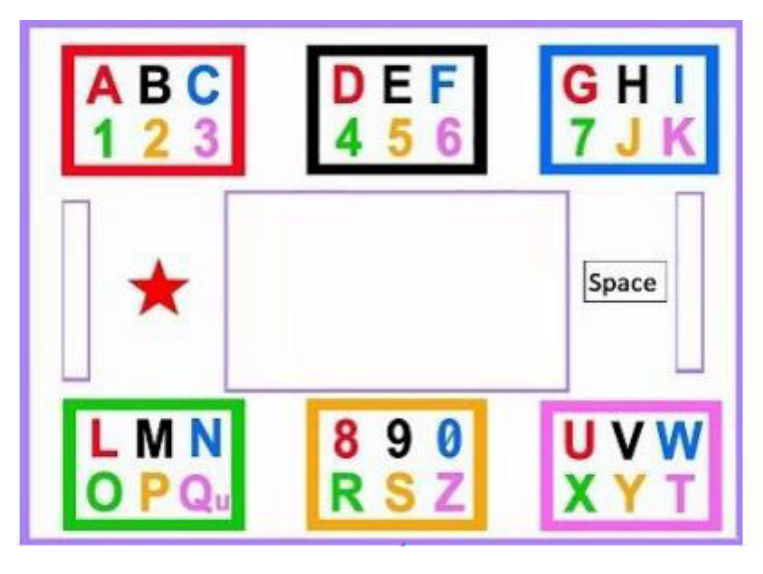

*Figura 20:* Tablero de Comunicación ETRAN (Incluye Número) Fuente: Tableros de Comunicación

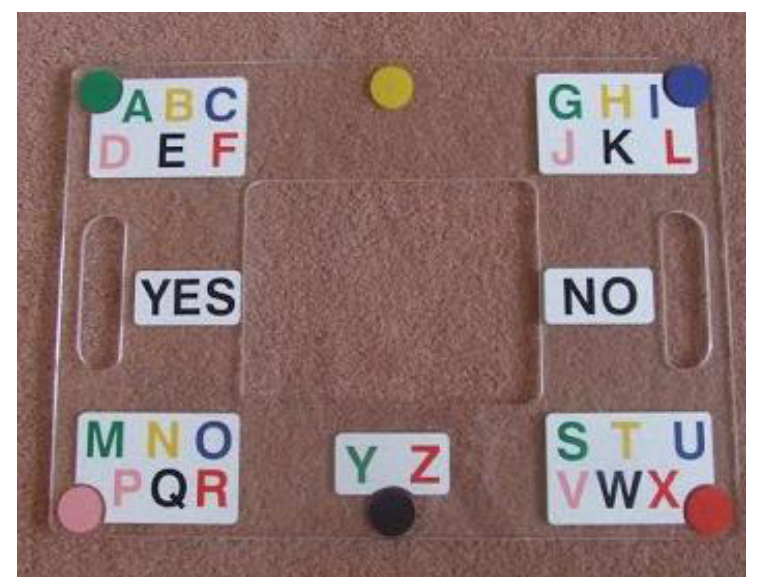

*Figura 21:* Tablero de Comunicación ETRAN (No Incluye Números) Fuente: Tableros de Comunicación

Como se puede observar en las Figuras 20 y 21, de esta forma se construye el tablero ETRAN, sucesivamente a eso se posiciona el oyente persona encarga de decir y/o confirmar el color del grupo y luego la letra o número escogido por el paciente con ELA.

Esta alternativa de comunicación para pacientes con discapacidad motora o mental tiene la ventaja de ser muy baratos a comparación de sofisticados equipos electrónicos también que "la conversación mediante un tablero de comunicación es más natural al permitir la participación activa de ambos interlocutores" (Hopkinson, 2009).

El funcionamiento del sistema es muy simple, primero se ubica el oyente junto al tablero ETRAN frente al paciente con ELA como se observa en las Figuras 22 y 23.

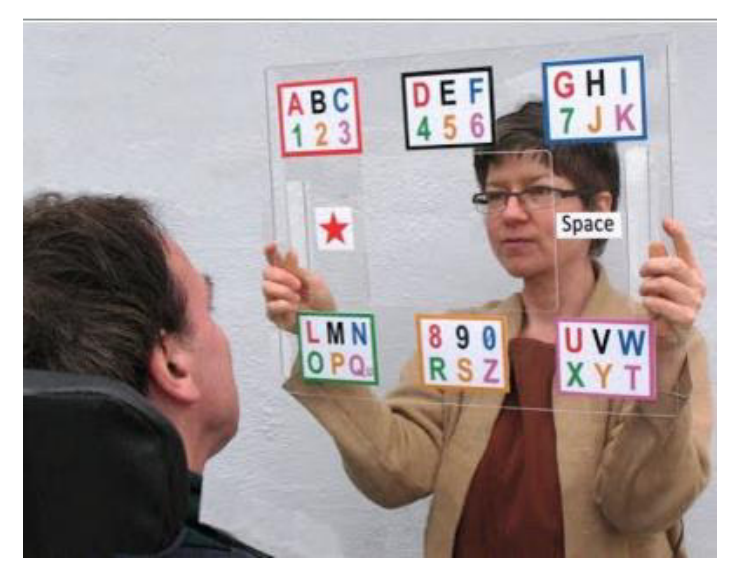

*Figura 22:* Uso del Tablero ETRAN junto al oyente Fuente: Tableros de Comunicación

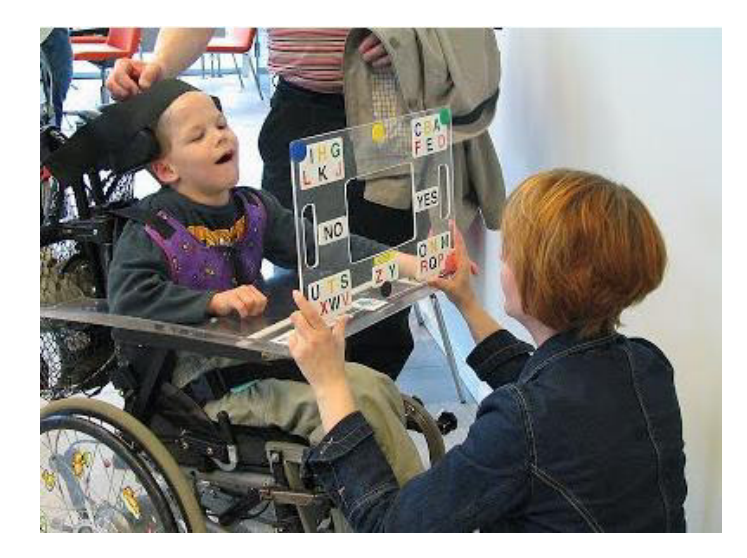

*Figura 23:* Uso de Tablero ETRAN por un paciente con disfuncional cerebral Fuente: Tableros de Comunicación

Luego mediante el movimiento de los ojos, el oyente podrá reconocer el grupo de letras y números seleccionado por el paciente, debido a que el oyente está mirando fijamente al paciente frente a frente, podrá ubicar con facilidad a donde apuntan los ojos.

Al escoger el grupo de letras y números diferenciados por el color, el oyente confirmará lo entablado por el paciente repitiendo el color para así el paciente pase a escoger la letra o número, igualmente como se aprecia en la Figura 21 cada letra y número de cada grupo tienen colores, de los cuales el paciente escogerá el color y así se podrá identificar la letra o número que quería indicar.

Cuando el sistema de comunicación tiene errores por parte del paciente, en algunos casos la misma tabla ETRAN tiene una pequeña sección que dice "borrar", en otros casos el paciente solo cierra sus ojos por un promedio de 4 segundos para indicar error según Marcelo Quintero (2009).

#### **3.1.4. Comunicación ocular**

El sistema de comunicación ocular es un lenguaje opcional para personas con discapacidad motora, en otras palabras, para personas que utilizan los párpados, ojos y cejas, siendo muy utilizado por pacientes con Esclerosis Lateral Amiotrófica u otras enfermedades con discapacidad motora.

El sistema de comunicación ocular fue creado por Marcelo Quintero, quien a los 37 años le diagnosticaron la enfermedad ELA, pensando así en una idea para mejorar su calidad de vida debido a que ésta enfermedad es degenerativa. Así que, pensó en un sistema de comunicación basado en un lenguaje ocular utilizando los párpados, ojos y cejas, brindando así una alternativa no invasiva de comunicación. Según Solano Cobos (2018), el lenguaje alternativo ocular nació de la idea de cómo se podría traducir un movimiento ocular a una señal que indique una letra o número, así permitir una comunicación similar a la verbal. Para esto se prepararon 3 niveles en los cuales los pacientes según la práctica podrían mejorar su técnico, por ende, comunicarse mucho más rápido. A continuación, se presentan los 3 niveles:

• Primer Nivel: Cada movimiento ocular significará un número del cual tiene un respectivo significado. Por ejemplo, siguiendo la Figura 24 perteneciente a la comunicación por el número de parpadeos; un movimiento ocular significará un número, para este ejemplo ojos hacia la derecha tendría como significado la posición número 2 como se muestra en la Figura 25, teniendo el significado "Tengo frío o quiero mi abrigo".

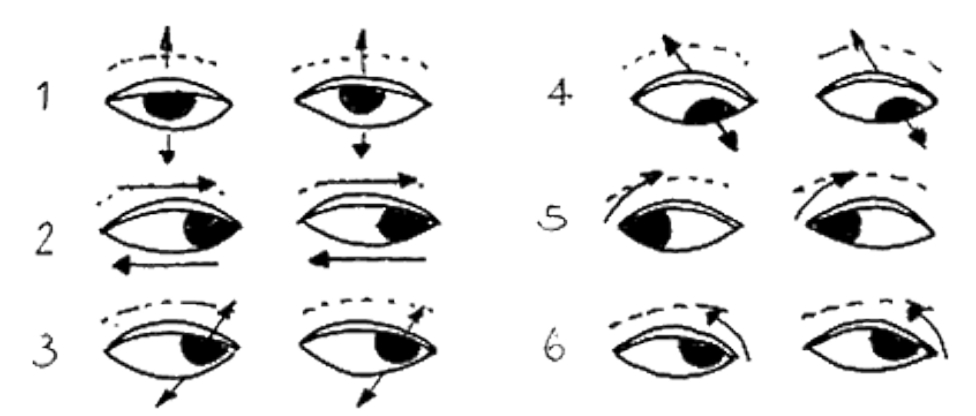

*Figura 24:* Cada Movimiento Ocular significará un número Fuente: Tu visión lo primero

- Segundo nivel: En este nivel el sistema de comunicación ocular se vuelve más complejo debido a que consiste en combinar de 2 a más movimientos oculares para formar números mayores de 2 a más cifras, fundamentalmente se debe tener una tabla de acciones y/o letras y/o números para que el paciente con ELA y la persona que esté a su cuidado puedan comunicarse. En caso no tengan la tabla, según Solano Cobos (2018), con la práctica el paciente con ELA y la persona encarga de su cuidado podrán comunicarse, debido a que el paciente se memoriza los contenidos de cada número y el cuidador, cada movimiento ocular a que número pertenece.
- Tercer nivel o último nivel: En este nivel se requiere de un aprendizaje de las letras correspondientes a los números formados por cada movimiento ocular por parte del paciente con ELA, para así poder formas palabras y oraciones, en otras palabras, poder dialogar de manera no verbal con otra persona.

Presentando un medio alternativo y casero de comunicación con pacientes con ELA; este sistema de comunicación ocular o por medio el movimiento ocular puede ser creado por cualquier persona debido a su facilidad de administración; según Solano Cobos (2018), dependerá del tipo de acción y/u palabras y/u

números que se desee poner en la tabla, teniendo como finalidad lograr una mejora calidad de vida de pacientes con ELA o con discapacidad motora. Como se muestra en la Figura 25, perteneciente al tercer nivel, cuando el paciente ya tiene práctica en el sistema ocular y puede seleccionar palabras o crear oraciones completas.

| abodefghijk Imn |  |                                 |  |  |  |  |  |                                        |  |
|-----------------|--|---------------------------------|--|--|--|--|--|----------------------------------------|--|
|                 |  | 0 1 2 3 4 5 6 7 8 9 10 11 12 13 |  |  |  |  |  |                                        |  |
|                 |  |                                 |  |  |  |  |  |                                        |  |
|                 |  |                                 |  |  |  |  |  | ñ op qr st Uvwx yz                     |  |
|                 |  |                                 |  |  |  |  |  | 14 15 16 17 18 19 20 21 22 23 24 25 26 |  |

*Figura 25:* Cuadro de Número representando Letras Fuente: Tableros de Comunicación

#### **3.1.5. Comunicación por el número de parpadeos**

El sistema de comunicación por tablero de cuadriculas o también conocido por el número de parpadeos era muy utilizado antiguamente por muchos pacientes con Esclerosis Lateral Amiotrófica en el Perú, este sistema tenía por finalidad usar el número de parpadeos para poder indicar la columna y luego la fila, y así se obtenía la letra o número y se construía la palabra letra por letra, tomando un tiempo considerable, tomando en cuenta que existían muchos fallos debido al parpadeo voluntario que tiene por defecto cada persona. Como se muestra en la figura 26, el paciente con ELA podía escoger la letra o número que quiera comunicar y luego confirmar mediante el mismo modo; en otros casos para confirmar solo mantenían los ojos abiertos y cuando la respuesta era contraria cerraban los ojos por un periodo de tiempo; así el oyente o el auxiliar podían saber si era correcto o incorrecto. (Orlando Ruíz, 2014)

| A | B | C | D             | E              | F                                  | G                           |
|---|---|---|---------------|----------------|------------------------------------|-----------------------------|
| Η |   | J | Κ             |                | M                                  | N                           |
| O | Ρ | Q | R             | S              | т                                  | U                           |
| V | W | X | Y             | Z              | <b>SIGUIENTE</b><br><b>PALABRA</b> | <b>FIN</b>                  |
| 1 | 2 | 3 | MIL           | ٠              |                                    | <b>CORRECTO</b>             |
| 4 | 5 | 6 | <b>MILLON</b> | x              |                                    | <b>INCORRECT</b><br>$\circ$ |
| 7 | 8 | 9 | 0             | <b>ESPAÑOL</b> | <b>INGLES</b>                      | Tablero de<br>dibujos       |

*Figura 26:* Tablero de Cuadrículas o Sistema de Comunicación por el número de parpadeos Fuente: Plataforma Afectados de ELA

Debido al tiempo tomando por cada palabra, se pensó en un tablero para el mismo propósito, pero en este caso que sean de acciones como se muestra en la Figura 27, mediante la facilidad de imágenes el paciente con ELA era capaz de brindar información sobre sus necesidades básicas o alguna acción que deseaba en un tiempo requerido.

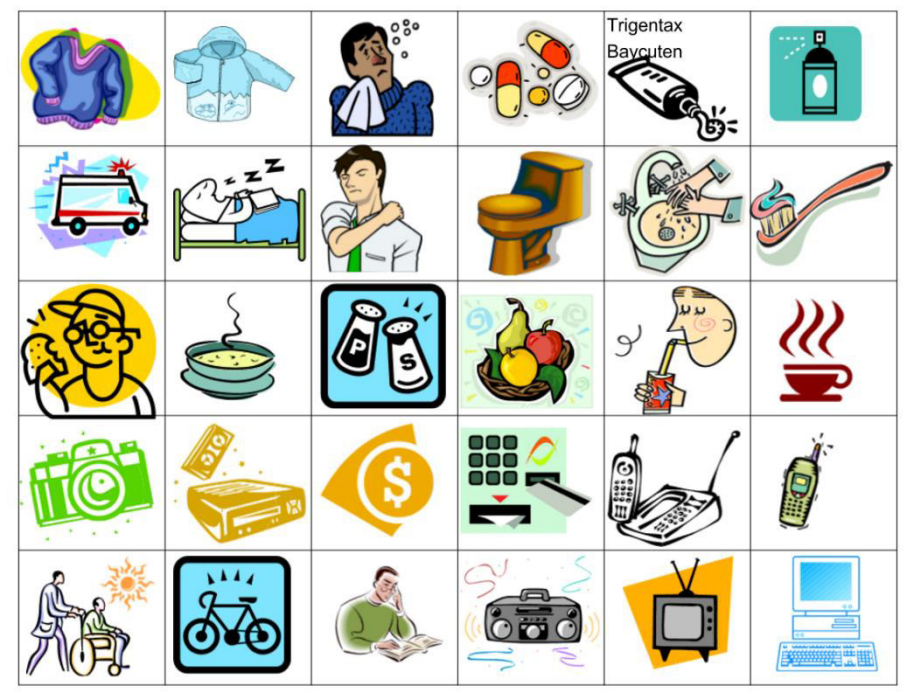

*Figura 27:* Tablero de Cuadrículas Mostrando Acciones Fuente: Plataforma Afectados de ELA

# **3.2. Análisis de las Ondas Cerebrales en función a su Amplitud y Frecuencia**

Cada acción del cuerpo humano puede ser representado en ondas cerebrales, siendo éstas diferentes en amplitud y frecuencia rigiéndose por la acción. Por lo tanto, las necesidades básicas tienen una onda cerebral particularmente diferenciándose por su frecuencia y amplitud.

# **3.2.1. Frecuencia de las Ondas Cerebrales**

Las ondas cerebrales se reparten en 4 tipos de acuerdo a su nivel de frecuencia:

- Delta (0 4 Hz) conocido como el sueño profundo.
- Theta (4 8 Hz) conocido como la meditación.
- Alfa (8 12 Hz) conocido como soñar despierto.
- Beta (12 20 a 25 Hz) conocido como totalmente despierto.
- Gamma (25 75 Hz) conocido como el trabajo neuronal acelerado.

Sabiendo que cada tipo de ondas cerebral tienen un significado en específico, será mucho más fácil poder identificar en que rango de frecuencia se encuentra el paciente con ELA. Además de caracterizar las ondas cerebrales, también cada una tiene patrones o también conocido como nivel de carga eléctrica a continuación, se muestra el nivel de carga eléctrica de cada onda cerebral.

- Delta  $(10 \text{ a } 50 \text{ }\mu\text{v})$
- Theta  $(50 \text{ a } 100 \text{ }\mu\text{v})$
- Alfa  $(100 a 150 \mu v)$
- Beta (150 a 200  $\mu$ v)
- Gamma (200 a más µv)

Estas mediciones sirven para tener claro si el sistema inalámbrico que se desea implementar no tendrá problemas de recepción por parte del dispositivo receptor.

Las ondas cerebrales son formadas por cada movimiento o sentimiento que presenta cada persona, siendo así su representación de manera de señales; como se muestra en la Figura 28 son algunos ejemplos como es que se dibujan las ondas cerebrales de acuerdo a cada acción de la persona.

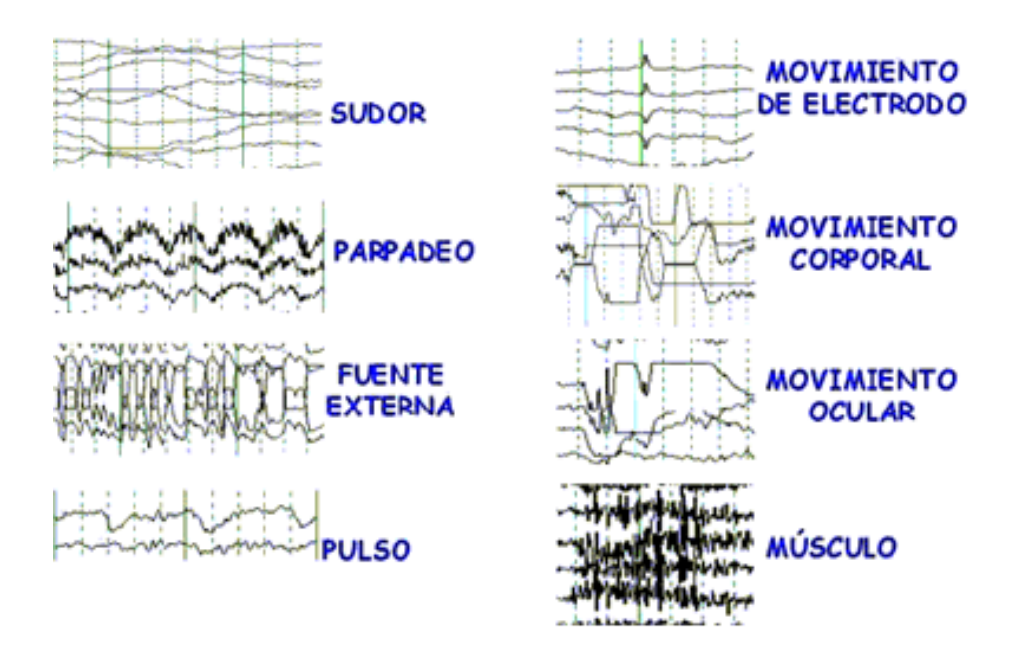

*Figura 28:* Representaciones de ondas cerebrales por cada acción de la persona Fuente: Protocolo de evaluación neurofisiológica del lenguaje. Estudio en sujetos sanos y pacientes crónicos afásicos y depresivos

#### **3.2.2. Lóbulo del Cerebro y sus Características**

Las señales electroencefalográficas son dadas por el cerebro en base a la actividad física o mental que hagamos, además es el centro del sistema nervioso y tiene diferentes regiones. Enfocado a la tesis, hay 4 lóbulos importantes en donde se encontrarán las señales cerebrales de las necesidades básicas:

- Lóbulo frontal: Se encuentra en la parte delantera del cerebro, este lóbulo es el encargado del habla y además de la producción oral.
- Lóbulo parietal: Se encuentra en la parte del medio superior del cerebro, es el encargado de procesar la información sensorial como el cambio de temperatura del calor o el frío, del tacto, equilibrio y el dolor.
- Lóbulo occipital: Se encuentra en la parte posterior del cerebro, es encargado de la parte visual, es decir, procesará las imágenes.
- Lóbulo temporal: Se encuentra en la parte del medio inferior del cerebro, se relaciona con la memoria, además de las emociones, las motivaciones, la ansiedad y la ira.

Los 4 lóbulos lo podemos observar en la siguiente Figura 29.

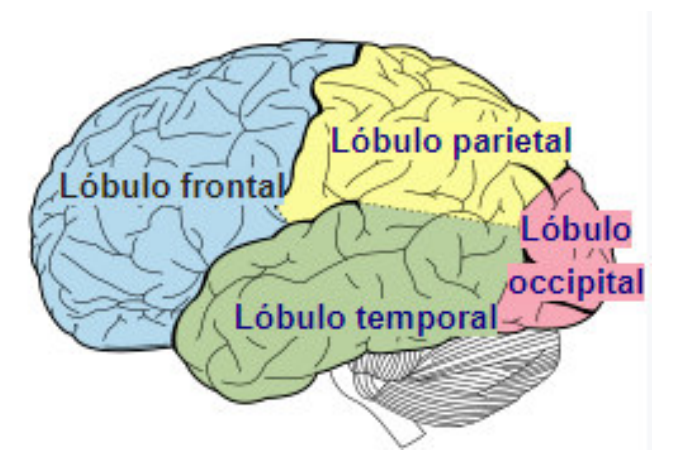

Fuente: Elaboración Propia *Figura 29:* Lóbulos del Cerebro

Quiere decir que las necesidades básicas de los pacientes con ELA se representan por medio de ondas cerebrales y se manifiestan en estos lóbulos. Además, se sabe que el sistema de conexión OpenBCI 10 - 20 abarca toda la cabeza de la persona brindando así señales cerebrales de todos los lóbulos.

#### **3.2.3. Ondas Cerebrales de las Necesidades Básicas**

Toda actividad física o imaginaria de la persona se puede representar en ondas cerebrales, quiere decir que personas con ELA pueden comunicar sus necesidades básicas en base a sus ondas cerebrales.

#### **A. Onda Cerebral del Hambre**

El hambre es producida por pasar mucho tiempo sin comer, en base a eso las neuronas inducen al hambre y ejecutan un proceso llamado autofagia. (Führer, Zysset, & Stumvoll, 2015)

Según Dagmar, explica que, durante la condición de hambre, se encontró una actividad cerebral significativamente amplia en el lóbulo parietal, además indica que se le aplicó estimulación de imágenes de alimentos y se obtuvo de igual forma que el lóbulo parietal presentaba una actividad cerebral mejorada a comparación de otros lóbulos. (Führer, Zysset, & Stumvoll, 2015)

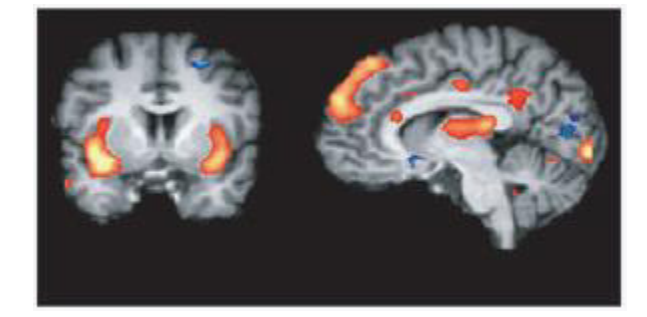

Fuente: Führer, Zysset, & Stumvoll, 2015 *Figura 30:* Zonas de Activación por Hambre

Como se muestra en la Figura 30, se ve que la zona frontal y la zona parietal son en donde se obtiene la mayor intensidad de pulsos eléctricos. Estas zonas activadas, fueron obtenidos también en esta tesis siendo Fp2 y F8 los canales involucrados similares en los resultados obtenidos por Dagmar en su estudio del hambre.

#### **B. Ondas Cerebral del Cambio de Temperatura**

Los cambios de temperatura siempre son progresivos debido a que el cuerpo humano siempre está en constante cambio y variación de temperatura, esto es debido a que el cuerpo trata de adaptarse al ambiente en la que se encuentra, siendo así un cambio progresivo y constante.

En ambos casos, las ondas cerebrales se comportan de distintas maneras por los diferentes factores que acuden cuando alguien está cambiando de temperatura.

 Según Park, indica que las temperaturas visuales tienden a tener una variación en las ondas cerebrales en ciertas zonas con la visualización y el tacto, indican que cambian asociados a la temperatura del color, haciendo pruebas con niños de colegio en donde obtuvieron una variación notable en el Canal O2 cuando

el objeto iluminado pasaba de un estado de calor a un estado de frío y el canal F3 cuando pasaba de un estado de frío a calor. (Park, 2015) Esto quiere decir que la variación de la temperatura también se da por el tacto y la visualización de un objeto a determinado color. Además, reforzando el estudio de Park, en esta tesis se obtuvieron las mismas variaciones en los canales mencionados. Siendo de Calor a Frío una variación en el canal O2 y por otro lado de Frío a Calor una variación en el canal F3.

#### **C. Onda Cerebral del Dolor**

La sensación del dolor es una señal que brinda el sistema nervioso indicando que en cierta zona está pasando algo, se caracterizan por tipos y periodos, siendo la espalda, abdomen pecho o la pelvis, las zonas más sensibles del cuerpo humano en donde se puede captar más dolor.

Según Okolo y Omurtag, obtuvo como resultado que la frecuencia cambia relativamente en cada banda de onda cerebral, viéndose un incremento en Delta, Beta y Gamma, por otro lado, la Teta y Alfa son las señales que decrecen. Además, indican que dependiendo del dolor aplicado al paciente es por la cual las señales irán variando (Okolo & Omurtag, 2018). En esta tesis se obtuvo que, al analizar las ondas cerebrales de dolor, las señales tenían una variación de potencia en la Onda Delta, reforzando así la teoría de Okolo. Además, indican que no importa el estímulo físico aplicado al sujeto debido a que siempre se obtendrá la variación en las señales Delta.

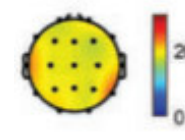

En la imagen se puede notar que las zonas en donde se activan con mayor intensidad son la parte superior izquierda y la parte inferior derecha, siendo estos los canales F7 y T6, de los cuáles, el canal F7 presentó una variación notable en el análisis de Dolor en esta tesis.

# **3.3. Requerimientos Técnicos para la implementación del sistema inalámbrico**

Para el correcto funcionamiento del sistema inalámbrico, el sistema constará de 4 etapas desde la alimentación de voltajes a los equipos hasta la presentación de las ondas cerebrales como resultados. En la Figura 31, se muestra como primera instancia la etapa de alimentación mostrando los valores requeridos por cada equipo, luego la etapa de equipos en donde se explican el sistema OpenBCI, así como también la laptop encargada de recibir las ondas cerebrales, después, la etapa de procesamiento se indica que el software Matlab procesará los datos y además los comparará obteniendo así imágenes en donde se visualizarán las ondas cerebrales por periodos de tiempo y de los 16 canales, finalmente se muestran los canales de las señales en donde presentan las diferencias más notables.

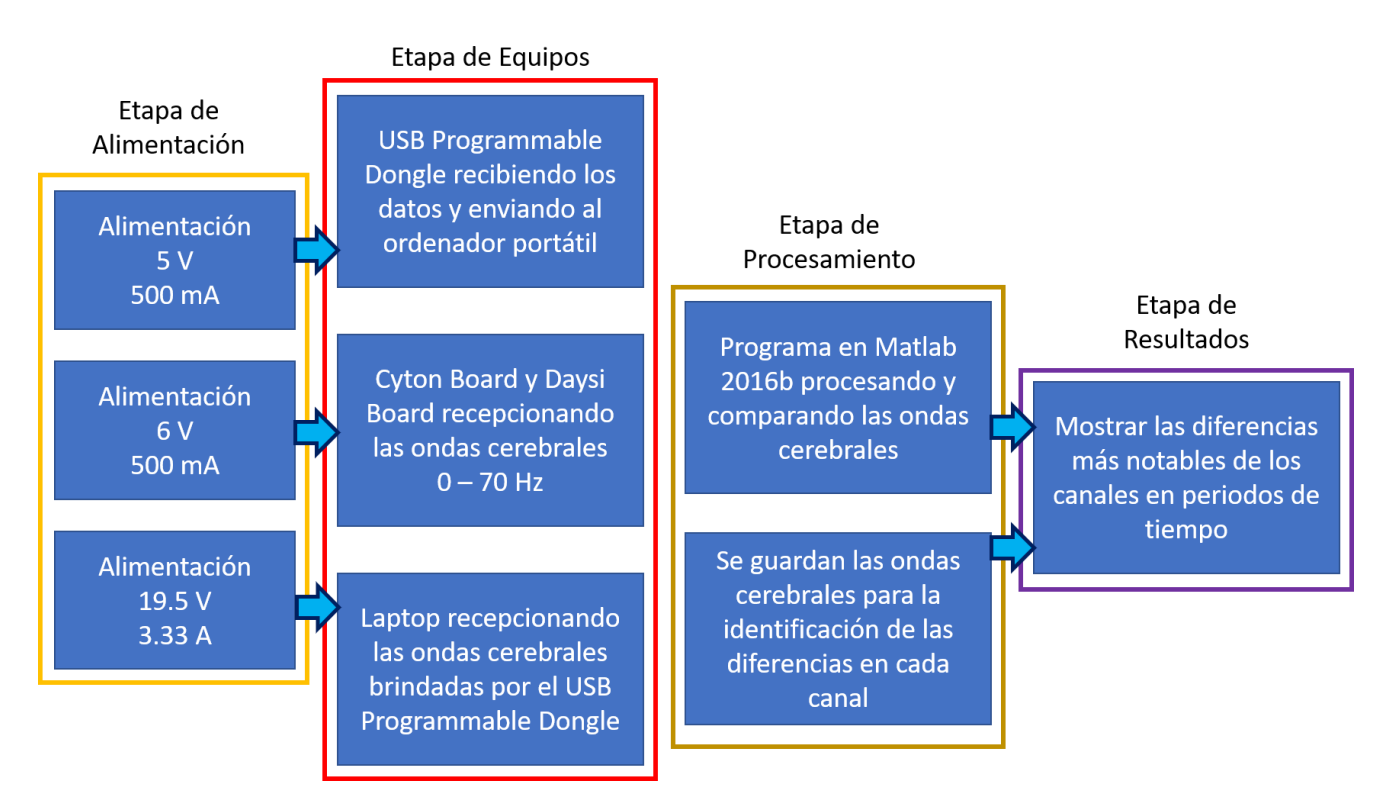

Fuente: Elaboración Propia *Figura 31:* Diagrama de Bloques

Cabe recalcar que cada etapa presentada anteriormente es dependiente de la etapa previa, debido a que básicamente son los pasos a seguir para el funcionamiento del sistema inalámbrico.

#### **3.3.1. Potencia de transmisión de datos del OpenBCI**

El sistema OpenBCI o también conocido como BCI (Brain Computer Interface o Interface computador-cerebro) es un dispositivo que tiene conexiones para electrodos que se ubicarán en el cuero cabelludo. Este dispositivo es de muy fácil acceso debido a su compatibilidad con el sistema inalámbrico Bluetooth, también provee ejemplos para el análisis de ondas cerebrales. (Ekandem, Davis, Alcarez, Jamez & Gilbert, 2012)

El OpenBCI fue construido para funcionar en un ambiente en donde no haya obstrucción entre el dispositivo y el ordenador al cual se conectará, por ende, el dispositivo presentará problemas si en caso no tiene una línea de vista casi visible con el ordenador, esto es debido a que cuando se requiere un estudio de ondas cerebrales exactos, siempre se obtendrá ruido exterior, por ende, se desea que el sistema OpenBCI y el computador tengan línea de vista. (Ekandem, Davis, Alcarez, Jamez & Gilbert, 2012)

Las características más relevantes del dispositivo Cyton Board y Daysi Board son los siguientes:

- Máximo poder de transmisión de hasta 15dBm en Radiofrecuencia.
- Rango de Radiofrecuencia de 5 metros. Llegando a 10 metros teniendo línea de vista despejada.
- Duración de la batería de hasta 23 horas de manera continua.
- Trabaja en las bandas de 2.420 2.471 Ghz en Radiofrecuencia siendo ésta la banda de transmisión del Bluetooth.
- Recibe entre 125 a 128 datos por segundos, cada dato es la que construyen las ondas cerebrales.
- Voltaje de entrada 9 voltios como mínimo y 12 voltios como máximo.

#### **3.3.2. Conexión del OpenBCI a la laptop**

El sistema OpenBCI consta de 3 equipos fundamentales para el funcionamiento del mismo, debido a esto, primero se debe conectar el USB Programmable Dongle al ordenador, así como se muestra en la Figura 32, cuando se haya conectado, el USB encenderá un luz azul indicando que está conectado correctamente además de que el ordenar tiene su Driver debido a que el USB Programmable Dongle requiere un driver para que encienda y funcione adecuadamente en caso contrario, la luz azul se prenderá por un par de segundos y se apagará. En mi caso, el USB se conecta al puerto COM 3.

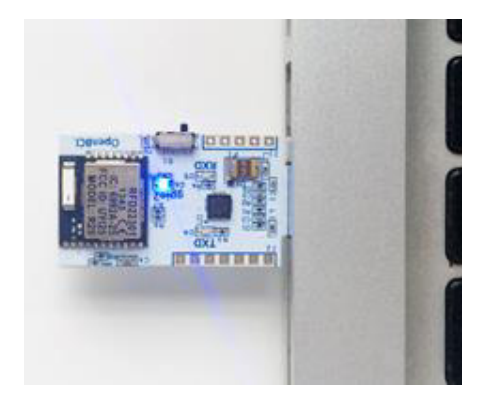

Fuente: Elaboración Propia *Figura 32:* Conexión del OpenBCI a la laptop

Para saber en qué puerta se conecta el USB Programmable Dongle, tenemos que ubicarnos en Administrador de Dispositivos del ordenar y buscar en la sección de Puertos (COM y LPT) y encontrar el USB que indique como Serial Port, debido a que las ondas cerebrales se transmiten al computador como datos seriales, así como se muestra en la Figura 33.

#### Administrador de dispositivos

Archivo Acción Ver Ayuda

|             | <b>Baterias</b>                                         |  |
|-------------|---------------------------------------------------------|--|
|             | Bluetooth                                               |  |
|             | Cámaras                                                 |  |
|             | Colas de impresión                                      |  |
| w.          | Controladoras ATA/ATAPI IDE                             |  |
| <b>Star</b> | Controladoras de almacenamiento                         |  |
|             | Controladoras de bus serie universal                    |  |
|             | Controladoras de sonido y vídeo y dispositivos de juego |  |
|             | Dispositivos de imagen                                  |  |
| <b>COMB</b> | Dispositivos de interfaz de usuario (HID)               |  |
| в           | Dispositivos de seguridad                               |  |
|             | Dispositivos de software                                |  |
|             | Dispositivos del sistema                                |  |
|             | Entradas y salidas de audio                             |  |
|             | <b>Equipo</b>                                           |  |
|             | Impresoras                                              |  |
|             | Monitores                                               |  |
| O           | Mouse y otros dispositivos señaladores                  |  |
|             | Procesadores                                            |  |
|             | Proveedor de impresión WSD                              |  |
|             | ↓ W Puertos (COM y LPT)                                 |  |
|             | USB Serial Port (COM3)                                  |  |
|             | Teclados                                                |  |
|             | Unidades de disco                                       |  |
|             | Unidades de DVD o CD-ROM                                |  |

*Figura 33:* Administrador de Dispositivos con un Puerto Conectado

Fuente: Elaboración Propia

El Cyton Board y el Daysi Board van anclados juntos para ampliar las entradas de los electrodos y así obtener 16 canales, así como se muestra en la Figura 34.

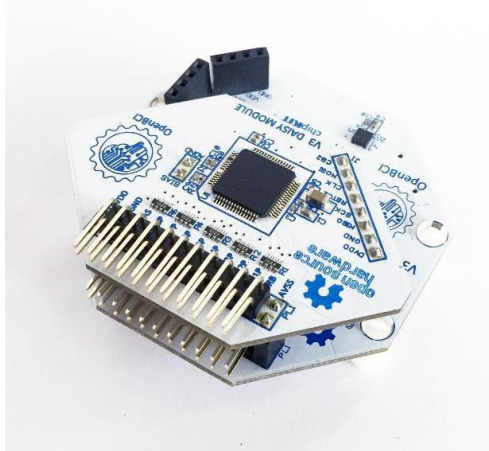

Fuente: Elaboración Propia *Figura 34:* Cyton Board y Daysi Board

Cuando se activa, el Cyton Board es el que alimentará de voltaje al Daysi Board, al igual que el USB, también prende un led azul, el cual indica que esta encendido y listo para funcionar. En el costado del dispositivo cuenta con un switch con 3 opciones: PC, off y BLE. Según la teoría de su página web, en ambos PC y BLE funcionarán de la misma forma debido a que, ambos reciben las ondas cerebrales y las enviarán vía Bluetooth al USB Programable Dongle, para que luego éste le brinde al ordenador.

Luego de tener todos ambos equipos encendidos y que lo indiquen prendiendo un led azul, proseguimos con su activación en el ordenador, para tal caso necesitamos tener el software Python. Luego crearemos un archivo .txt escribiremos el siguiente código: cd/

 $D^+$ 

cd Perfil\Desktop\OpenBCI\OpenBCI\_LSL-master python openbci\_lsl.py [COM3] --stream cmd /k run.bat

En donde se declara la dirección de la carpeta de las librerías como se muestra en la Figura 36, del OpenBCI y además el puerto COM en la cual está conectado el USB Programmable Dongle.

El archivo .txt creado anteriormente, se cambiará a .bat para que este anclado automáticamente a la consola del ordenador, luego de eso, lo ejecutaremos, el cual se mostrará la consola como se muestra en la Figura 36.

**REL CAWINDOWS\system32\cmd.exe** 

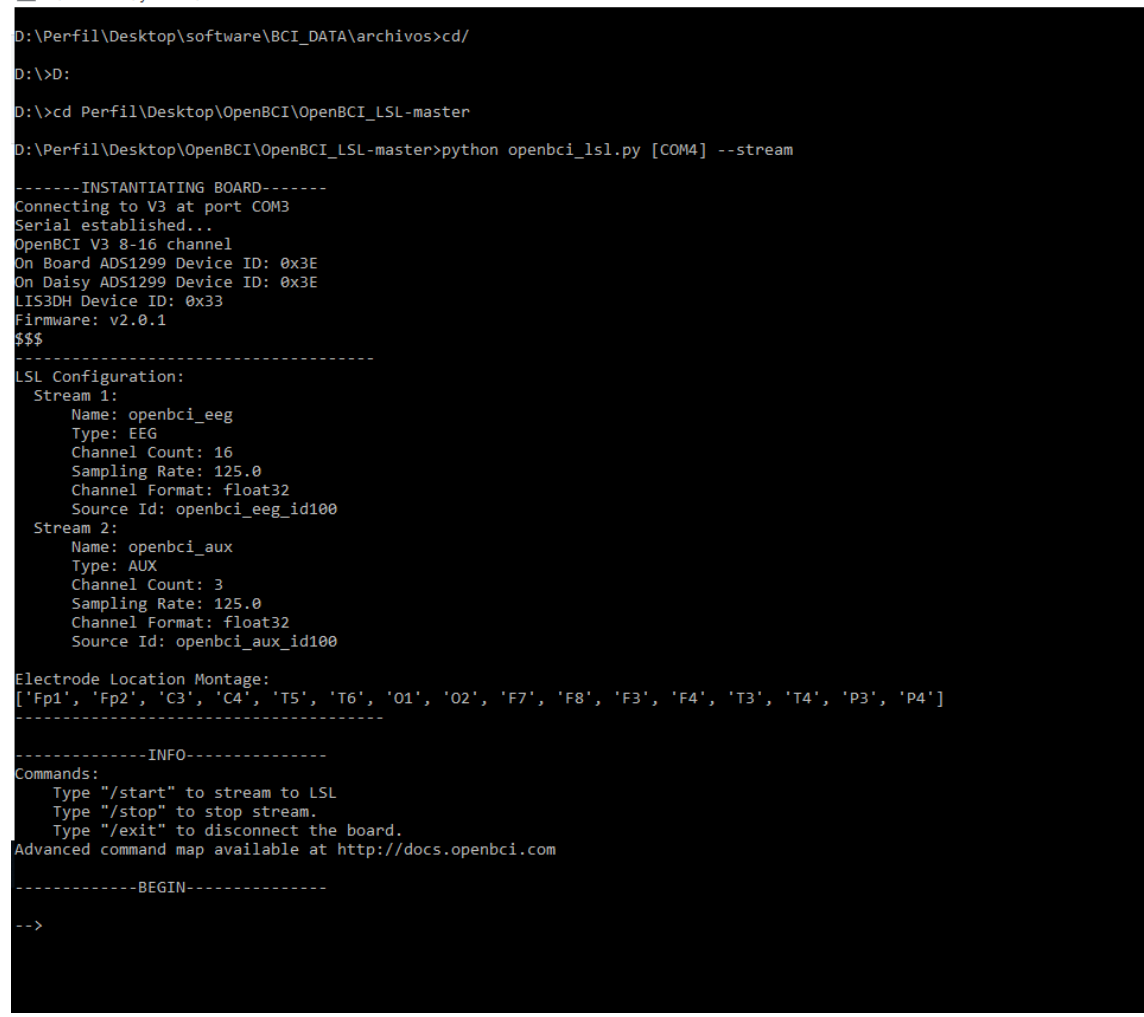

*Figura 35:* Consola de Comandos del Sistema OpenBCI

Fuente: Elaboración Propia

La Figura 37 indica el puerto COM en el cual está el USB. En la parte inferior debemos escribir "/start" para que el USB empiece a recibir las ondas cerebrales y brindarles de manera serial al computador además de que el USB Programmable Dongle enciende un led rojo indicando que está recepcionando las ondas cerebrales, y cuando queremos parar el proceso escribimos "/stop". Cuando está activado la consola indicará "Streaming Data".

| OpenBCI_LSL-master<br>$\overline{\phantom{a}}$                                                                                                    |                                                                                                    |                           |                                                                                                    |                                                                                                    |                     |  |  |  |
|----------------------------------------------------------------------------------------------------|----------------------------------------------------------------------------------------------------|---------------------------|----------------------------------------------------------------------------------------------------|----------------------------------------------------------------------------------------------------|---------------------|--|--|--|
| Archivo<br>Inicio<br>Compartir                                                                                                    | Vista                                                                                                    |                           |                                                                                                    | Q                                                                                                    |                     |  |  |  |
| Anclar al<br>Copiar Pegar<br>同<br>Acceso rápido<br>Portapapeles                                                                                                    | 喵-<br>ďо<br>××<br>W<br>Nueva<br>IG-<br>$=$ $\frac{1}{2}$<br>carpeta<br>Nuevo<br>Organizar                       | E<br>Propiedades<br>Abrir | ₩<br>Seleccionar                                                                                                    |                                                                                                    |                     |  |  |  |
| $\ll$                                                                                                    | OpenBCl > OpenBCl_LSL-master                                                                                    | Ō<br>$\checkmark$         | Buscar en OpenBCI_LS Q                                                                                                    |                                                                                                    |                     |  |  |  |
| Acceso rápido<br>Documentos *<br>兽<br>Descargas<br>À<br>Imágenes<br>À<br>codigos python<br>Escritorio<br>imagenes para<br><b>TESIS-2018</b><br><b>Company</b> OneDrive<br>Este equipo<br><b>Descargas</b><br><b>Documentos</b> | $\hat{\phantom{a}}$<br>Nombre<br>bin<br>images<br>lib<br>.gitignore<br>openbci Isl<br>readme.md<br>requirements |                           | Fecha de modifica<br>25/10/2018 11:17 a<br>25/10/2018 11:17 a<br>25/10/2018 11:17 a<br>26/08/2017 3:05 a.<br>7/06/2018 8:25 a.m.<br>26/08/2017 3:05 a.<br>26/08/2017 3:05 a.  Documento de | Tipo<br>Carpeta de arc<br>Carpeta de arc<br>Carpeta de arc<br>Archivo GITIGN<br><b>Python File</b><br>Archivo MD |                     |  |  |  |
| Escritorio<br>$\epsilon$                                                                                                    |                                                                                                    |                           |                                                                                                    |                                                                                                    | $\rightarrow$       |  |  |  |
| 7 elementos                                                                                                    |                                                                                                    |                           |                                                                                                    |                                                                                                    | 睚<br>$\blacksquare$ |  |  |  |

*Figura 36:* Carpeta del OpenBCI\_LSL

Fuente: Elaboración Propia

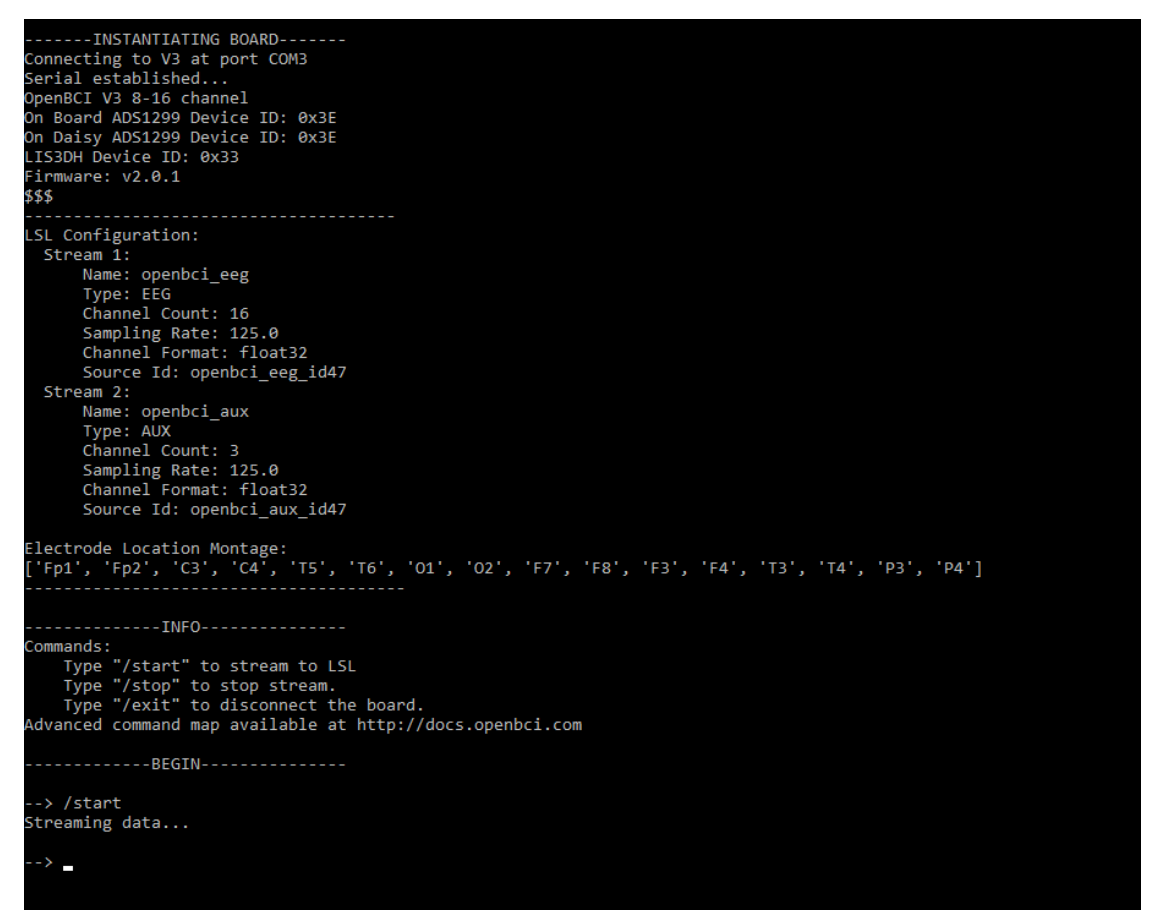

*Figura 37:* Comenzando el Streaming Data

Fuente: Elaboración Propia
Luego de saber que está bien conectado además de que la consola indico que ya está recibiendo los datos, procederemos a conectarlo al software.

# **3.3.3. Conectar el Sistema OpenBCI al software MATLAB**

El sistema OpenBCI es compatible con varios softwares de procesamiento de datos, en este caso se utilizará el MATLAB para que lea los datos recepcionados, los procese y finalmente los compare para obtener las diferencias más notables. Primero que todo tenemos que seguir los pasos explicados anteriormente, cuando el sistema OpenBCI esté transmitiendo los datos, debemos indicar en el software MATLAB que lea los datos seriales del puerto COM. Para tal propósito se creó un GUI en MATLAB para facilitarnos en la toma de datos, así como se muestra en la Figura 38, el cuál consta de diversos botones para la utilización del sistema OpenBCI mediante una interfaz gráfica en MATLAB.

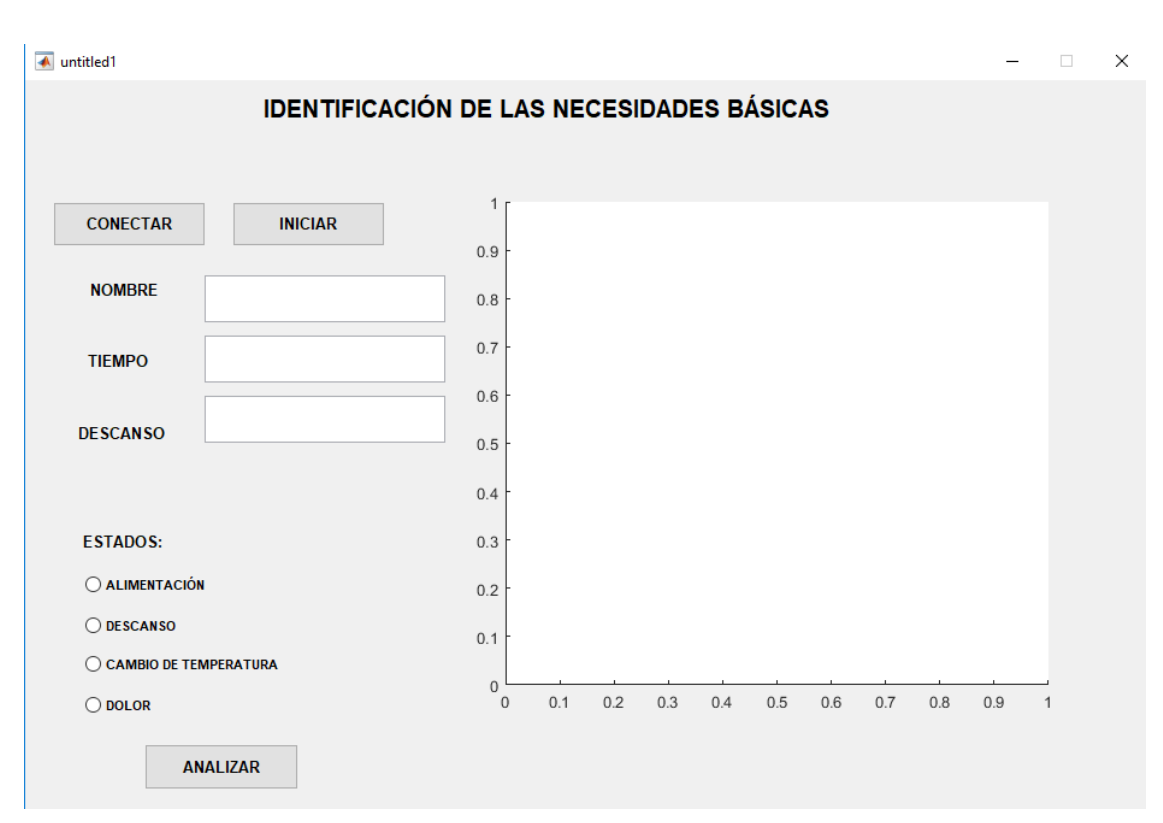

*Figura 38:* Interfaz Gráfica para la Adquisición de Datos

Fuente: Elaboración Propia

Para que el USB Programmable Dongle se conecte y transmita datos debemos utilizar el archivo .bat explicado anteriormente, entonces en el botón "CONECTAR" de nuestra interfaz gráfica, utilizaremos la siguiente programación:

```
system('cd/');
system('D:');
dos ('D:\Perfil\Desktop\software\BCI_DATA\archivos\Conexion-OpenBCI-
Matlab.bat&')
addpath(genpath('D:\Perfil\Desktop\software\START_OPEN_BCI\labstreamin
glayer-master\LSL\liblsl-Matlab'))
```
Además de indicar la ruta del .bat, tenemos que indicar la ruta de las librerías del sistema OpenBCI, para que el MATLAB identifique la recepción de datos. Entonces de manera automática con el botón "CONECTAR", se abrirá la pantalla de comandos para indicar la transmisión de datos.

En los espacios en blanco debemos agregar datos del paciente para que recepcione sus ondas cerebrales; debido a que el programa requiere de esos datos para guardarlos en un archivo .txt; para cada estudio se indicó un "tiempo" diferente, es debido a que para los análisis de alimentación y cambio de temperatura se indicó un tiempo de 60 segundos, éste número se debe agregar en el espacio indicar, finalmente, en el análisis de dolor, solo se requirió un tiempo de 10 segundos. En la parte inferior debemos indicar que análisis haremos en ese momento para que el formato de .txt lo guarde con el nombre en específico.

#### **3.3.4. Dimensiones estándar de una Unidad de paciente**

La unidad de paciente es el conglomerado formado por el espacio de la habitación, el mobiliario conformado por la cama, un colchón, almohada con funda, barandillas laterales para que el paciente no caiga y una manivela para poder regular la altura de la cama, y finalmente todo el equipo mobiliario que se observa en la Figura 39, el material y equipo son proporcionados al paciente para sus actividades diarias como el aseo, alimentación, etc.; el paciente lo utiliza para su estadía en el hospital, quiere decir que el número de

unidades del paciente debe ser igual al número de camas dentro de ese cuarto. Como se muestra en la Figura 39, se observa una unidad de paciente junto a los respectivos elementos que debe tener.

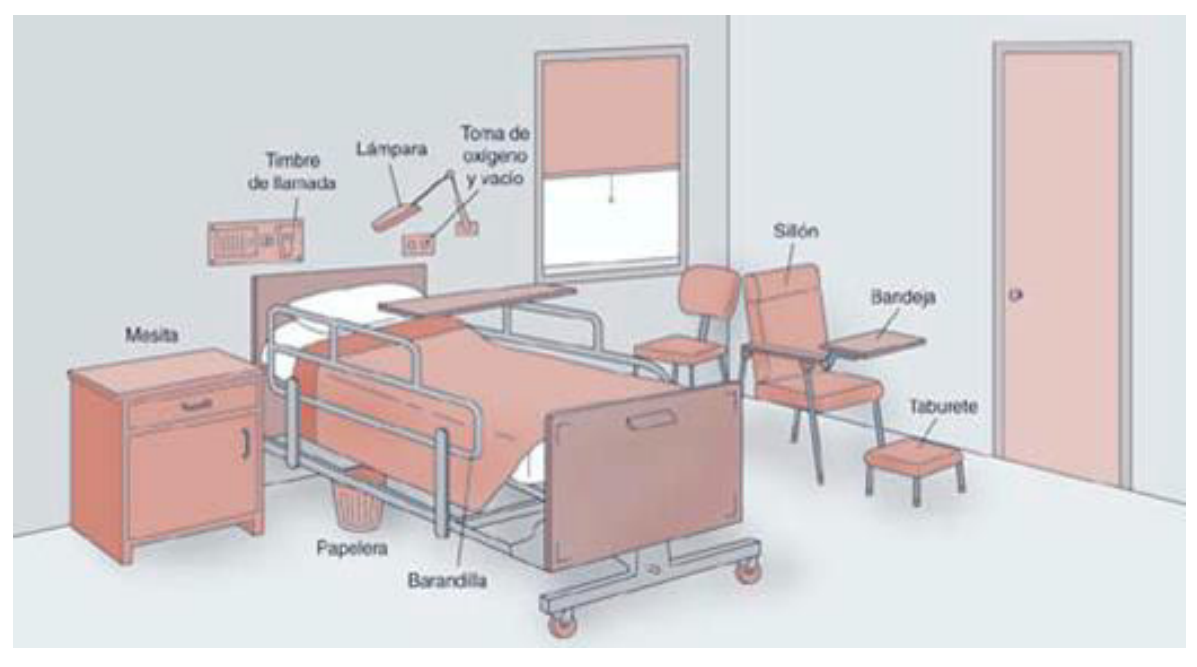

Fuente: TCAE: Auxiliares de Enfermería *Figura 39:* Unidad de Paciente

Es común que en los hospitales separen los cuartos dependiendo del tipo de enfermedad, edad y número de camas, por lo tanto, la organización y disposición de la unidad del paciente dependerá del hospital.

La dimensión de separación de las camas de cada paciente es de 1 a 1.20 metros, así que el sistema inalámbrico se ubicará cerca al paciente sin obstrucciones de por medio; por lo tanto, no se tendrá ningún problema en la comunicación del sistema OpenBCI al computador.

# **3.4. Desarrollo de un Algoritmo para Interpretar las Necesidades Básicas a través de Ondas Cerebrales**

Las ondas cerebrales como se explicó previamente son las representaciones de las acciones y pensamientos, quiere decir que cada acción y cada pensamiento tienen una representación en onda cerebral. Por lo tanto, en esta tesis se requiere saber cuáles son las representaciones de las necesidades básicas en ondas cerebrales. El proceso para el sistema de comparación tendrá como inicio, el estudio de las necesidades básicas en ondas cerebrales de personas que no padezcan de Esclerosis Lateral Amiotrófica, para así saber qué necesidad básica es la que está comunicando en ese momento. Luego de estudiar a personas que no sufran de ELA, se analizará las ondas cerebrales de pacientes con ELA para de igual forma compararlas por periodos de tiempo e identificar las variaciones más notables. Además, se procedió a la construcción de un tablero con letras para utilizar la comunicación por parpadeos, para obtener el dato de la necesidad básica por parte del paciente con ELA.

Para el análisis de ondas cerebrales, se presentaron 20 personas de las cuáles 10 son pacientes con Esclerosis Lateral Amiotrófica y los otras 10 son personas que no sufren ésta enfermedad, de los cuáles se le hicieron los 4 análisis indicados previamente.

En la siguiente Figura 40, se muestra el diagrama de flujo indicando los pasos siendo: adquisición de datos, procesamiento de datos, clasificación de datos y guardado de los resultados.

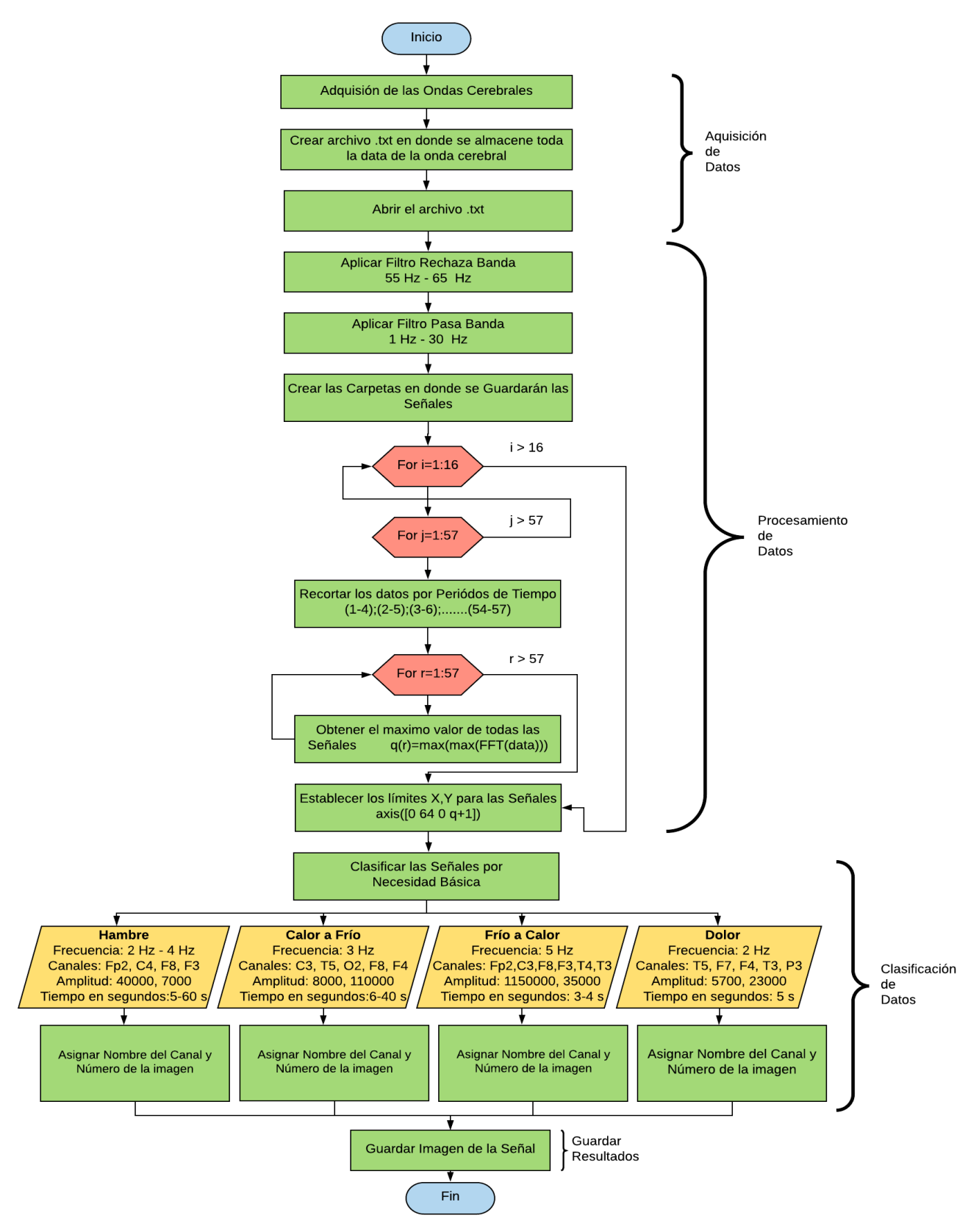

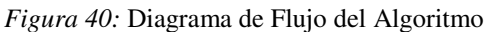

Fuente: Elaboración Propia

### **3.4.1. Adquisición de Datos**

Se estableció un protocolo para la adquisición de datos para las distintas necesidades básicas debido a que se aplicaron estímulos físicos y visuales, además porque se requería en base esto, obtener mejores resultados. La adquisición de datos se hizo sentando a todas las personas debido a que facilita a la posición del casco y esté estático en la cabeza de las personas.

#### **Hambre**

Se le mostró un video de un minuto en donde se mostraban 12 imágenes de 5 segundos cada uno, estas imágenes eran platos de comida, además, se le tomó los datos a las 12:45 pm debido a que las 6 personas almuerzan a la 13:00 pm regularmente. Como se muestra en la siguiente Figura 41, es la recopilación de los platos de comida que se le mostraban a las personas.

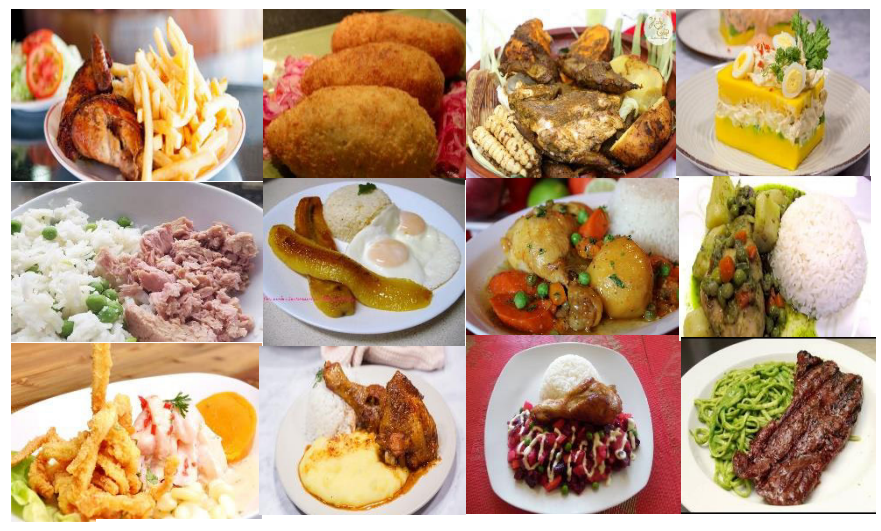

Fuente: Elaboración Propia *Figura 41:* Imágenes de las Comidas mostradas en el Video

# **Cambio de Temperatura**

Se usó un ventilador de 3 velocidades para inducir frío hacia las personas, además, para ambos casos (calor a frío y frío a calor) el cambio de temperatura fue progresivo pasando de un estado al otro. Ambos estudios se hicieron con las personas sentadas y en temperatura ambiente. El tempo de la adquisición de datos fue de 1 minuto para cada una de las pruebas.

Para la adquisición de datos de Calor a Frío, se ubicó el ventilador al costado de la persona apuntando hacia el torso, así como se muestra en la Figura 42, en donde la persona además se encuentra con los ojos cerrados para que su concentración sea específicamente en la sensación de frío.

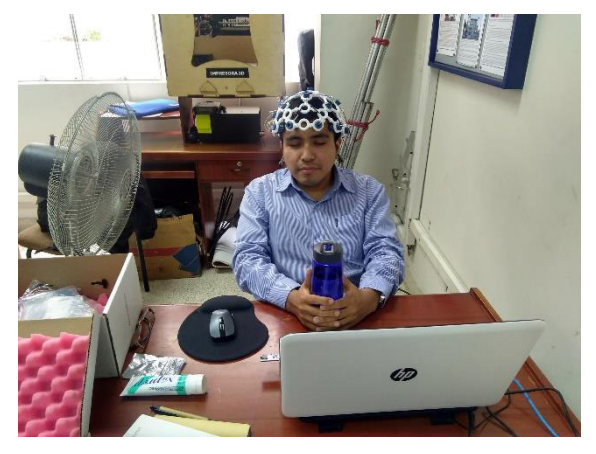

Fuente: Elaboración Propia *Figura 42:* Adquisición de Datos de Calor a Frío

Para la adquisición de datos de Frío a Calor, se hizo justo acabando la prueba del frío debido a que se encontraban con el cuerpo frío, en este caso se utilizó un abrigo la cual se le proporcionaba a la persona y así la transición de frío a calor sea más rápida, así como se muestra en la siguiente Figura 43, de igual forma al anterior se realizó con los ojos cerrados.

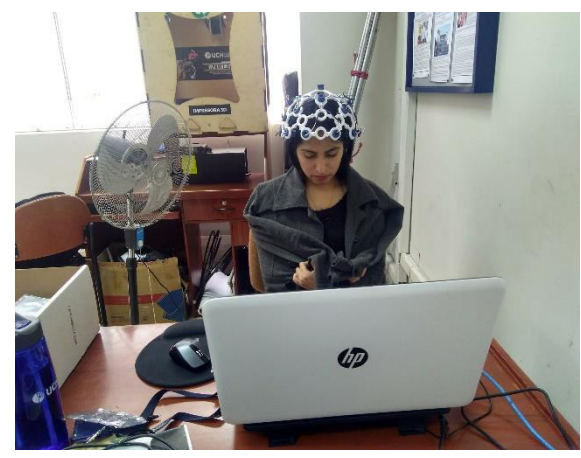

Fuente: Elaboración Propia *Figura 43:* Adquisición de Datos de Frío a Calor

#### **Dolor**

Para la adquisición de datos del dolor, se le indico a las personas que cierren los ojos y que en un tiempo determinado se les iba a aplicar un piquete en la espalda. Este estudio solo se hizo en 10 segundos en donde en el segundo 5 se le aplicaba el piquete y además con los ojos cerrados debido a que no se quería que las personas deban saber cuándo se le aplicaría el piquete. Este se le aplico en la parte superior de la espalda con una fuerza moderada, así como se muestra en la Figura 44.

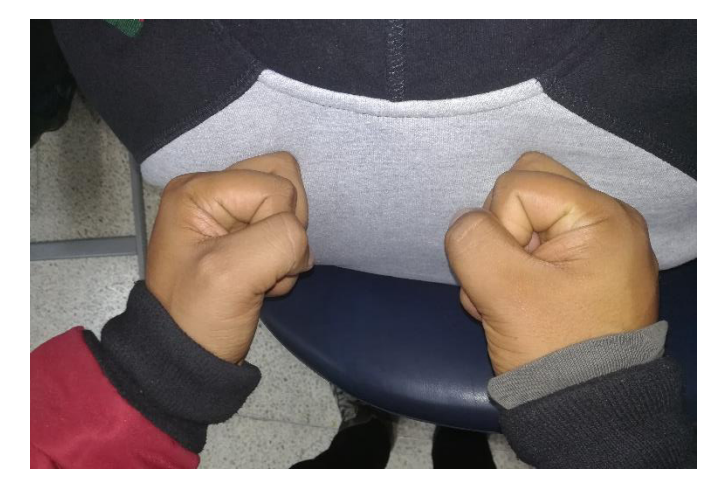

Fuente: Elaboración Propia *Figura 44:* Acción del Piquete aplicado para la Adquisición de Datos

Luego de saber los protocolos para la adquisición de datos, debemos diseñar un programa en el software MATLAB para guardar esa data recepcionada de las ondas cerebrales de las personas analizadas.

Creamos un GUI como se muestra en la Figura 36 para facilitar la recepción de datos, usamos el botón "INICIAR" para indicarle al programa que empiece a recepcionar datos de ondas cerebrales de la persona, para tal motivo se indicó la siguiente programación: Primero declaramos el video de alimentación que constará de 12 imágenes cada uno con 5 segundos de tiempo, para los otros 2 análisis no se requiere imágenes ni videos.

vid=VideoReader('D:\Perfil\Desktop\software\BCI\_DATA\archivos\GUIDE\_NU EVO\video\_comida.avi'); fin=imread('D:\Perfil\Desktop\software\BCI\_DATA\archivos\GUIDE\_NUEVO\f inalizar.jpg');

Le indicamos al programa que los datos ingresados en la interfaz gráfica tienen que ser convertidos y además de guardados en variables para que cree un archivo .txt, además de convertir el tiempo en variable, por eso usamos:

```
usuario = get(handles.name, 'String');
tiempo = get(handles.time,'String');
hora =str2num(tiempo);
```
Luego, le indicamos que utilice las librerías del sistema OpenBCI para la recepción de las ondas cerebrales.

```
lib = lsl loadlib();result = \overline{\{\}};
while isempty(result)
    result = lsl resolve byprop(lib, 'type', 'EEG');
end
inlet = lsl inlet(result{1});
```
Después, se declara la dirección en donde se guardará los datos recolectados por el programa en un archivo .txt con el nombre ingresado en la interfaz gráfica.

```
path( path, 
'D:\Perfil\Desktop\software\BCI_DATA\archivos\GUIDE_NUEVO\DATA_TESIS')
;
cd D:\Perfil\Desktop\software\BCI_DATA\archivos\GUIDE_NUEVO\DATA_TESIS
```
Además, indicamos al programa el tipo de análisis que se está ejecutando en ese momento para que le agregue en el nombre. Quiere decir que el archivo.txt, se llamará con el nombre que ingreso en la interfaz gráfica y el tipo de análisis que fue aplicado.

```
for r=1:1:5
    cla;
    if r == 1 per='__alimentación__'; 
        nombre = strcat(usuario,'__alimentación__');
    else
        if resto == 2per='_frio_calor_';
           nombre = strcat(usuario,' frio calor ');
        else
             if resto == 3
               per='_calor_frio_';
               nombre = strcat(usuario, 'calor frio ');
             else
                if resto == 4per='_dolor_';
                    nombre = strcat(usuario, '_dolor ');
```

```
 end
         end
     end
 end
nombre = strcat(usuario, '__alimentación__');
 datos=fopen([nombre,'.txt'],'wt');
```
Cuando ya creo el archivo .txt, el programa grabará los datos de ondas cerebrales por el tiempo ingresado en la interfaz gráfica que fue declarado con la variable "hora", además limitando a los datos que tengan solo 2 decimales.

```
t=0; tic
 while t<=hora
      t=toc;
     [vec,ts] = inlet.pull sample();
     fprintf(datos, '%.2f\setminus \overline{t}', vec);
     fprintf(datos, '%.5f\n',ts);
  end
  fclose(datos);
 break
```
Finalmente acabando el análisis de cada necesidad básica, indicamos el programa que muestre una imagen indicando el fin de la toma de datos.

```
%ACABANDO EL PROGRAMA
    if r == 5 imshow(fin);
     end
end
```
Mediante la programación mostrada, podremos guardar todos los datos recepcionados de cada uno de los canales en un archivo .txt para así utilizarlos para el proceso de comparación y muestra de resultados.

#### **3.4.2. Procesamiento de Datos**

Luego de obtener la data de las personas, pasarán por un procesamiento para filtrar la data y solo obtener los datos de relevancia.

Como primer paso utilizaremos un filtro rechaza banda debido a que se le conoce como data por error y se desea eliminar dichas para que no interfieran con la data de la frecuencia deseada, por eso utilizamos la siguiente programación:

 $Fs = 250;$ flownot=55; fhighnot=65; Ornot=1; [bnot,anot]=butter(Ornot, [flownot, fhighnot]/(Fs/2),'stop');

> Donde declaramos que la frecuencia de muestreo es 250, la frecuencia de corte inferior es 55 y la de corte superior es 65, es de orden 1 debido a que es solo para afinar el nivel de corte que se desea eliminar, además que esas frecuencias no serán utilizar solo se elimina como proceso de filtrado y mejora de las señales.

> Después, le aplicamos un filtro pasabanda a la frecuencia en donde se encuentran las ondas cerebrales y además el rango de frecuencia de interés para la tesis, por eso utilizamos lo siguiente:

 $Fs = 250$ ; flow=1; fhigh=30;  $Or=6;$ [b,a]=butter(Or, [flow, fhigh]/(Fs/2), 'bandpass');

> Indicamos nuevamente que nuestra Frecuencia de muestreo es de 250 Hz, en donde queremos que el rango de frecuencia esté entre 1 Hz hasta los 30 Hz, además se utiliza una orden de 6 porque como se muestra en la Figura 45, ayudará a obtener los datos que se requiere utilizar.

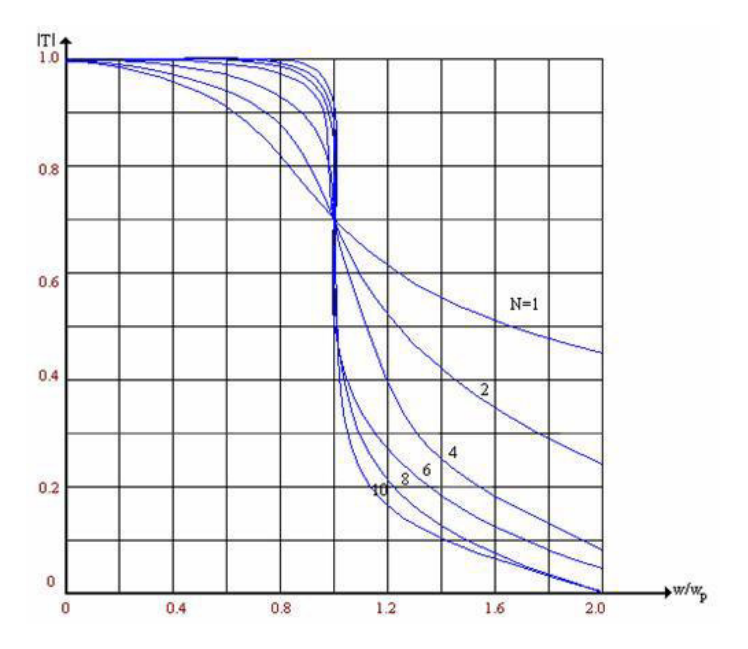

Fuente: Elaboración Propia *Figura 45:* Número de Orden del Filtro Pasa Banda

Luego, se crean las carpetas en donde se guardarán las señales para esto debemos indicarle el destino con los nombres de los canales del sistema OpenBCI, para eso utilizamos la siguiente programación:

```
path( path, 'C:\Users\Brian\Desktop\data cerebrales');
cd C:\Users\Brian\Desktop\data_cerebrales
mkdir('C:\Desktop\data_cerebrales\Sujeto\Señales\Acción','Fp1');
mkdir('C:\Desktop\data_cerebrales\Sujeto\Señales\Acción','Fp2');
mkdir('C:\Desktop\data_cerebrales\Sujeto\Señales\Acción','C3');
mkdir('C:\Desktop\data_cerebrales\Sujeto\Señales\Acción','C4');
mkdir('C:\Desktop\data_cerebrales\Sujeto\Señales\Acción','T5');
mkdir('C:\Desktop\data_cerebrales\Sujeto\Señales\Acción','T6');
mkdir('C:\Desktop\data_cerebrales\Sujeto\Señales\Acción','O1');
mkdir('C:\Desktop\data_cerebrales\Sujeto\Señales\Acción','O2');
mkdir('C:\Desktop\data_cerebrales\Sujeto\Señales\Acción','F7');
mkdir('C:\Desktop\data_cerebrales\Sujeto\Señales\Acción','F8');
mkdir('C:\Desktop\data_cerebrales\Sujeto\Señales\Acción','F3');
mkdir('C:\Desktop\data_cerebrales\Sujeto\Señales\Acción','F4');
mkdir('C:\Desktop\data_cerebrales\Sujeto\Señales\Acción','T3');
mkdir('C:\Desktop\data_cerebrales\Sujeto\Señales\Acción','T4');
mkdir('C:\Desktop\data_cerebrales\Sujeto\Señales\Acción','P3');
mkdir('C:\Desktop\data_cerebrales\Sujeto\Señales\Acción','P4');
```
Después, se procederá a segmentar las señales cerebrales por periodos de tiempo de 4 segundos por cada corte quiere decir: [1 - 4], [2 - 5], [3 - 6], [4 - 7], ……. [54 - 57], porque luego se compararán de tal forma saber en dónde se encuentra las diferencias más notables y el sistema sea capaz de clasificar las señales adquiridas. Para hacer este proceso se utilizó la siguiente programación:

```
for i=1:16
     %% SIGNALS
    for i=1:57data1=data((1+(-1)*128):(512+(-1)*128););
        Signal=data1(:,i);Signal=filtfilt(b, a, Signal);
        Signal=filtfilt(bnot, anot, Signal);
        fftSignal= abs(fft(Signal));
         for r=1:57
            data2=data((1+(r-1)*128):(512+(r-1)*128););
            Sig=data2(:,i);Sig=filtfilt(b, a, Sig);
            Sig=filtfilt(bnot, anot, Sig);
             fftSig= abs(fft(Sig));
            q(r)=max(max(fftSig));
         end
        q = max(q);
         N = length(Signal);
        fax Hz 1 = \text{linspace}(0,Fs,N); figure();
        plot(fax Hz 1(1:N),fftSignal(1:N));
         axis([0 64 0 q+1]);
         xlabel('Frequency (Hz)')
         ylabel('Amplitud (mV)');
```
Como primera instancia, se le indica al programa que analice los 16 canales en este caso como estamos manejando grupo de datos, las 16 columnas que corresponde a cada canal. Luego de eso sabemos que se obtendrán 57 imágenes debido a los periodos de 4 segundos. Por eso creamos otro bucle de 1 hasta 57 con la siguiente fórmula matemática:

 $data((1 + (periodo - 1) * 128) \text{ hasta} (512 + (periodo - 1) * 128)$ Se uso 128 debido a que el sistema OpenBCI recibe 128 datos por segundo y 512 porque indica el segundo 4, obteniendo así periodos de datos como, por ejemplo: [1 - 512], [129 - 640], [257 - 768], [385 - 896], etc.

Se creo otro bucle de 1 hasta 57 para delimitar rangos en los axis para cada gráfica de las señales, así facilitar el proceso de comparación entre cada periodo.

#### **3.4.3. Extracción de Características**

Se visualizaron todas las señales obtenidas de los pacientes con ELA y sin ELA para verificar los parámetros necesarios en la detección de necesidades básicas, es por eso que como se visualiza en la Figura 46, se tomarán en cuenta las variables más importantes de una onda cerebral en FFT que son: la frecuencia, canal, amplitud y el tiempo, estas variables son las que se modificarán debido a la necesidad básica requerida en ese momento.

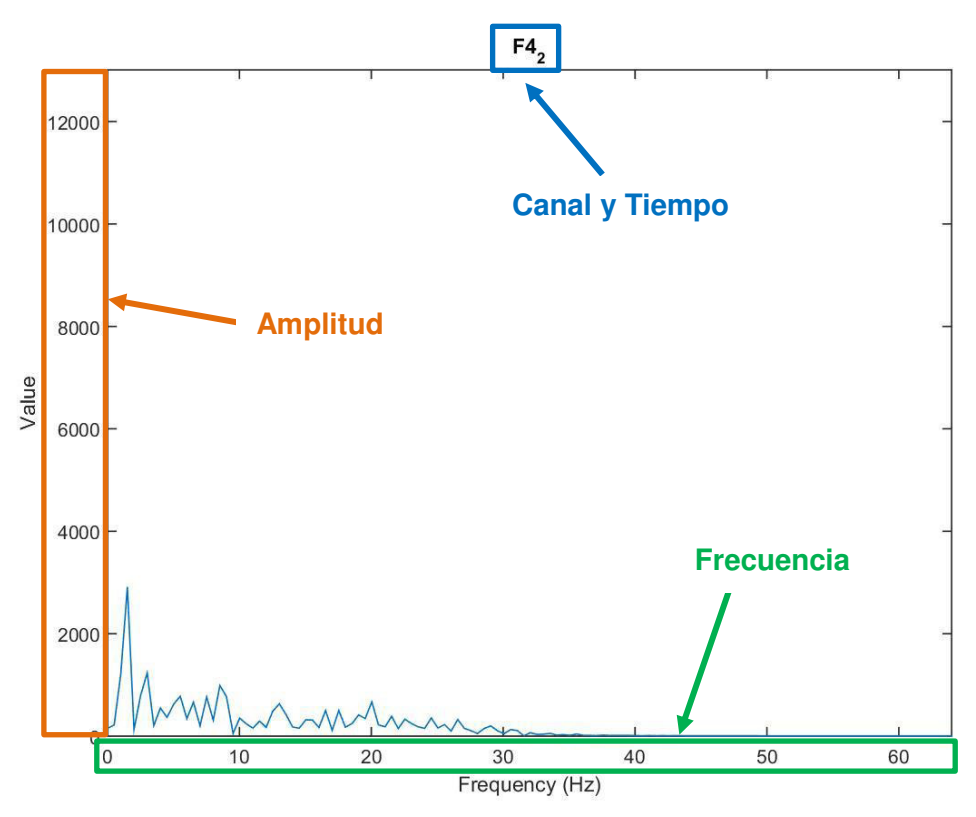

Fuente: Elaboración Propia *Figura 46:* Variables de una Señal: Amplitud, Canal, Frecuencia y Tiempo

Luego de obtener las 4 variables de todas las señales, se seleccionó los más repetitivos para cada necesidad básica, siendo estos diferentes e importantes para el clasificador de señales. (Meneses-Claudio et. al, 2017)

Se observaron todas las señales de un canal sectorizadas por periodos de tiempo y se visualizaron las 4 variables para saber la presencia de diferencias notables. Cuando se visualizaba una diferencia notable se guardaba en una base de datos para al

finalizar el estudio de las señales, verificar las variaciones de las variables más repetitivas, siendo un indicativo de una característica la necesidad básica analizada. Como se muestra en la figura 47, se visualizan la variación del nivel de amplitud y la frecuencia en donde se presenta el pico, también que la señal (a) es de un periodo de tiempo anterior a la señal (b) quiere decir que en un tiempo determinado se produjo ésta variación.

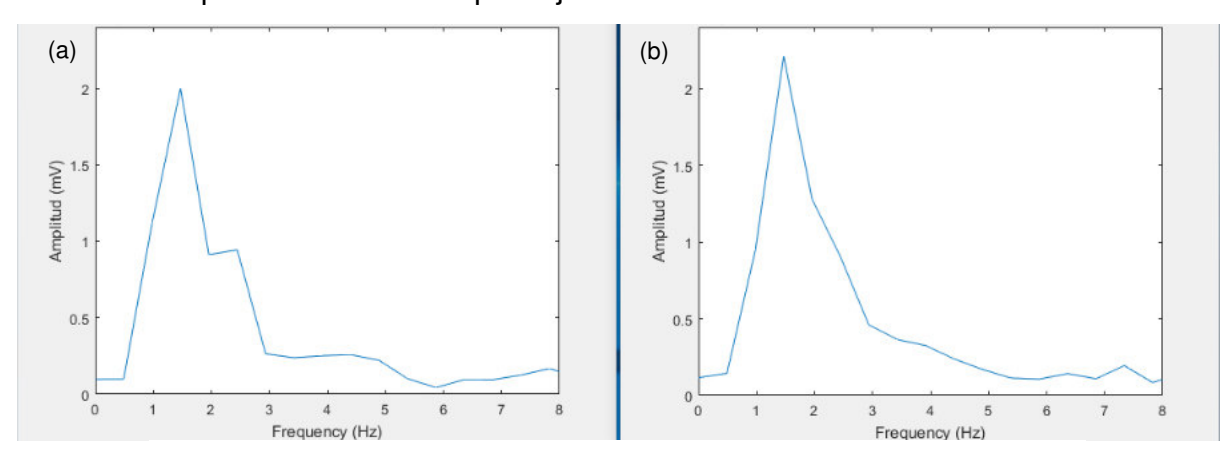

Fuente: Elaboración Propia Figura 47: (a) Señal de Dolor [1 a 4] segundos; (b) Señal de Dolor [5 a 8] segundos

Para el proceso de clasificación de datos se estableció las características para cada necesidad básica debido al estudio previo de adquisición y comparación de ondas cerebrales, obteniendo los siguientes resultados:

| <b>Hambre</b>   | <b>Calor a Frío</b>                                | <b>Frío a Calor</b> | <b>Dolor</b>                    |  |
|-----------------|----------------------------------------------------|---------------------|---------------------------------|--|
| $2$ Hz $-$ 4 Hz | 3 Hz                                               | 5 Hz                | $2$ Hz                          |  |
| Fp2, C4, F8,    | C <sub>3</sub> , T <sub>5</sub> , O <sub>2</sub> , | Fp2, C3, F8,        | T5, F7, F4,                     |  |
| F <sub>3</sub>  | F8, F4                                             | F3, T4, T3          | T <sub>3</sub> , P <sub>3</sub> |  |
|                 |                                                    | 1150000,            | 5700, 23000                     |  |
|                 |                                                    | 35000               |                                 |  |
| $5 - 60 s$      | $6 - 40 s$                                         | $3 - 4s$            | 5 <sub>s</sub>                  |  |
|                 | 40000, 7000                                        | 8000, 110000        |                                 |  |

*Tabla 1:* Características de las Señales por cada Necesidad Básica

Fuente: Elaboración Propia

Las señales se someterán ante las características mencionadas anteriormente, dando como resultado la clasificación de cada onda señal a una necesidad básica, además las características mostradas fueron sustentadas en el trabajo de investigación citado. (Meneses-Claudio y Roman-Gonzalez, 2018).

Además, indicar que luego de filtrar las señales para cada necesidad básica se le asignará el nombre de la misma y de las características.

#### **3.4.4. Clasificación de señales**

La Clasificación de Señales se dio por un Red Neuronal o conocido como RNA para el reconocimiento de las características extraídas de las ondas cerebrales. Para eso se utilizó un toolbox de Matlab "Neural Networks", en la cual podremos crear nuestra Red Neural en donde se descartan los electrodos que no tienen ninguna participación en las pruebas para la detección de las necesidades básicas y se seleccionan solamente los que influyen en los estímulos físicos y visuales, el tiempo de procesamiento se regirá por la longitud de las señales filtradas previamente.

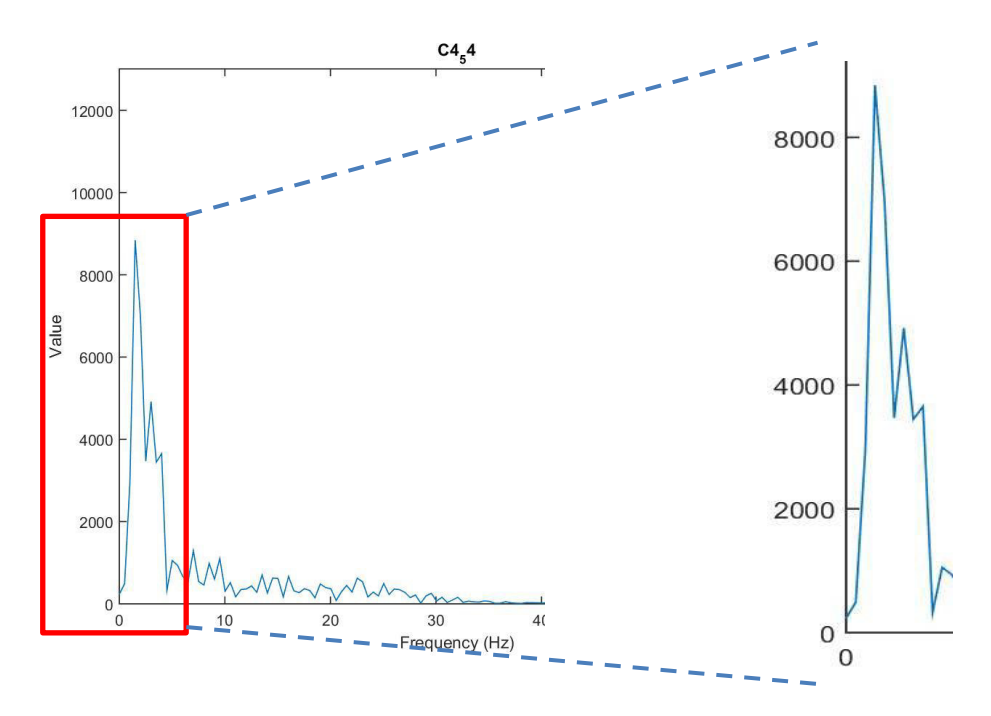

Fuente: Elaboración Propia *Figura 48:* Señal Fragmentada para la Red Neuronal

Cada patrón está formado por periodos de tiempo que servirán para para verificar el funcionamiento del algoritmo, además se debe indicar a la red neuronal que los patrones brindados están en el dominio de la frecuencia debido a la Transformada de Fourier.

Como se muestra en la Figura 49, la red neuronal constará de una entrada del total de datos que son 7680 datos que pasarán por la primera capa oculta en donde se asignarán los pesos a los canales en donde se hayan encontrado características relevantes de cada necesidad básica, la "W" indica los canales con peso y "b" los demás sin peso, dando una suma de 16 capas internas. Luego pasa a las capas de salida que nos indican que los datos procesados por los canales dan como resultado 7509 datos que es el estimado de datos de recepción por el OpenBCI (128 datos por segundo) multiplicado por el tiempo de análisis dependiendo de la necesidad básica (60 o 10 segundos). Finalmente, sabiendo que la red neuronal aprendió del canal y el patrón de señal que indica la necesidad básica, como salida tendrá los datos de entrada, pero ligeramente modificados en base a los procesos matemáticos internos que hizo la red neuronal.

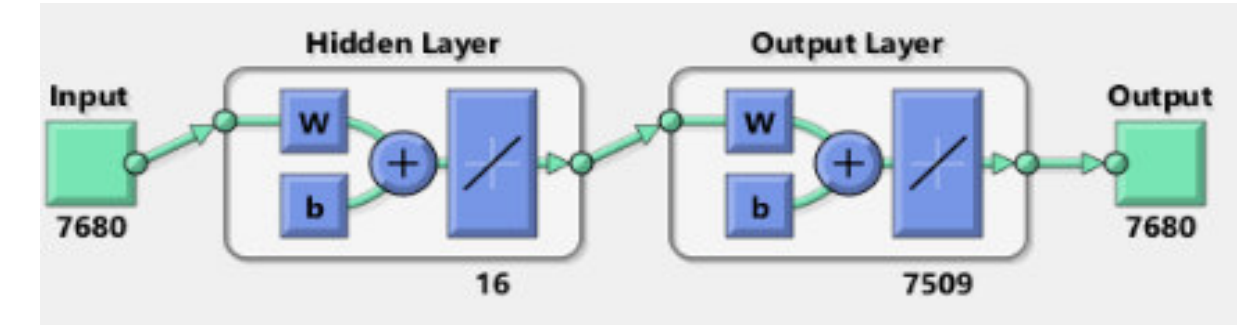

Fuente: Elaboración Propia *Figura 49:* Red Neuronal del Clasificador de Necesidades Básicas

En la siguiente Figura 50, se observa que el entrenamiento, validación y el test están formando una sola recta, indicando así que el algoritmo es eficiente en interpretar las necesidades básicas y obteniendo buenos resultados. Además, se puede denotar que, para identificar un peso asignado, hace varias iteraciones hasta reconocer el canal con el peso asignado y así sucesivamente hasta encontrar todos los pesos.

Esta curva de aprendizaje indica que los datos ingresados para el entrenamiento correspondiente son similares, también mencionar que los pesos asignados son las características anteriormente mencionadas.

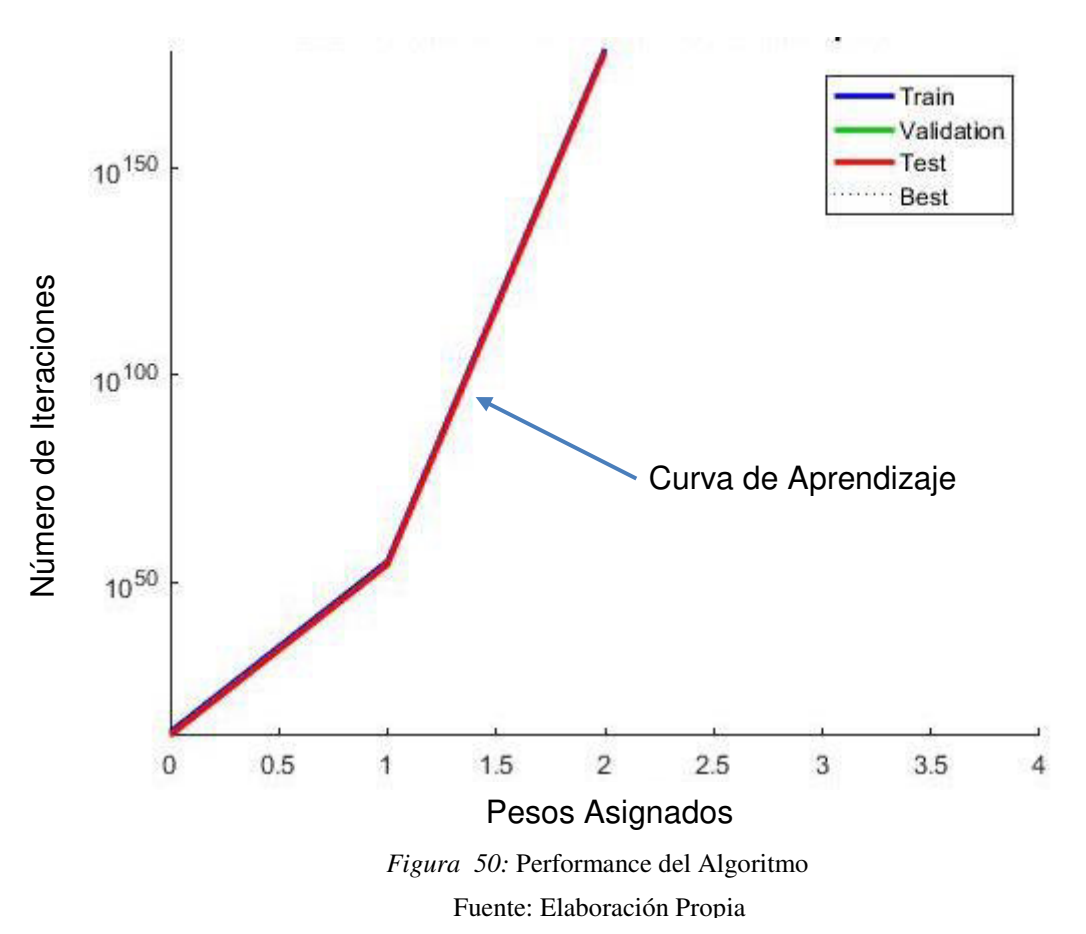

Cuando el clasificador identifique que una de las señales procesadas concuerda con las características de una necesidad básica, se mostrarán una de los siguientes cuadros como se muestra en la Figura 51. Siendo estas las necesidades básicas de los individuos analizados.

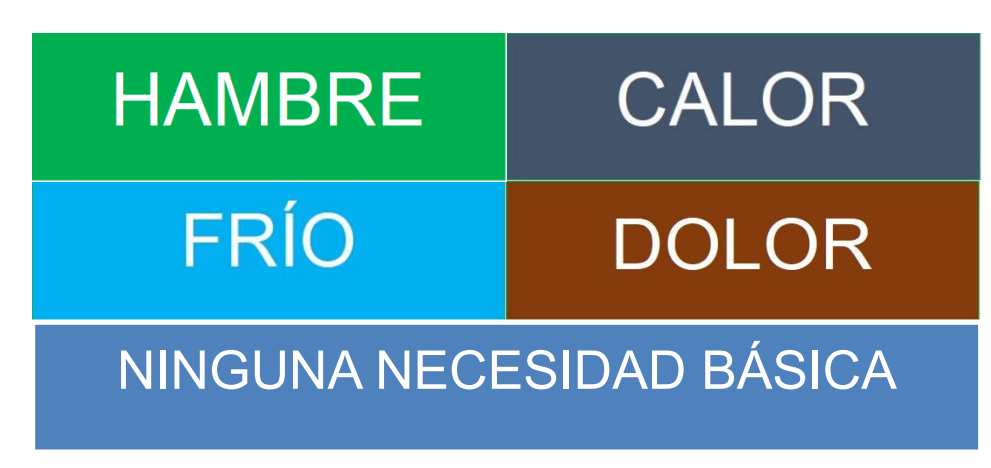

Fuente: Elaboración Propia *Figura 51:* Necesidades Básicas en Respuesta del Algoritmo

Aparte de las necesidades básicas se agregó una alerta visual para saber si el algoritmo tuvo éxito o fracaso identificando la necesidad básica del individuo en ese momento.

### **3.4.5. Guardar Resultados**

Finalmente, para guardar las gráficas de las señales, se le debe indicar la ruta, el título que llevará debido a que dependerá de cuantas señales recepcione y finalmente indicarle el formato de cómo se guardará el archivo. Como se muestra en la siguiente programación, este proceso tenemos que hacerlo para cada uno de los 16 canales, aquí se presentan 2 ejemplos.

```
cd C:\Users\Brian\Desktop\data_cerebrales\Sujeto\Señales\Acción\Fp1
            title(['Fp1_',num2str(j)]);
             saveas(gcf,['Fp1_',num2str(j)],'jpg');
             close all
cd C:\Users\Brian\Desktop\data cerebrales\Sujeto\Señales\Acción \Fp2
                 title(\overline{[\text{Fp2}]}, num2str(j)]);
                 saveas(gcf,[ 'Fp2_', num2str(j)], 'jpg');
```

```
 close all
```
Estas señales son guardadas en las carpetas creadas anteriormente y además direccionado por la persona que produjo las señales. A continuación, se mostrarán algunas señales obtenidas clasificadas por las necesidades básicas que se representan en ese momento. Además, recalcar que éstas señales fueron utilizadas de base para la Red Neuronal en la etapa de clasificación de señales.

#### **Hambre:**

Como se muestra en la Figura 52, se muestran las ondas cerebrales de hambre en la cual en las frecuencias 2 Hz y 4 Hz se obtienen las mayores diferencias y están dentro de la amplitud, estas variaciones corresponden a las características extraídas para identificar la necesidad básica.

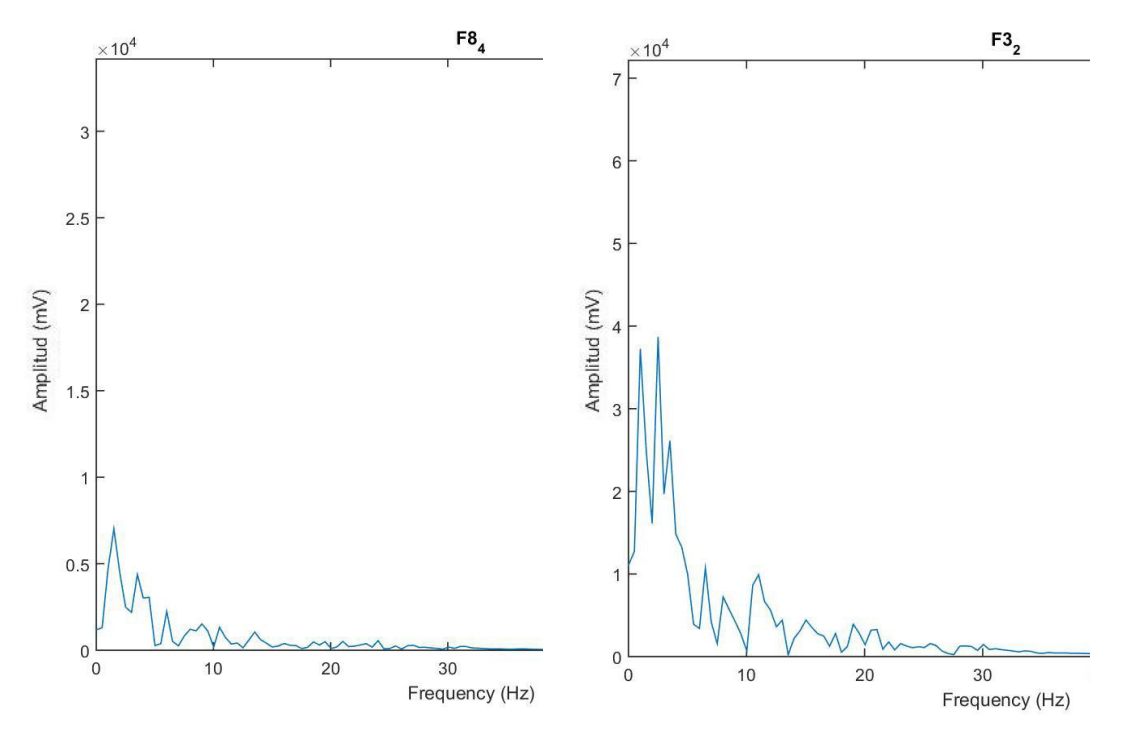

*Figura 52:* Ondas Cerebral del Hambre

La variación de amplitud de las señales se debe a que cuando se le mostró el video de las comidas a los pacientes y a las personas, se denotó que algunas comidas eran más llamativas quiere decir que la amplitud de la señal era mayor al verla.

Fuente: Elaboración Propia

### **Calor a Frío:**

Como se muestra en la Figura 53, las señales cerebrales de Calor a Frío presentan señales con mayor amplitud a comparación que las del hambre, además cuentan con una variación estándar en la frecuencia de 3 Hz. Además, a comparación de las otras ondas cerebrales, estas contienen muchos picos siendo unas de las señales con poca variación.

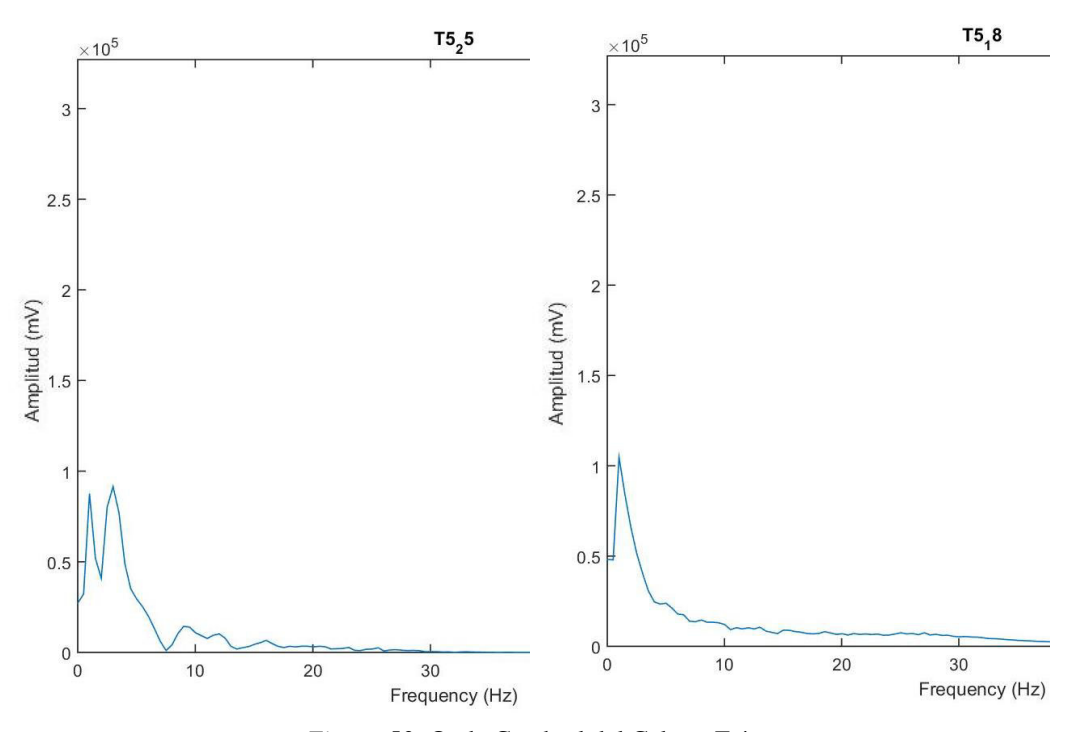

Fuente: Elaboración Propia *Figura 53:* Onda Cerebral del Calor a Frío

La amplitud de las señales no presenta mucha fluctuación debido a que en un proceso de transición de temperatura de calor a frío no se requiere una concentración en específica.

#### **Frío a Calor:**

En la Figura 54, se puede apreciar que las ondas cerebrales empiezan a interactuar mucho, tanto así que, se muestran picos alternados, concluyendo que su frecuencia es mayor y su amplitud también. La frecuencia de variación más notable de la onda cerebral es 5 Hz.

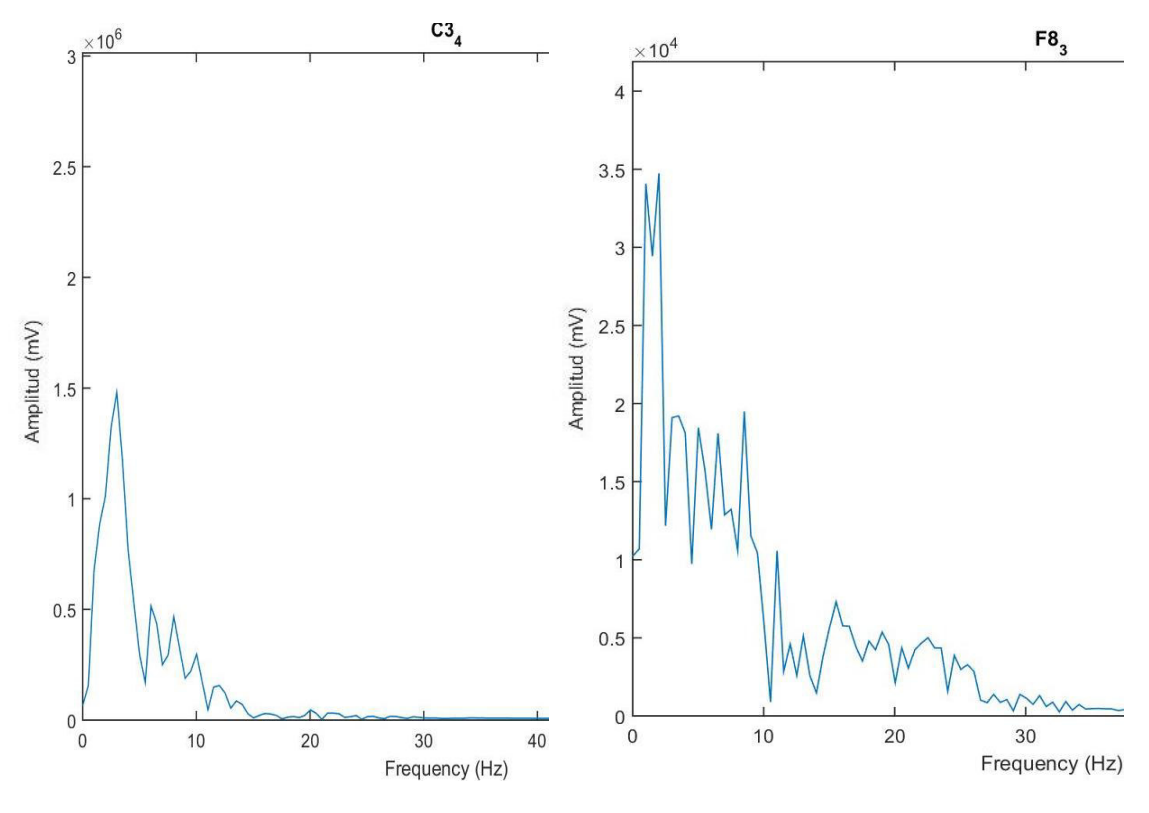

Fuente: Elaboración Propia *Figura 54:* Onda Cerebral del Frío a Calor

La amplitud de las señales tiene muchas variaciones de picos debido a que el individuo tiembla al sentir frío, por eso los picos son más visibles y además presentan caídas abruptas.

#### **Dolor:**

En la Figura 55, se muestra que las señales tienen una frecuencia muy pequeña siendo 2 Hz además que su amplitud es variable dependiendo del canal en la cual se haya captado, presentándose en el F4 una amplitud muy elevada. Además, las ondas cerebrales de esta necesidad básica no tienen errores en el procesamiento quiere decir que en las 20 pruebas realizadas obtuvo un 100% en el funcionamiento del algoritmo. La amplitud de la señal de Dolor presenta picos más puros y empinados debido a que el estímulo físico fue de un piquete, activando así el cerebro, brindado un pico pronunciado.

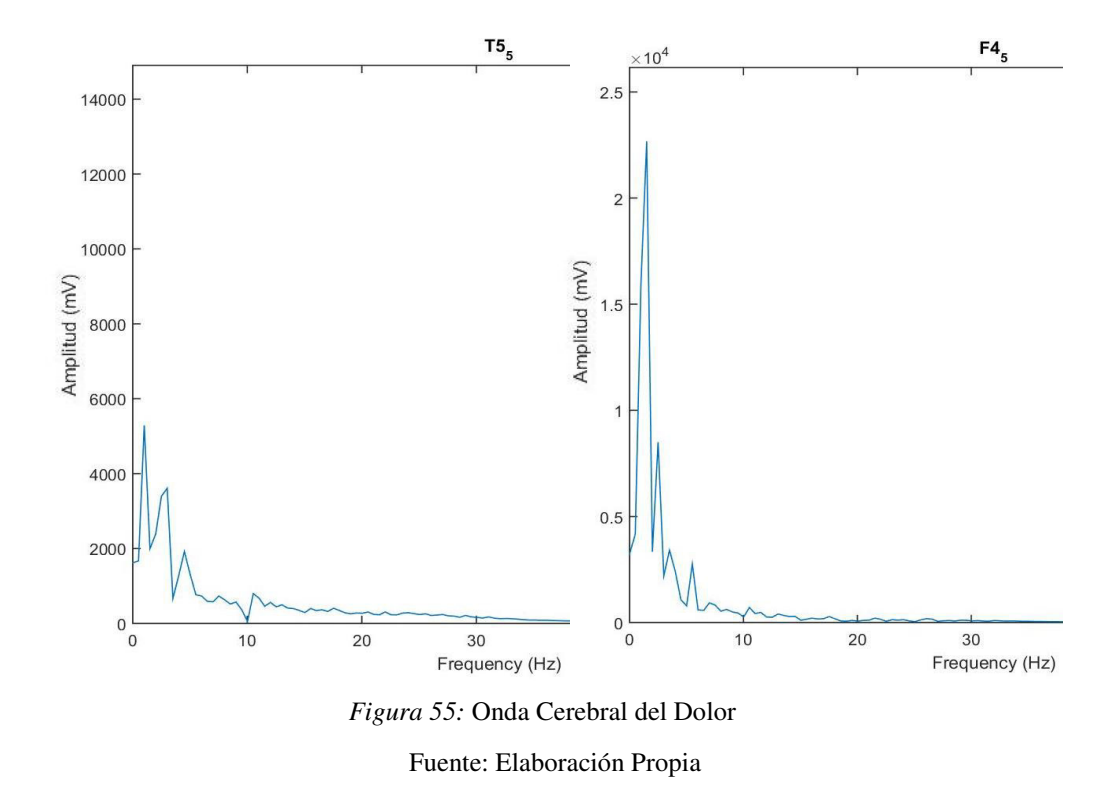

Finalmente, se muestra en la Figura 56 el paciente con Esclerosis Lateral Amiotrófica utilizando el Sistema OpenBCI identificando sus necesidades Básicas.

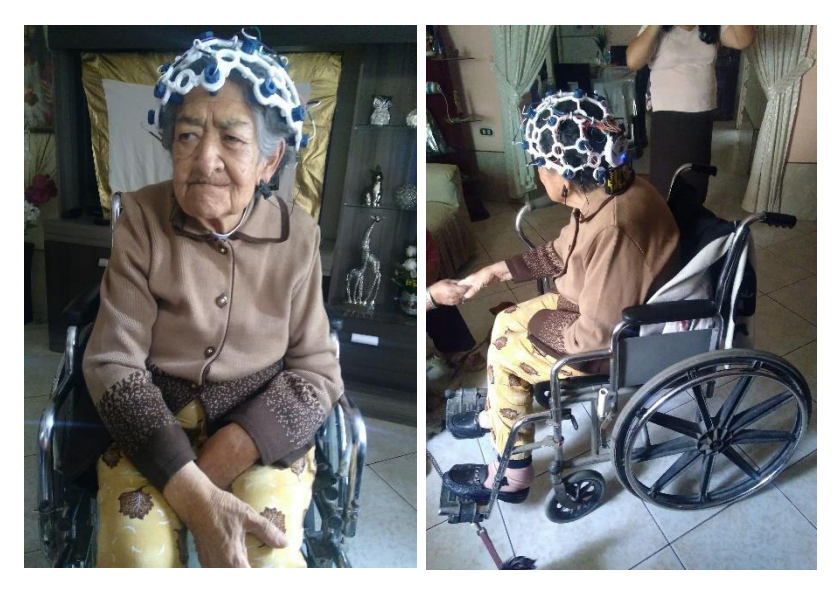

Fuente: Elaboración Propia *Figura 56:* Paciente con ELA

# **3.5. Determinar la decisión del algoritmo para identificar necesidades básicas de pacientes con Esclerosis Lateral Amiotrófica**

# **3.5.1. Población de Estudio**

La población con la que se realizó la investigación consistió en pacientes con Esclerosis Lateral Amiotrófica, los cuáles llamaremos "casos" y personas que no padecen esta enfermedad que los llamaremos "controles" de ambos sexos. Cada población estaba conformada por 10 individuos respectivamente. Para los casos se tomó como criterio la accesibilidad por medio de la firma del familiar a cargo del paciente y que tengan conocimiento del protocolo de procedimiento para la toma de datos.

# **3.5.2. Protocolo de Procedimiento**

El Protocolo consiste en la aceptación del familiar o persona a cargo de los casos, esta aceptación es para los procedimientos que se ejecutarán al paciente para la adquisición de datos, siendo estos los siguientes:

- La adquisición de datos se desarrollará en el lugar y hora que usted y su familiar con ELA estén disponibles para no generar ninguna inconveniencia.
- Se utilizará un Casco con electrodos conectados a un circuito electrónico, este casco se le posicionará en la cabeza a su familiar con ELA, se fijarán los electrodos en el cuero cabelludo sin generar dolor en el paciente.
- Luego de procederá a ejecutar el algoritmo matemático que permitirá interpretar las señales electro-encefalográficas obtenidas del paciente con ELA. Se procederá a hacer 4 tipos de pruebas siendo estas las siguientes:
	- o **Hambre:** Se le mostrará un video de 1 minuto sobre diferentes tipos de comidas que constará de 12 imágenes de comidas con duración de 5 segundos cada imagen.

82

- o **Cambio de Temperatura:**
	- **Calor a Frío:** Se le inducirá frío por medio de un ventilador por 1 minuto mientras que se irá adquiriendo ondas cerebrales.
	- **Frío a Calor:** Luego del estudio anterior, se le abrigará al paciente para analizar el proceso de calor por 1 minuto.
- o **Dolor:** Se procederá a pinchar con un pequeño alfiler a su familiar con ELA, el estudio consta de 10 segundos en donde se pinchará una vez en un segundo aleatorio y/o se coordinará con la familia sobre los dolores que la aquejan para tomar datos justo cuando sienta el dolor.
- El tiempo total del estudio tendrá un periodo de 30 minutos.

### **3.5.3. Análisis de Funcionalidad del Sistema**

Se hicieron pruebas a los casos y controles de las cuales se obtuvieron datos relevantes para identificar el porcentaje de funcionalidad del sistema para cada población y necesidad básica. Se enfatiza que los estímulos físicos y visuales eran métodos para que el individuo requiera la necesidad básica en ese momento es por eso que en las tablas posteriores no se considera la parte negativa en los cuadros de los casos y controles. Se tienen 10 casos y 10 controles a los cuáles se le hicieron 2 pruebas por cada necesidad básica debido a que cuando se aplica por tercera vez el mismo estímulo físico y visual, los datos varían demasiado sesgando los resultados esperados. A continuación, se mostrarán 2 tablas por cada necesidad básica comprendiendo para casos y controles. En la parte inferior derecha se ubicará al grupo de estudio y en la parte superior en la prueba del algoritmo en donde se indicará el número de veces que tuvo éxito y fracaso.

# **Hambre:**

• **Casos:** Como se muestra en la Tabla 2, el algoritmo tuvo 8 pruebas de éxito y 2 de fracaso teniendo así una funcionalidad del 80% y un 20% de error.

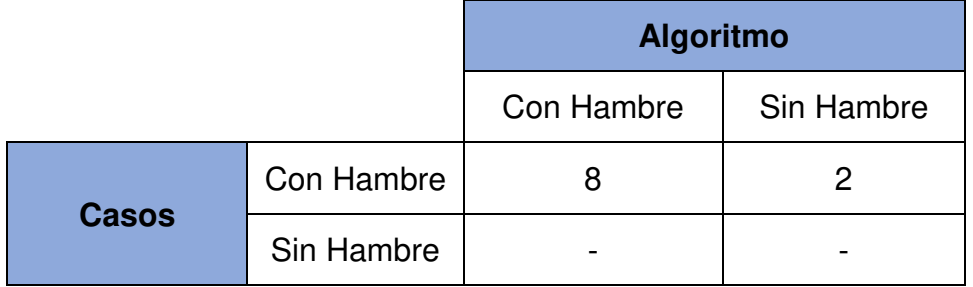

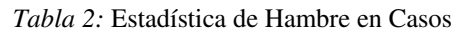

Fuente: Elaboración Propia

• **Controles:** Como se muestra en la Tabla 3, de igual forma a la anterior, el porcentaje de respuesta del algoritmo fue el mismo obteniendo así una funcionalidad del 80% y un 20% de error.

*Tabla 3:* Estadística de Hambre en Controles

|                  |            | <b>Algoritmo</b> |            |
|------------------|------------|------------------|------------|
|                  |            | Con Hambre       | Sin Hambre |
| <b>Controles</b> | Con Hambre |                  |            |
|                  | Sin Hambre |                  |            |

Fuente: Elaboración Propia

La comparación de las señales de hambre en controles y en casos son similares dando así un gran porcentaje de factibilidad el uso del algoritmo para la detección de la necesidad básica. En la Figura 57, se me la comparación de la onda cerebral del hambre en pacientes con ELA y sin ELA, siendo estas señales muy similares en los picos y además en el nivel de amplitud contemplados en el cuadro de características.

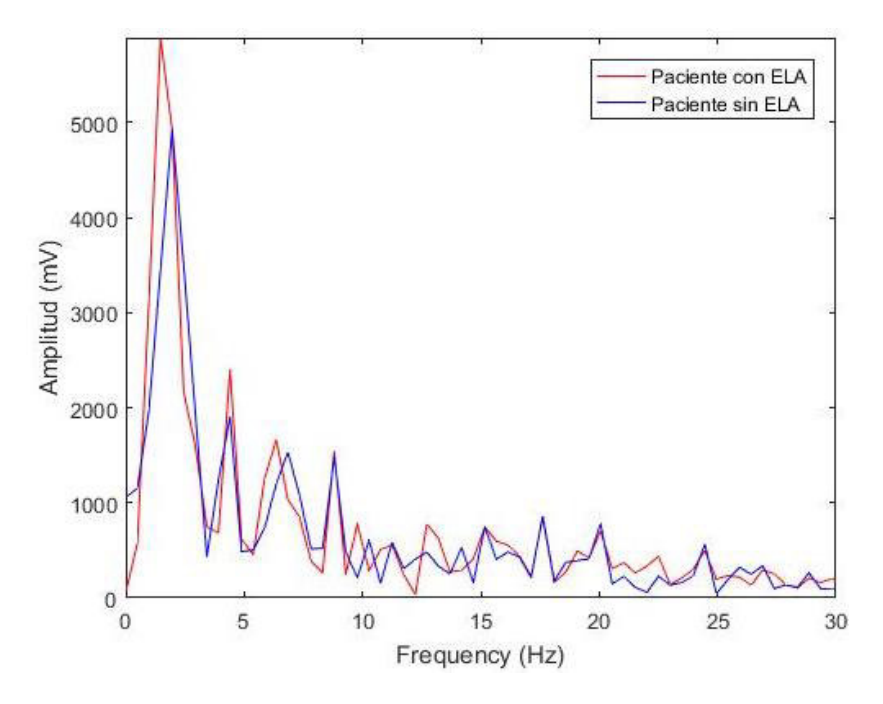

*Figura 57*: Comparación de la Onda Cerebral de Hambre

Fuente: Elaboración Propia

El algoritmo rechazaba las señales que tenían demasiada diferencia como se muestra en la Figura 58, además, el algoritmo está entrenado con las características de la señal del hambre, capaz de detectar cual de ellas pertenece a la necesidad básica y eliminando la que no.

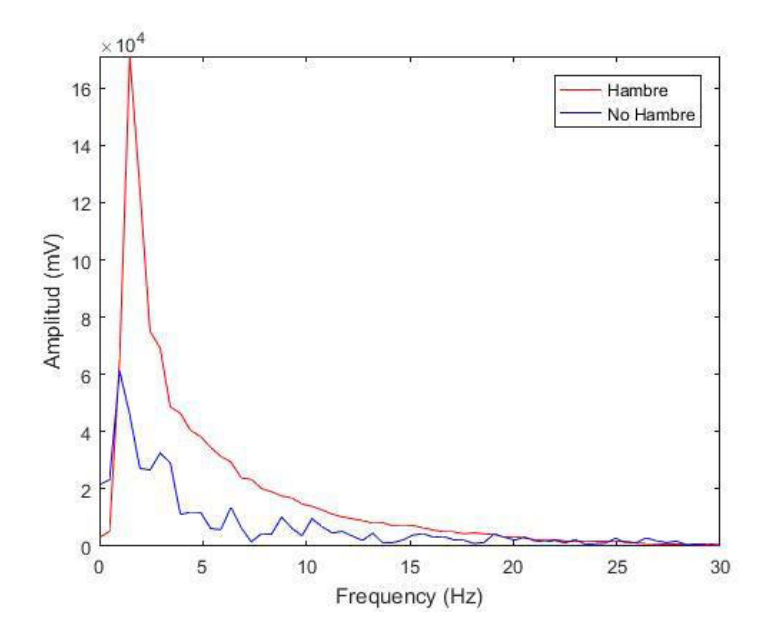

*Figura 58:* Señal de Hambre y No Hambre

Fuente: Elaboración Propia

# **Cambio de Calor a Frío:**

• **Casos:** Como se muestra en la Tabla 4, en esta prueba vemos que los casos tienen mayor porcentaje de detección de la necesidad básica obteniendo así una funcionalidad del 90% y un 10% de error.

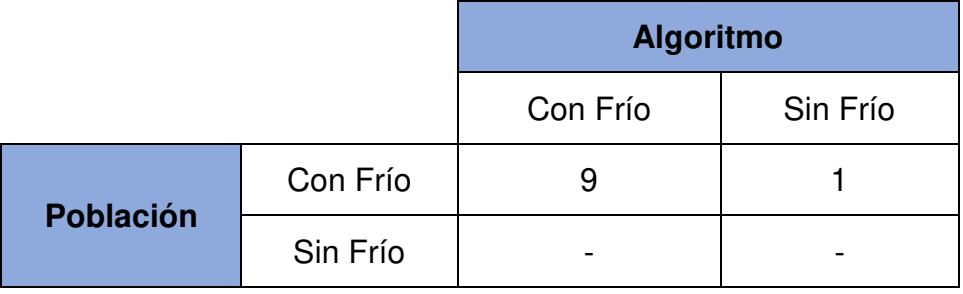

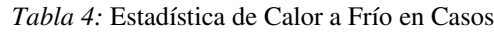

• **Controles:** En la Tabla 5, notamos que en la población de controles se obtuvo un porcentaje de funcionalidad del 70% y 30% de error, indicando así que tiene más efectividad en los casos que en los controles.

*Tabla 5:* Estadística de Calor a Frío en Controles

|                  |          | <b>Algoritmo</b> |          |
|------------------|----------|------------------|----------|
|                  |          | Con Frío         | Sin Frío |
| <b>Población</b> | Con Frío |                  |          |
|                  | Sin Frío |                  |          |

Fuente: Elaboración Propia

En la Figura 59, se muestra la comparación de las señales de cambio de temperatura de Frío a Calor, de los controles y los casos, en donde tienden a tener una amplitud en pico y luego descender de manera abrupta siguiente un patrón de salto, cumpliendo con las características anteriormente halladas.

Fuente: Elaboración Propia

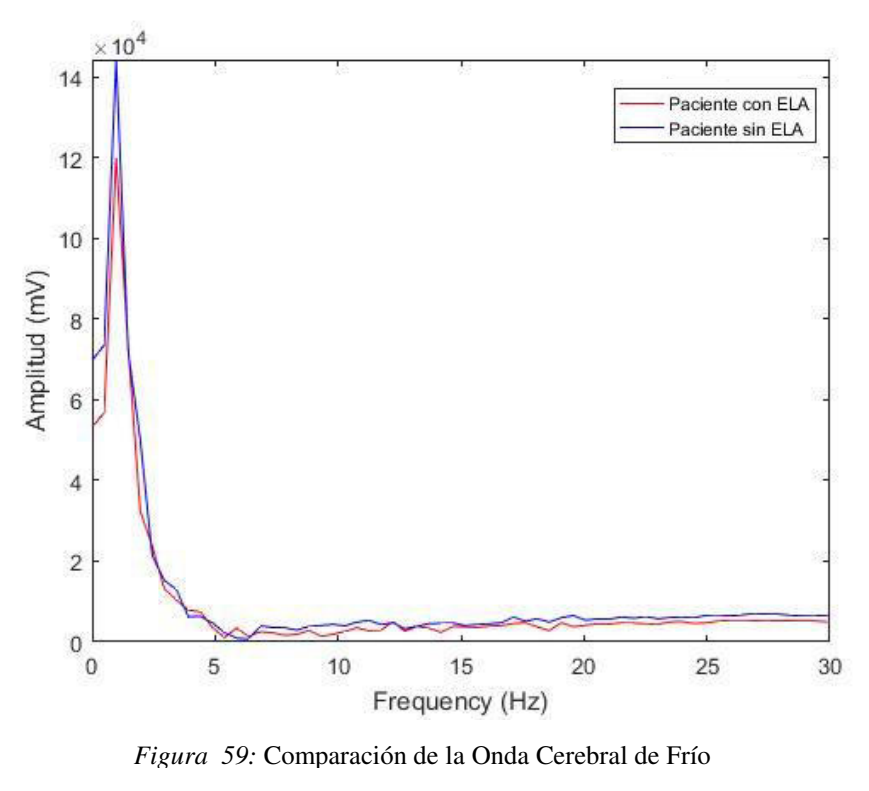

Fuente: Elaboración Propia

En la siguiente Figura 60, se muestra la diferencia de una señal de Frío y No Frío en la cuál todas las señales menores a la amplitud serán eliminadas y no siendo tomadas como una necesidad básica.

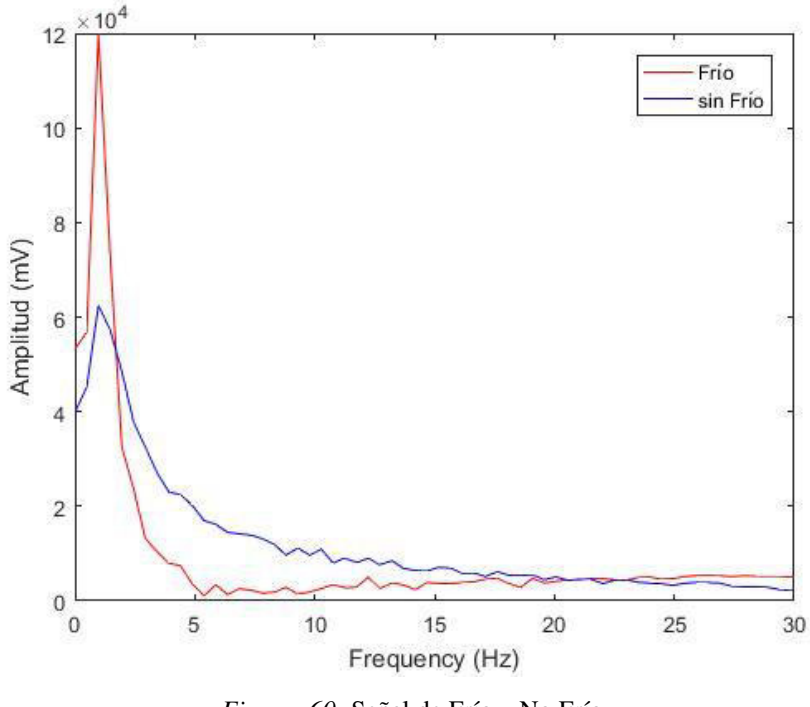

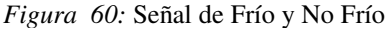

Fuente: Elaboración Propia

# **Cambio de Frío a Calor:**

• **Casos:** Como se muestra en la Tabla 6, se obtuvo una buena aceptación en el cambio de temperatura de frío a calor, siendo los resultados de funcionalidad del 80% y un 20% de error.

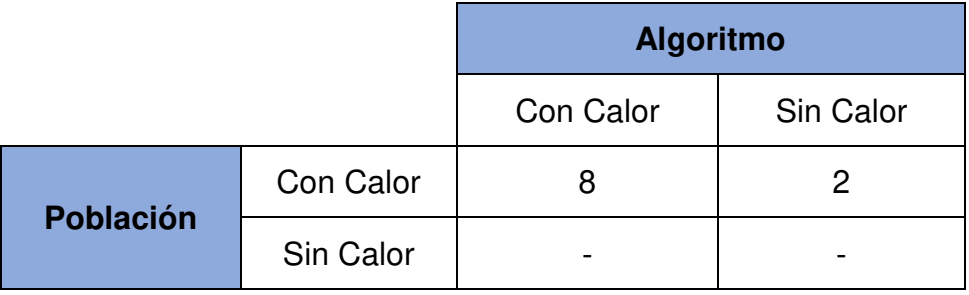

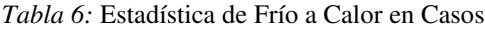

Fuente: Elaboración Propia

• **Controles:** Como se muestra en la Tabla 7, al igual que la tabla de controles de la necesidad básica anterior, se obtuvo una funcionalidad del 70% y un 30% de error, siendo un porcentaje aceptable y relevante.

*Tabla 7:* Estadística de Frío a Calor en Controles

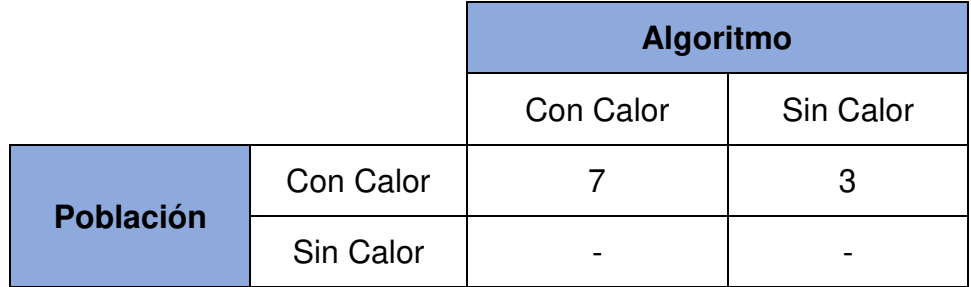

Fuente: Elaboración Propia

En la Figura 61, se muestra la comparación de las señales de cambio de temperatura de Frío a Calor de los controles y los casos en donde se puede visualizar la presencia de picos pronunciados en donde se concluye que la persona al temblar tiende a generar picos en las ondas cerebrales.

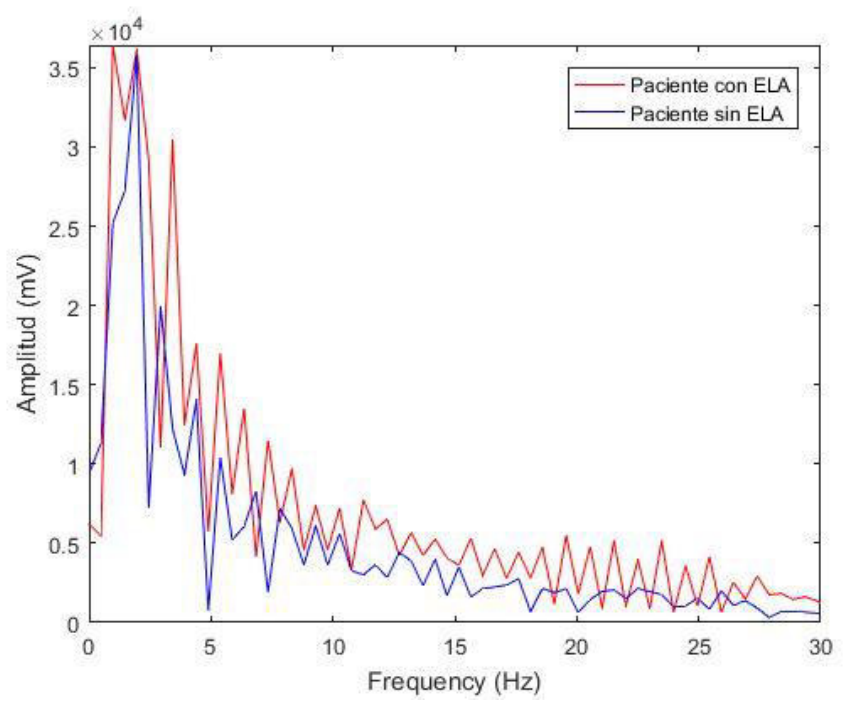

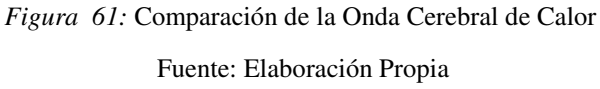

En la Figura 62, se muestra la diferencia de la señal de Calor con otras señales, en donde se aprecian los picos pronunciados además de su amplitud de cada uno de ellos.

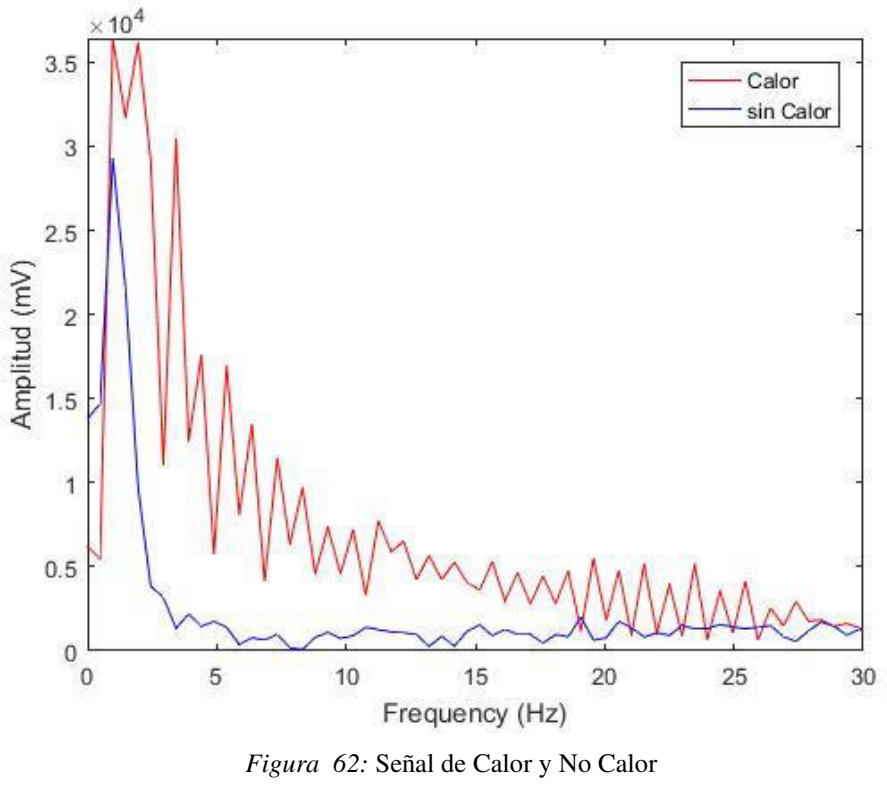

Fuente: Elaboración Propia

# **Dolor:**

• **Casos:** En la Tabla 8, identificamos que se obtuvo una funcionalidad del 100% debido a que, el dolor es una necesidad básica muy sensitiva siendo muy notorio en la variación de las ondas cerebrales y siendo clasificado por el algoritmo con mucha facilidad.

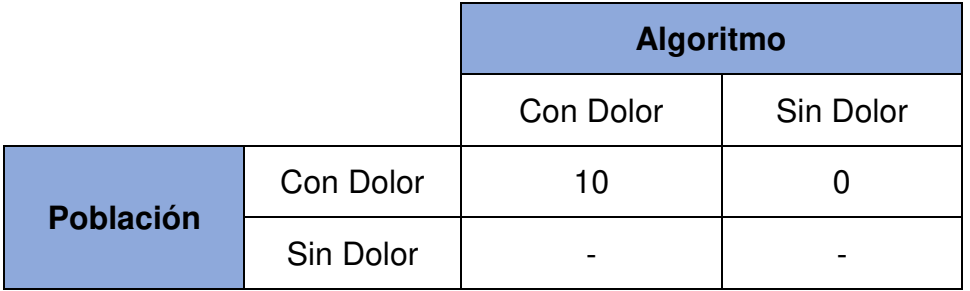

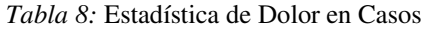

• **Controles:** En la Tabla 9, se observa que el algoritmo tuvo una funcionalidad del 80% y 20% de error siendo un porcentaje aceptable para un algoritmo de clasificación además que cabe recalcar que en muchos casos depende del individuo de cómo es su reacción hacía un estímulo físico.

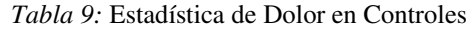

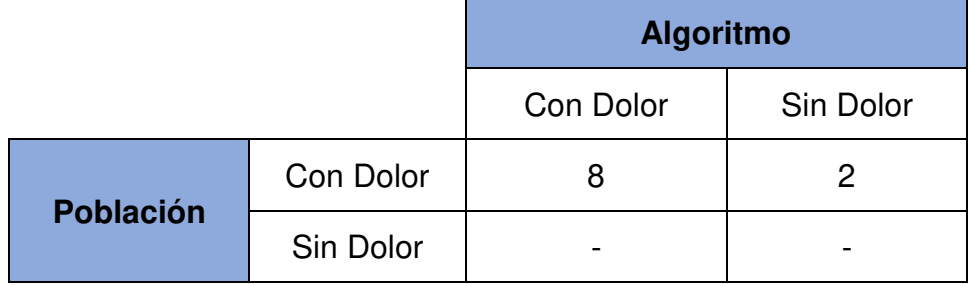

Fuente: Elaboración Propia

En la Figura 63, se muestra la señal de Frío en controles y casos en los cuales, observamos que tienen una amplitud menor a las otras necesidades básicas y además que siguen un patrón de pico pronunciado y luego decrece a una frecuencia mayor.

Fuente: Elaboración Propia

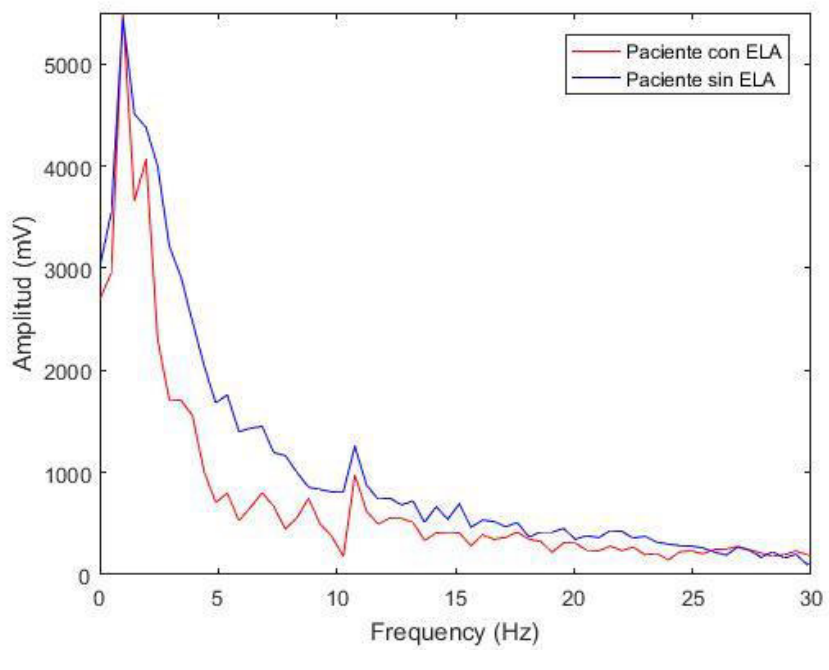

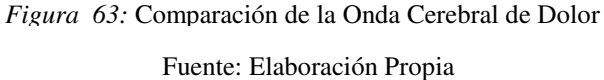

En la Figura 64, se puede identificar la diferencia de señales que existe entre tener Dolor y No dolor debido a que tiene a tener una amplitud determinada y también la regresión de la señal a las frecuencias más altas.

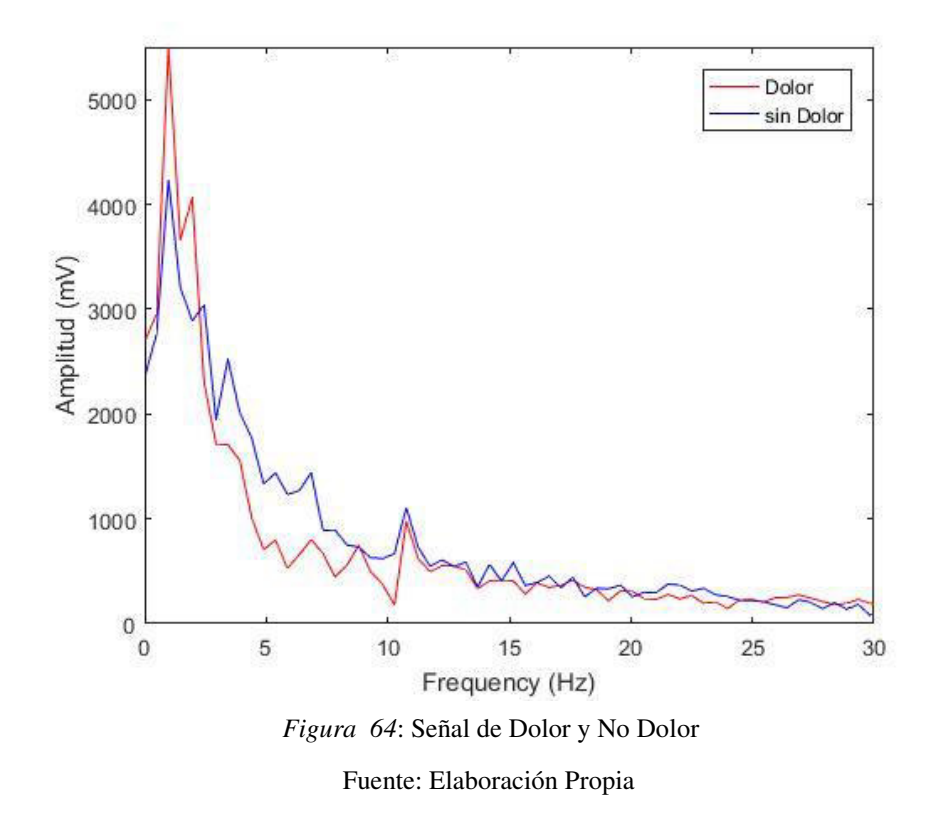

Finalmente, obteniendo los porcentajes de cada necesidad básica, se construyó la siguiente Figura 65, que nos indica todas las pruebas realizadas los casos tuvieron un mayor reconocimiento por el algoritmo caso contrario que los controles. Sabemos que, estas gráficas nos muestran de manera favorable el gran porcentaje de funcionalidad del algoritmo y también que el dolor fue la necesidad básica que se logró obtener un 100% de respuesta en los casos.

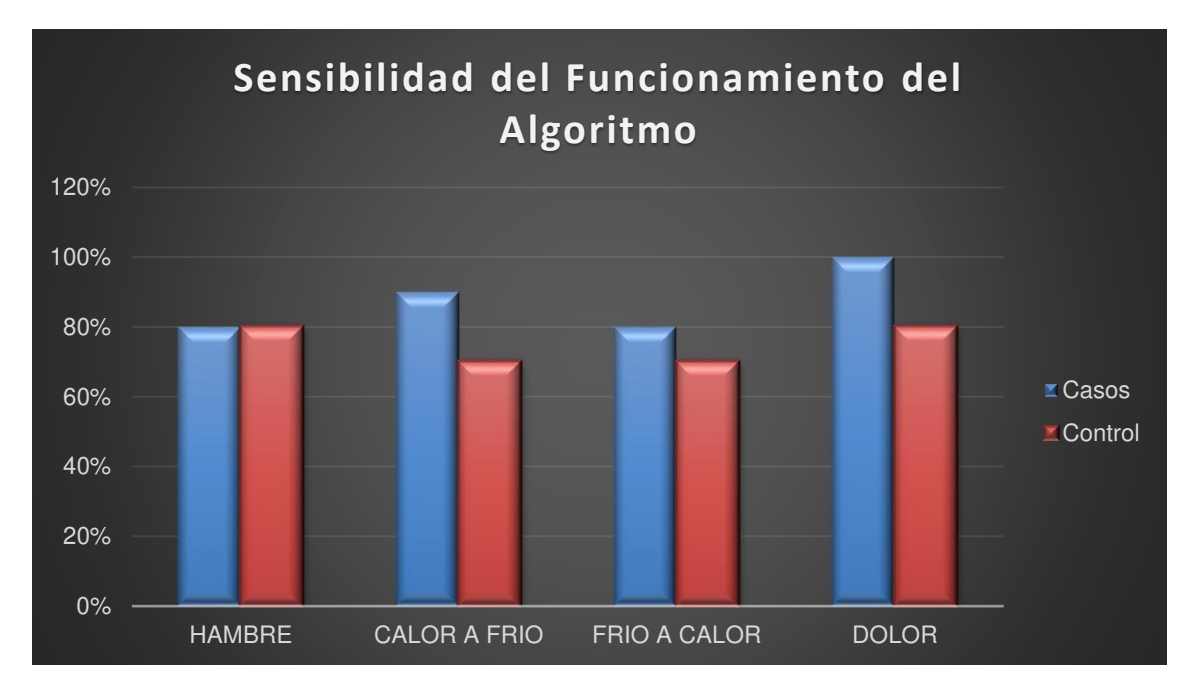

*Figura 65:* Sensibilidad del Funcionamiento del Algoritmo

Fuente: Elaboración Propia

# **CAPÍTULO IV: ANÁLISIS DE COSTOS Y BENEFICIO**

# **4.1. ANÁLISIS DE COSTOS**

#### **4.1.1. Recursos Humanos**

Se consideró las acciones que se tomaron para la realización del sistema, es por eso que se considera los costos del desarrollo de la programación, así como también, las fuentes bibliográficas, la movilidad y la colaboración que se brindó a las personas que participaron en el estudio.

*Tabla 10:* Presupuesto de Recursos Humanos

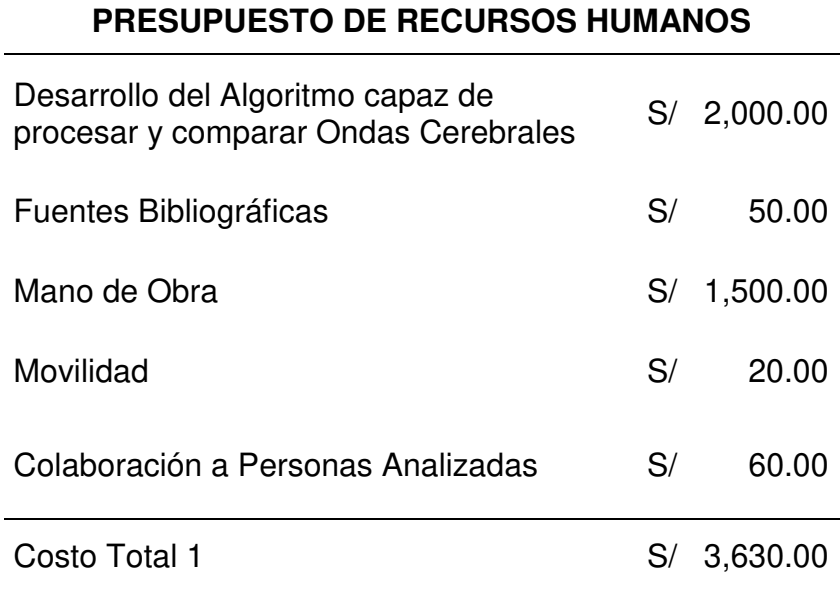

Fuente: Elaboración Propia

#### **4.1.2. Recursos de hardware**

Se realizó la compra de una laptop debido a que se requiere que el sistema sea portátil e implementado en pacientes con Esclerosis Lateral Amiotrófica, así como también el Sistema OpenBCI y el casco Ultracortex para la mejora en la ubicación de los electrodos. También, se requiere materiales extras como por ejemplo pilas para la alimentación del sistema OpenBCI, un pegamento para la acoplar el casco debido a que se pidió el casco Ultracortex desarmado al ser más barato a comparación que el armado. En la Tabla 11, se indican los dispositivos electrónicos necesarios para la creación del sistema inalámbrico.
*Tabla 11:* Presupuesto de Hardware

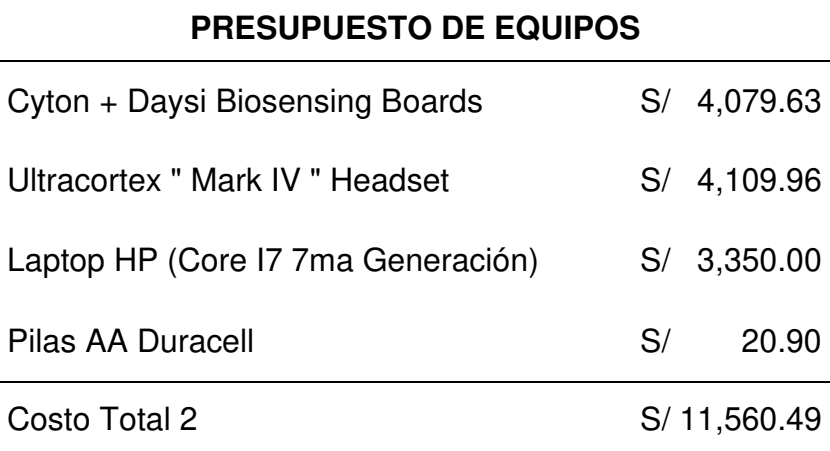

Fuente: Elaboración Propia

Nota: Los cables de los electrodos, así como los mismo, se encuentran dentro del presupuesto del Casco Ultracortex debido a que todos los componentes vienen empaquetados.

## **4.1.3. Recursos de software**

Se considera la suscripción al software utilizado para el procesamiento y comparación de las ondas cerebrales. No se le considera el software el sistema OpenBCI porque viene incluido en los costos de compra mostrados anteriormente. En la siguiente tabla presentamos el monto anual del software MATLAB.

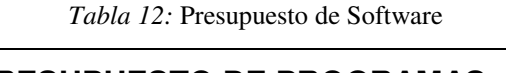

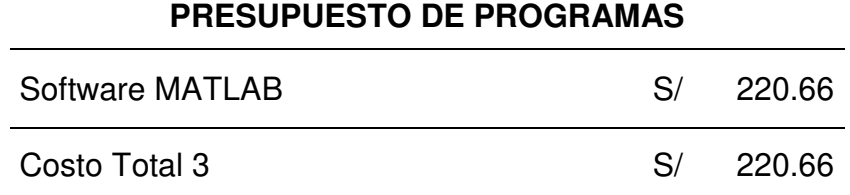

## Fuente: Elaboración Propia

En estos 3 puntos se consideraron los montos totales para la implementación del sistema inalámbrico, así como también la inversión de los costos de recursos humanos. Entonces sumaremos todos los costos totales para obtener la inversión total del sistema.

*Tabla 13:* Sumatoria de Presupuestos

| <b>SUMATORIA DE COSTOS</b> |    |           |
|----------------------------|----|-----------|
| Costo Total 1              | S/ | 3,630.00  |
| Costo Total 2              | S/ | 11,560.49 |
| Costo Total 3              | S/ | 220.66    |
| <b>Monto Total</b>         | S/ | 15,411.15 |

Fuente: Elaboración Propia

Se calculó el costo total del proyecto, este monto se utilizará para el análisis de sensibilidad en donde se requiere el monto total del sistema inalámbrico.

# **4.2. ANÁLISIS DE SENSIBILIDAD**

# **4.2.1. Desarrollo del flujo de caja**

Para el análisis del flujo de caja se requirió el monto total que se gastará por cada producto, además los costos anuales de mantenimiento y de producción del mismo sistema. En la siguiente tabla se mostrarán los montos de ingresos y egresos, el flujo de caja indicando el ingreso neto y finalmente el costo beneficio.

Se tomó en cuenta la inversión inicial para 2 sistemas debido a que se pretende vender anualmente dos sistemas. Además, agregando una ganancia del 20% a la inversión inicial, obteniendo así S/ 36,986.76 que sería el monto del total de ingresos. Agregando a lo anterior, también indicar que existen gastos de mantenimiento, así como también, la contratación del software y en el segundo año se considera el monto de la inversión inicial. Se hizo una proyección de 5 años para ver si el proyecto muestra una rentabilidad óptima y progresiva.

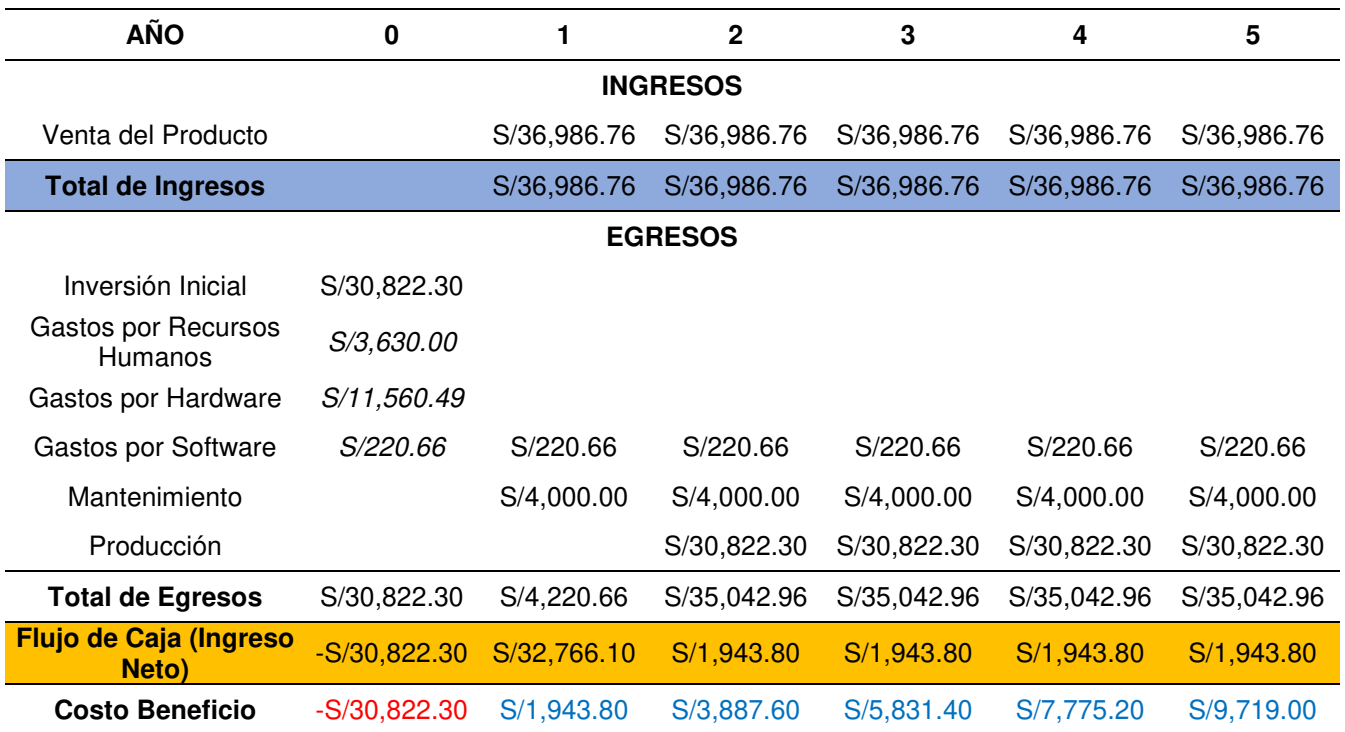

*Tabla 14:* Flujo de Caja del Proyecto

Fuente: Elaboración Propia

# **4.2.2. Análisis del VAN**

Para el análisis del VAN o también conocido como Valor Actual Neto, se toma en cuenta el valor de la inversión inicial que es de S/.15,411.15, en este caso como se planea la venta de 2 sistema es por eso que se toma como valor inicial el monto de S/.30,822.30. Se estima una tasa de descuento del 10% evaluado en un periodo de 5 años posterior a la implementación del sistema.

Como se observa en el flujo de caja, a partir del primer año ya se obtiene un costo beneficio de S/.1,943.80, indicando la rentabilidad además que es un crecimiento progresivo de ganancias.

Según la Ecuación 1 para hallar el VAN indica lo siguiente:

$$
VAN = \frac{F1}{(1+i)^1} + \frac{F2}{(1+i)^2} + \dots + \frac{Fn}{(1+i)^n} - Io
$$
 (1)

Donde:

F1, F2 y Fn = Son los datos o variables pertenecientes a cada periodo.

i = Es la tasa de Descuento que para este caso es del 10%.

n = Es el número de término que se está analizando.

Utilizando la formula, obtuvimos un VAN positivo de S/.4,566.50, siendo el VAN mayor a cero, por tanto, la inversión es rentable. Es decir, el dinero que se proyecta recuperar, aun después de ajustarlo con la tasa de descuento, es superior al que se invierte.

# **4.2.3. Análisis del TIR**

El análisis del TIR o Tasa Interna de Retorno nos indicará el porcentaje que mide la viabilidad de un proyecto, así determinando la rentabilidad de los ingresos y egresos generados por la inversión inicial. Para el análisis del TIR se utilizó la siguiente Ecuación 2 que al igual del VAN, solo que esta vez se tendrá que igualar 0.

$$
\frac{F1}{(1+TIR)^1} + \frac{F2}{(1+TIR)^2} + \dots + \frac{Fn}{(1+TIR)^n} - I0 = 0
$$
 (2)

Operando la fórmula con los datos obtenidos, tenemos como resultado que el TIR es de 22%, indicando la rentabilidad del sistema.

# **4.2.4. Análisis del ROI**

El análisis del ROI o como sus siglas en inglés Return On Investment, es el valor económico generado como la relación entre la inversión y los beneficios generados. Quiere decir que la Ecuación 3 para el ROI es la siguiente:

$$
ROI = \frac{(Beneficio - Inversión)}{Inversión}
$$
 (3)

Obteniendo un resultado del 6%, indicando nuevamente que si es positivo como es el caso, el proyecto es rentable y no habría perdidas de dinero.

Nota: Todos los análisis de hicieron en base a un periodo de 5 años utilizando los datos hallados en el flujo de caja.

# **CONCLUSIONES**

- Se concluye que, la Esclerosis Lateral Amiotrófica es una enfermedad degenerativa y que actualmente en Lima se encuentra el 52% del total de 198 casos registrados a nivel nacional. Además, existe sistemas de comunicación son limitados debido a que el movimiento ocular es inexacto y, por ende, la comunicación puede tener muchos fallos.
- Se concluye, que cada necesidad básica tiene diferentes comportamientos en ondas cerebrales debido a que diferentes sectores del cerebro son activados brindando así información requerida para saber en dónde obtendremos la mayor potencia de señal.
- Se concluye que, el sistema OpenBCI tienen un seguimiento necesario para su conexión con el ordenador, así como también el lugar en donde se ubicará el sistema, por eso se tiene que hacer de conocimiento los requerimientos técnicos.
- Se concluye que, se tiene que obtener las características de las ondas cerebrales previamente para luego entrenar al algoritmo con la información obtenida y así desarrollar un algoritmo que sea capaz de interpretar las ondas cerebrales de los pacientes con Esclerosis Lateral Amiotrófica y de personas que no sufran ésta enfermedad.
- Se concluye que, se obtuvo un mayor porcentaje de operatividad del algoritmo en pacientes que con Esclerosis Lateral Amiotrófica en los 4 análisis. Además, enfatizar la importancia en la creación de un protocolo de procedimiento para el análisis en los pacientes con Esclerosis Lateral Amiotrófica.

# **RECOMENDACIONES**

- Se recomienda hacer pruebas de adquisición de necesidades básicas sin necesidad de algún estímulo físico y/o visual para así identificar las diferencias entre ambos casos y promediarlo.
- Se recomienda realizar las pruebas siguiendo un protocolo adecuado para las personas con Esclerosis Lateral Amiotrófica debido a que llevan un cuidado especial.
- Se recomienda aplicar esta información a una comunicación remota, así los familiares de las personas con Esclerosis Lateral Amiotrófica puedan monitorear cada vez que se requiera alguna necesidad básica.
- Se recomienda entablar una comunicación previa con los familiares de los pacientes con Esclerosis Lateral Amiotrófica debido a que, muchos de ellos no comprenden la utilización de la tecnología en base a la medicina.
- Se recomienda utilizar el sistema OpenBCI para estandarizar los resultados ya estudiados en esta tesis, así, seguir comprobando la veracidad de los resultados que aquí se presentan y los que se presentan en los trabajos de investigación citados sobre el mismo tema.

# **REFERENCIAS**

- Arango, J. E., Mazo, J. C., y Palacio, A. P. (2013). Sistema para rehabilitación del síndrome del miembro fantasma utilizando interfaz cerebrocomputador y realidad aumentada. RISTI-Revista Ibérica de Sistemas e Tecnologías de Información, (11), 93-106. 10.4304/risti.11.93-106
- Brainwave Visualizer (2015, 14 de octubre). NeuroSky Store. Recuperado de [http://store.neurosky.com/products/brainwave-visualizer.](http://store.neurosky.com/products/brainwave-visualizer)
- Cabezas, F. A., y Soldevilla, F. R. C. (2018). Clasificación de señales EEG usando LDA y QDA aplicado a una Interface Cerebro–Computador basada en P300. TECNIA, 28(2). https://doi.org/10.21754/tecnia.v28i2.573
- Chabanon, B., Heidelberger, G., Li, S., & Wang, A. (2012). Brain Control. NJ Governors School of Engineering & Technology 2012.Recuperado de https://pdfs.semanticscholar.org/45c0/6b6cbd6857ade0b4c1ab88a09 eb8fbd5f78e.pdf

Chaccere, C. G., y Sara, F. J. (2015). Diseño y simulación de un sistema de detección de somnolencia y alerta basado en el procesamiento digital de imágenes con algoritmos de correlación en tiempo real (Tesis de grado). Comprehensiva Recuperado de de la contrada de la contrada de la contrada de la contrada de la contrada http://www.repositorioacademico.usmp.edu.pe/bitstream/usmp/1257/ 1/chaccere\_rcg.pdf

Chumbirayco, M. (2011). La programación neurolingüística en el aprendizaje estratégico de los estudiantes del I Ciclo en las escuelas profesionales de Educación Inicial y Primaria de la Universidad César Vallejo-2009 (Tesis de maestría). Recuperado de http://cybertesis.unmsm.edu.pe/bitstream/handle/cybertesis/1686/Ch umbirayco\_pm.pdf

Cremades, J. G. (2016). Electro-cortical measures during visual and kinesthetic imagery performance following visual- and auditory-guided instructions. International Journal of Sport and Exercise Psychology, 14(4), 369–382. https://doi.org/10.1080/1612197X.2015.1065286

- Ducao, A., Tseng, T., & Von Kapri, A. (2012). Transparent: brain computer interface and social architecture. In ACM SIGGRAPH 2012 Posters (p. 26). ACM. 10.1145/2342896.2342929
- Ekandema, J. I., Davis, T. A., Alvarez, I., James, M. T. & Gilbert, J. E (2012). Evaluating the ergonomics of BCI devices for research and experimentation. Ergonomics, 55(5), 592-598. https://doi.org/10.1080/00140139.2012.662527
- ELA PERU (2012, 07 de julio). asociación peruana ELA *–* Perú. Recuperado de<http://elaperu.blogspot.pe/>
- Eriz, M., y Fernández, M. J. (2018). Una alternativa para el cálculo de las necesidades básicas insatisfechas (NBI). Revista análisis económico, 30(73), 111-138. Recuperado de https://ri.conicet.gov.ar/bitstream/handle/11336/55046/CONICET\_Dig ital\_Nro.5c048296-4591-4280-ac5b-04f2fb59c898\_H.pdf
- Ferdoush, S., & Li, X. (2014). Wireless sensor network system design using Raspberry Pi and Arduino for environmental monitoring applications. Procedia Computer Science, 34, 103-110. https://doi.org/10.1016/j.procs.2014.07.059
- Führer, D., Zysset, S. & Stumvoll, M. (2008). Brain Activity in Hunger and Satiety: An Exploratory Visually Stimulated fMRI Study. Obesity, 16(5), 945-950. https://doi.org/10.1038/oby.2008.33
- García, A. T., García, C. R., y Pineda, L. V. (2011). Hacia la clasificación de habla no pronunciada mediante electroencefalogramas (EEG). En XXXIV Congreso Nacional de Ingeniería Biomédica, Ixtapa-Zihuatanejo, Guerrero, México. Recuperado de http://ccc.inaoep.mx/~villasen/articulos/HaciaClasificacionHablaNoPr onunciada-CNIB11.pdf
- García, P. D., Vilaseca, J. T., Ruiz, I. M., Calvo, J. E., Cámara, M. M., Arriezu, L. S., y Moros, J. G. (2015). Interoperabilidad de dispositivos médicos mediante el estándar ISO/IEEE 11073 sobre tecnología Bluetooth. diec. unizar. es, 1-4. Recuperado de https://bit.ly/2NfV20C
- Gómez-Luna, E., Cuartas-Bermúdez, J. S., y Marles-Sáenz, E. (2017). Obtención de la fase de la impedancia eléctrica usando transformada Wavelet y transformada de Fourier de señales transitorias. Parte 1: Análisis teórico, 84(201). 138-144. http://dx.doi.org/10.15446/dyna.v84n201.58694.
- Hernandez Polledo, U., y Marante Rizo, F. R. (2011). Breve acercamiento a los sistemas inalambricos avanzados, tecnologias de 4G (Tesis de Maestría) en el Recuperado de de la contrada de la contrada de la contrada de la contrada de la contrada de la https://ebookcentral.proquest.com/lib/bibliouchsp/detail.action?docID  $=3202559$
- Hernández, R., Valencia, V., y Canto, C. (2017). Análisis comparativo entre el RFID y otras tecnologías de información inalámbricas aplicables al control de la gestión logística. En: Tellez, S., Cedillo, M. G. y Jiménez, J. A. (Coord.). Logística y cadena de suministros: tendencias y desafíos en México. (p. 165). Recuperado de http://editorial.upgto.edu.mx/index.php/20\_logistica\_16/article/view/9 4
- Jiménez, P. (2017, 29 de enero). La 'mirada' inteligente que da voz a los enfermos de ELA. [mensaje en un blog]. Recuperado de http://www.economiadigital.es/directivos-y-empresas/estrategias-deexito/la-mirada-inteligente-que-da-voz-a-los-enfermos-deela\_188640\_102.html#
- La unidad del paciente (2013, 28 de abril). TCAE: auxiliares de enfermería. Recuperado de http://auxiliaresenferm.blogspot.pe/2013/04/launidad-del-paciente.html
- Ley No 29698. Ley Que Declara De Interés Nacional Y Preferente Atención El Tratamiento De Personas Que Padecen Enfermedades Raras O

Huérfanas. Publicada en El Diario Oficial El Peruano No 443816, del 22 de febrero del 2011. Perú

- Mahafza, B. R. (2016). Radar signal analysis and processing using MATLAB. Chapman and Hall/CRC. Recuperado de http://read.pudn.com/downloads255/ebook/1179125/2009 radar%20signal%20analysis%20and%20processing%20using%20m atlab.pdf
- Marco, R., Iánez, E., Ortiz, M., & Azorín, J. M. (2018). Reconocimiento del estado emocional mediante señales EEG. Actas de las XXXIX Jornadas de Automática, Badajoz, 5-7. Recuperado de http://dehesa.unex.es/bitstream/handle/10662/8104/978-84-09- 04460-3\_021.pdf
- Mauro, E. (2017, 21 de junio). Me amo Me cuido. [mensaje en un blog]. Recuperado de la contrada de la contrada de la contrada de la contrada de la contrada de la contrada de la contrada de la contrada de la contrada de la contrada de la contrada de la contrada de la contrada de la contrada d [http://actualizarmiweb.com/sites/meamomecuido/index.php?IDM=15](http://actualizarmiweb.com/sites/meamomecuido/index.php?IDM=15&IDN=800&mpal=no&alias=21%20DE%20JUNIO%20D%CDA%20MUNDIAL%20DE%20LA%20ESCLEROSIS%20LATERAL%20AMIOTR%D3FICA%20(ELA)) [&IDN=800&mpal=no&alias=21%20DE%20JUNIO%20D%CDA%20M](http://actualizarmiweb.com/sites/meamomecuido/index.php?IDM=15&IDN=800&mpal=no&alias=21%20DE%20JUNIO%20D%CDA%20MUNDIAL%20DE%20LA%20ESCLEROSIS%20LATERAL%20AMIOTR%D3FICA%20(ELA)) [UNDIAL%20DE%20LA%20ESCLEROSIS%20LATERAL%20AMIOT](http://actualizarmiweb.com/sites/meamomecuido/index.php?IDM=15&IDN=800&mpal=no&alias=21%20DE%20JUNIO%20D%CDA%20MUNDIAL%20DE%20LA%20ESCLEROSIS%20LATERAL%20AMIOTR%D3FICA%20(ELA)) [R%D3FICA%20\(ELA\)](http://actualizarmiweb.com/sites/meamomecuido/index.php?IDM=15&IDN=800&mpal=no&alias=21%20DE%20JUNIO%20D%CDA%20MUNDIAL%20DE%20LA%20ESCLEROSIS%20LATERAL%20AMIOTR%D3FICA%20(ELA))
- Méndez, D. A., y Lema, E. L. (2013). Diseño, construcción e implementación de un prototipo de estimulación audiovisual para el análisis de las ondas alfa (Tesis de grado). Recuperado de https://dspace.ups.edu.ec/bitstream/123456789/5177/1/UPS-CT002738.pdf.
- Mendoza, G. E. (2015). Síndrome de sobrecarga en familiares encargados del cuidado de pacientes con enfermedad neurológica crónica. Hospital San Juan de Lurigancho 2011-2012 (Tesis de Grado). Recuperado de la contrada de la contrada de la contrada de la contrada de la contrada de la contrada de la contrada de la contrada de la contrada de la contrada de la contrada de la contrada de la contrada de la contrada d http://cybertesis.unmsm.edu.pe/bitstream/handle/cybertesis/4508/Me ndoza\_sg.pdf
- Meneses-Claudio, B. A., Alvarado-Diaz, W. J., Villaorduña, E., & Roman-Gonzalez, A. (2017). Implementation of a Wireless system for the

processing and comparison of cerebral waves of patients with Amyotrophic Lateral Sclerosis through matlab identifying their basic needs. CHILEAN Conference on Electrical, Electronics Engineering, Information and Communication Technologies (CHILECON), (pp. 1- 7). Recuperado de https://ieeexplore.ieee.org/document/8229671

- Meneses-Claudio, B. A., & Roman-Gonzalez, A. (2018). Study of the Brain Waves for the identification of the Basic Needs of Patients with Amyotrophic Lateral Sclerosis. In 2018 Congreso Argentino de Ciencias de la Informática y Desarrollos de Investigación (CACIDI), (pp. 1-6). Recuperado de https://ieeexplore.ieee.org/document/8584193
- MINSA (2017, 21 de marzo). Ministerio de Salud. Recuperado de https://www.gob.pe/minsa/
- Mosquera, G., & Daniel, S. (2012). Adquisición de señales electroencefalográficas para el movimiento de un prototipo de silla de ruedas en un sistema BCI (Tesis de grado). Recuperado de http://dspace.ups.edu.ec/handle/123456789/3212
- Okolo, C., & Omurtag, A. (2018). Use of Dry Electroencephalogram and Support Vector for Objective Pain Assessment. Biomedical Instrumentation & Technology, 52(5), 372–378. https://doi.org/10.2345/0899-8205-52.5.372
- Park, Y. (2015). Color temperature's impact on task performance and brainwaves of school-age children. Journal of Physical Therapy Science, 27(10), 3147–3149. Recuperado de https://www.ncbi.nlm.nih.gov/pmc/articles/PMC4668153/
- Paucar, R. K. (2013). Alteraciones electroencefalográficas en niños y adolescentes con trastornos psiquiátricos (Tesis de grado). Recuperado de la contrada de la contrada de la contrada de la contrada de la contrada de la contrada de la contrada de la contrada de la contrada de la contrada de la contrada de la contrada de la contrada de la contrada d http://www.repositorioacademico.usmp.edu.pe/handle/usmp/1394
- Pérez, A. S., Rodríguez, G. Á., y Gómez, R. P. (2018). Diseño de un filtro digital pasa bajas de primer y segundo orden a partir de circuito rc. Pistas Educativas, 38(120). Recuperado de http://www.itc.mx/ojs/index.php/pistas/article/view/602/537
- Pirámide de Maslow: teoría de la motivación humana. (2017, 30 de julio). Psicología. Recuperado de [http://www.blogpsicologia.com/piramide](http://www.blogpsicologia.com/piramide-de-maslow/)[de-maslow/](http://www.blogpsicologia.com/piramide-de-maslow/)
- Plataforma de Afectados de ELA (2014, 15 de noviembre). Unidad de técnicas aumentativas de comunicación (UTAC). Recuperado de https://sites.google.com/site/plataformadeafectadosela/etran
- Rafael, H., Óscar, J., Vilca, A., Aservi, J., Sánchez, M., Medvedyev, A., … Coronado, D. (2013). Esclerosis Lateral Amiotrófica: Experiencia quirúrgica en 13 pacientes. Acta Médica Peruana, 30(2), 79-85. Recuperado de la contrada de la contrada de la contrada de la contrada de la contrada de la contrada de la contrada de la contrada de la contrada de la contrada de la contrada de la contrada de la contrada de la contrada d http://www.scielo.org.pe/scielo.php?script=sci\_arttext&pid=S1728- 59172013000200006&lng=es&tlng=es.
- Ruíz, M. (2015, 6 de noviembre). Efectos de ondas gamma en el cerebro. [mensaje en un blog]. Recuperado de <http://efectosdeondasgammaenelcerebro.blogspot.pe/>
- Salguero, J. (2015). Diseño de un prototipo de sistema de comunicación personal mediante el uso de señales de electroencefalografía (EEG) (Tesis de grado). Recuperado de http://hdl.handle.net/10654/7476
- Sánchez, A. B., y del Pozo, E. M. (2018). Necesidad de una evaluación e intervención en esclerosis lateral amiotrófica. Revista de Logopedia, Foniatría y Audiología, 38(4), 174-183. DOI: 10.1016/j.rlfa.2018.06.007
- Shop: NeuroSky Brainwave Starter Kit. (s.f.). Mindtec Store. Recuperado de [https://www.mindtecstore.com/en/mindwave-mobile-brainwave](https://www.mindtecstore.com/en/mindwave-mobile-brainwave-starter-kit#features)[starter-kit#features](https://www.mindtecstore.com/en/mindwave-mobile-brainwave-starter-kit#features)
- Solano, D. A. (2018). Diseño de un sistema de comunicación alternativo para personas con disartria en fase inicial (Tesis de grado). Recuperado de http://dspace.uazuay.edu.ec/bitstream/datos/8135/1/13858.pdf
- Tableros de Comunicación (2016, 24 de mayo). Etran Presentation. Recuperado de la contrada de la contrada de la contrada de la contrada de la contrada de la contrada de la contrada de la contrada de la contrada de la contrada de la contrada de la contrada de la contrada de la contrada d http://psicosociosanitario.blogspot.com/2016/05/tableros-decomunicacion.html
- Tableros de Comunicación ETRAN (2010, 10 de enero). calmo. Recuperado de http://www.calmo.org.ar/paginas/ayudas/tableroetran.htm
- Tu visión, lo primero (2017, 24 de agosto). optometría y terapia visual. Recuperado de http://optometriayterapiavisual.blogspot.pe/

# **GLOSARIO**

- Esclerosis Lateral Amiotrófica (ELA): Enfermedad degenerativa que afecta principalmente a las extremidades laterales, con el fin de quitar el funcionamiento completo de ellos.
- Sistema OpenBCI: Dispositivo detector de ondas cerebrales que actúa directamente con los impulsos eléctricos cerebrales para así reconstruir la onda cerebral con 16 canales colocados alrededor de la cabeza.
- Ondas Cerebrales: Son la creación de los impulsos eléctricos cerebrales, estos impulsos están siempre en constante uso debido a que el cerebro nunca cesa, facilitando su estudio.
- Bluetooth: Software utilizado para sistemas inalámbricos capaz de transmitir datos a distancias cortas, muy utilizado en la plataforma móvil.
- Transformada Rápida de Fourier: Es un método matemático que tiene como principal función procesar una señal y ésta pueda estar en dominio de la frecuencia o el tiempo.
- Filtros de Bandas: Estos filtros ayudarán a sectorizar las frecuencias de uso en donde se observe mayor variación.

**ANEXOS** 

# Anexo A: Diagrama de Gantt

and and

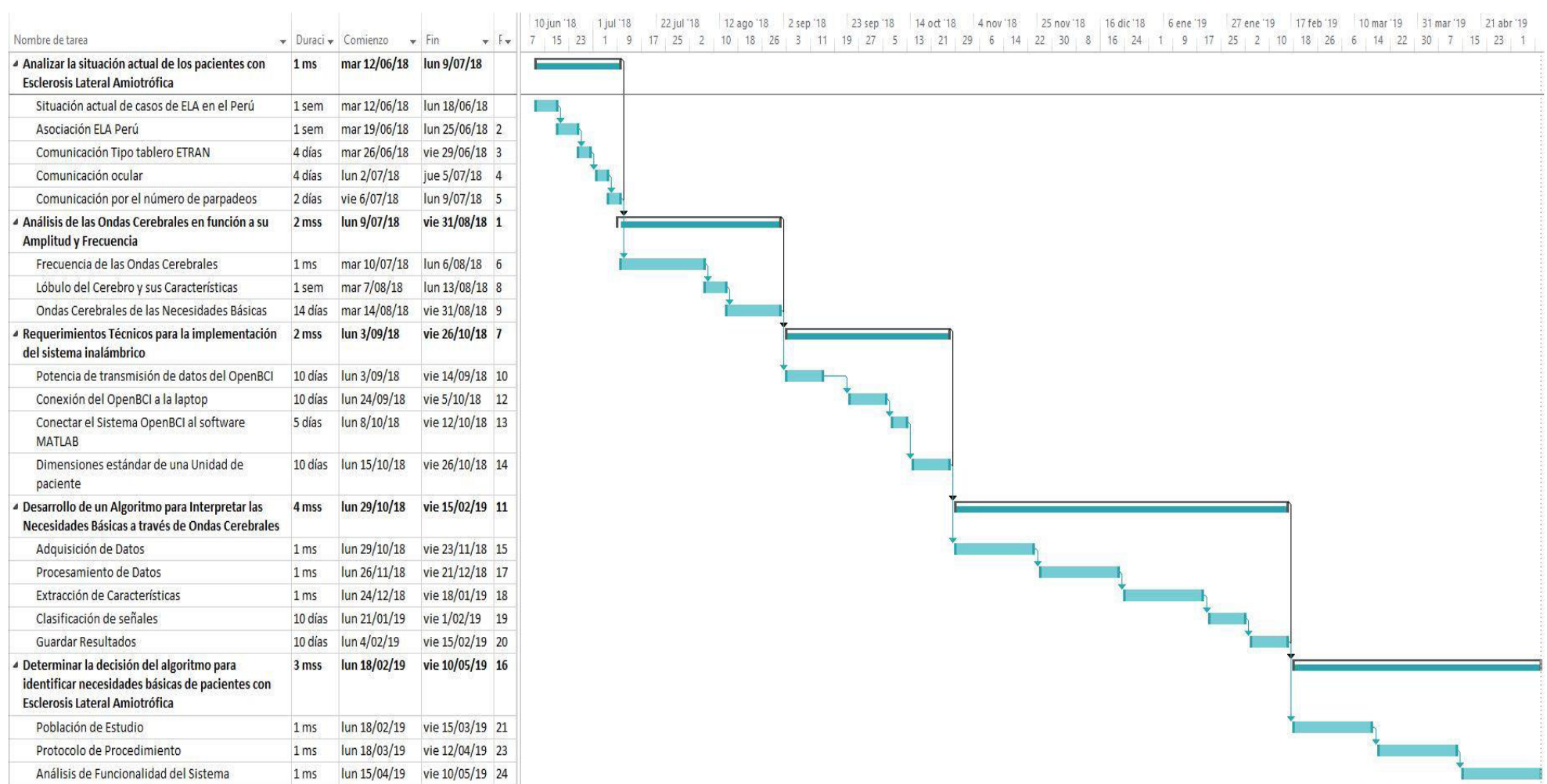

# **Anexo B: Matriz de Consistencia**

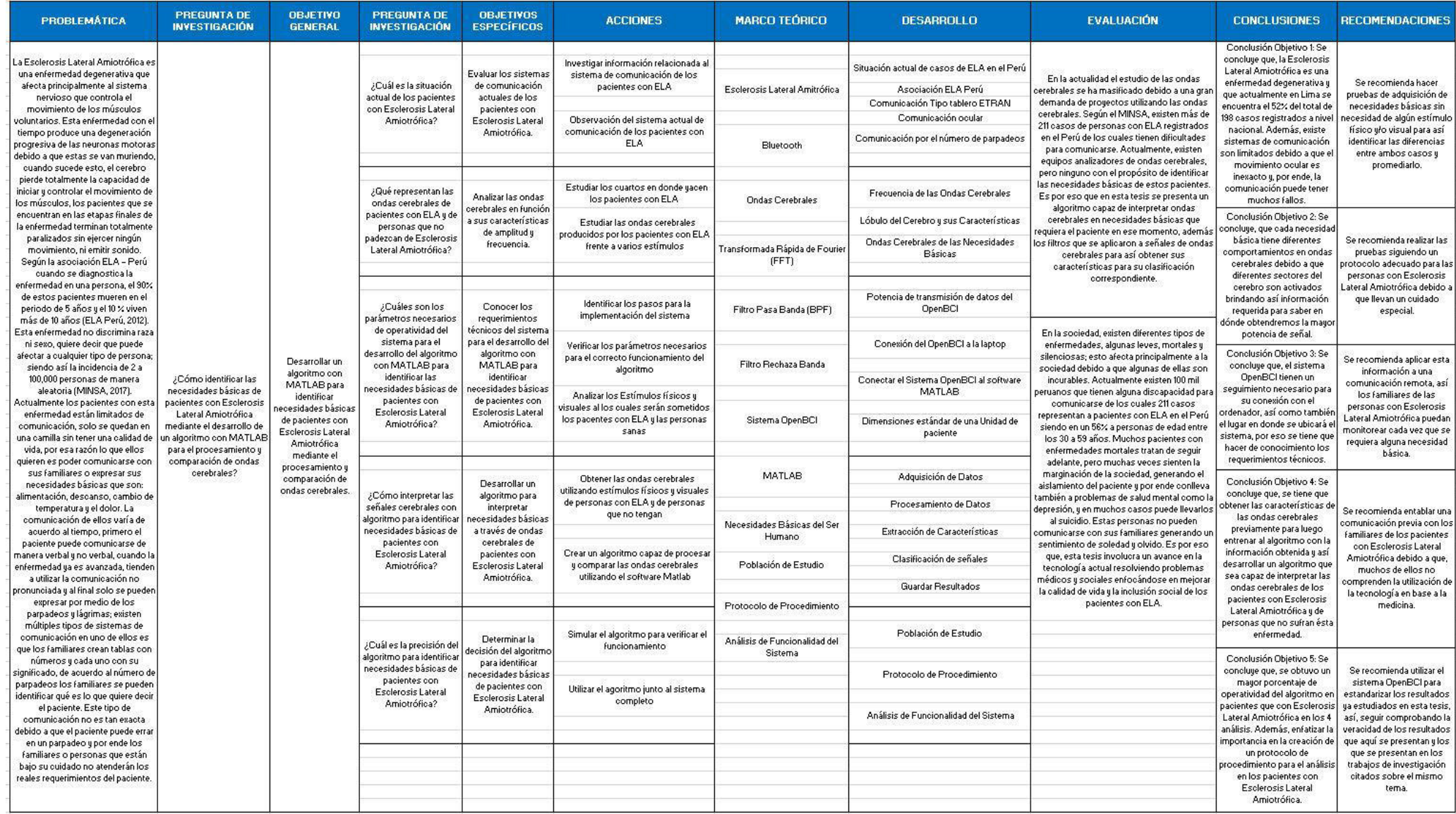

# **Anexo C: Consentimiento Informado del Paciente con ELA**

### **CONSENTIMIENTO INFORMADO FASE 1 - USUARIO PACIENTE CON ESCLEROSIS LATERAL AMIOTRÓFICA**

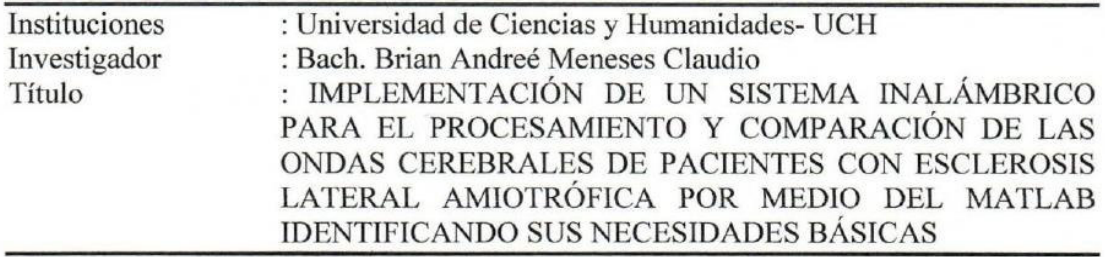

### Propósito del Estudio:

Lo estamos invitando a participar en la tesis titulada: "IMPLEMENTACIÓN DE UN SISTEMA INALÁMBRICO PARA EL PROCESAMIENTO Y COMPARACIÓN DE LAS ONDAS CEREBRALES DE PACIENTES CON ESCLEROSIS LATERAL AMIOTRÓFICA POR MEDIO DEL **MATLAB IDENTIFICANDO SUS** NECESIDADES BÁSICAS". Este es un estudio desarrollado por investigadores del Laboratorio de Investigación en Tratamiento de Imágenes (INTI-Lab) de la Universidad de Ciencias y Humanidades.

Este estudio tiene dos partes, en la primera se busca probar que es posible establecer comunicación con individuos sanos mediante el análisis e interpretación de señales eléctricas de la actividad cerebral recogidas a través de electrodos colocados en el cuero cabelludo y un algoritmo matemático computarizado, al cual llamamos interfaz cerebro computador. En la segunda etapa del proyecto, se busca mediante el mismo método, "comunicarse" con pacientes que han perdido la capacidad de comunicación convencional, por algunas patologías neurológicas como síndrome de enclaustramiento o afasia expresiva, y establecer un nivel de 'interacción' entre paciente y médico. Una de las enfermedades que se quiere abarcar para el estudio mencionado es la Esclerosis Lateral Amiotrófica. Adicionalmente, el sistema propuesto permitirá realizar este tipo de comunicación identificando las necesidades básicas y monitoreo neurológico a distancia, los cuales constituyen elementos de telemedicina. En esta segunda etapa, podría participar la persona bajo su cuidado.

Lo estamos invitando a participar porque usted tiene un familiar con la enfermedad de Esclerosis Lateral Amiotrófica (ELA), además presenta dificultades para comunicarse y puede colaborar en la segunda parte del estudio. De acuerdo a los resultados obtenidos en esta etapa, posteriormente en una segunda etapa se podría establecer comunicación entre el médico y el paciente que ha perdido la capacidad de comunicación y ayudaría a saber las necesidades básicas de pacientes con esta enfermedad y afines, a mejorar su tratamiento y vencer esta limitante en la comunicación que hasta la fecha existe en estas patologías. En conclusión, con los resultados que podamos obtener del presente estudio se beneficiará en el futuro a los pacientes con Esclerosis Lateral Amiotrófica para poder establecer una comunicación directa de sus necesidades básicas.

### **Procedimientos:**

Si usted acepta que su familiar con ELA participe en este estudio, se le informa que se llevarán a cabo los siguientes procedimientos:

- 1. La toma de datos se desarrollará en el lugar y hora que usted y su familiar con esta enfermedad estén disponibles para no generar ninguna inconveniencia.
- $2.$ Se utilizará un casco con electrodos conectados, este casco se le posicionará en la cabeza a su familiar con ELA, se fijarán los electrodos en el cuero cabelludo con la ayuda de un gel.
- 3. Luego se procederá a ejecutar el algoritmo matemático que permitirá interpretar las señales electro-encefalográficas obtenidas de su familiar con ELA. Se harán 2 de toma de datos que consisten en las siguientes pruebas:
	- a. Alimentación: Se le mostrará un video de 1 minuto sobre diferentes tipos de comidas que constará de 12 imágenes de comidas con duración de 5 segundos cada imagen.
	- b. Dolor: Se procederá a pinchar con un pequeño alfiler a su familiar con ELA, el estudio consta de 10 segundos en donde se pinchará una vez en un segundo aleatorio y/o se coordinará con la familia sobre los dolores que la aquejan para tomar datos justo cuando sienta el dolor.
- 4. El tiempo total del estudio será de 30 minutos.

### **Riesgos:**

Los riesgos son mínimos para los que participan en este estudio. Para colocar los electrodos en el cuero cabelludo se usa un gel, este gel no genera ningún efecto adverso en el cuero cabelludo.

### **Beneficios:**

Usted y su familiar con ELA no recibirá ningún beneficio directo. Estos resultados beneficiarán en el futuro a los pacientes con Esclerosis Lateral Amiotrófica, además de saber cuándo su familiar requiera alguna necesidad Básica.

### Costo de la participación:

Usted y su familiar con ELA no deberá pagar nada por participar en el estudio. Igualmente, no recibirá ningún incentivo económico ni de otra índole.

### Confidencialidad:

Los datos de su persona, los datos de su familiar con ELA y de los datos que se recolectarán del estudio de ondas cerebrales que se le aplicarán serán anónimas y confidenciales. Nosotros guardaremos la información solo para generación de señales y no brindando datos personales. La información obtenida durante este estudio será mantenida en forma confidencial y serán manejadas únicamente por el investigador, sin mencionar en ningún momento su identidad y/o la de su familiar con ELA. Si los resultados de este estudio son publicados, no se mostrará ninguna información que permita la identificación de las personas que participan en este estudio.

#### Derechos del participante:

Si usted decide que su familiar con ELA participe en el estudio, puede retirarse usted y su familiar de éste en cualquier momento, o no hacer participar a su familiar con ELA en una parte del estudio sin perjuicio alguno. Si tiene alguna duda adicional, por favor no dude en comunicarse a mi persona Investigador Bach. Brian MENESES CLAUDIO, teléfono celular: 950159924.

#### Declaración del Participante:

Este estudio se me ha explicado a mí y a mi familiar con ELA. He tenido la oportunidad de hacer preguntas. Acepto voluntariamente permitir a mi familiar con ELA participar en el estudio. Entiendo que puedo negarme a hacer participar o retirar a mi familiar con ELA del estudio en cualquier momento, sin tener que dar explicaciones y sin que por ello se me sancione. Si luego tengo más preguntas acerca del estudio, puedo comunicarme con el investigador, al teléfono arriba indicado.

Firma de la persona encargada del familiar

con ELA

Nombre: Dora Gocha Subsgar DNI: 08107905

 $26/01/2019$ 

#### Declaración del Investigador:

Yo declaro haber leído la descripción del proyecto, he aclarado sus dudas sobre el estudio, y usted ha permitido a su familiar con ELA a participar voluntariamente en él. Usted entiende que los datos su familiar con ELA que provea se mantendrán anónimos y que los resultados del estudio serán utilizados para fines de investigación.

 $\frac{26}{1011}$  2019

Nombre: Brian Meneses Claudio DNI: 72224 150